Universidad de Los Andes Facultad de Ciencias Económicas y Sociales Departamento de Estadística

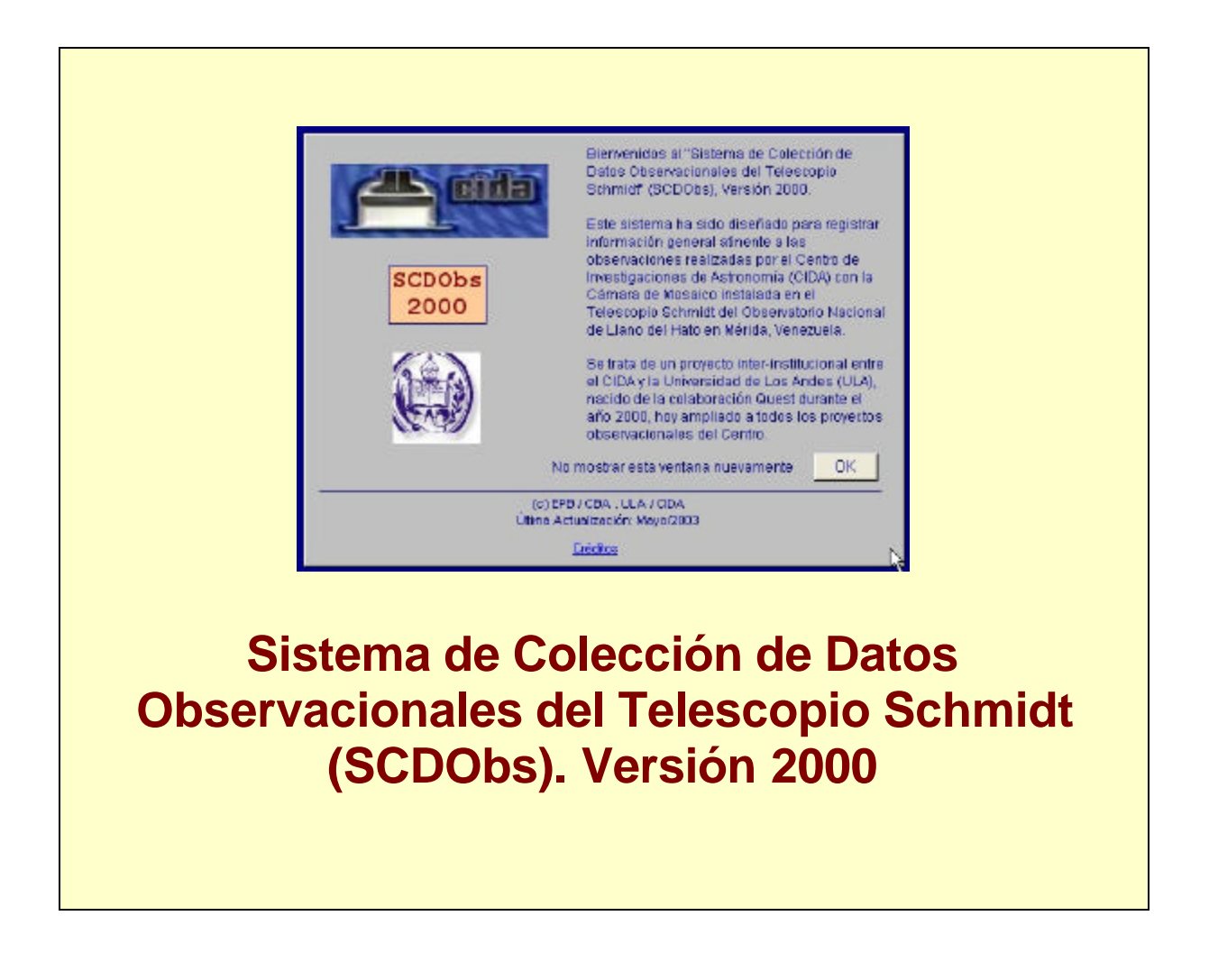

Por **Ernesto Ponsot Balaguer**

Presentado atendiendo al Artículo 164 del Estatuto del Personal Docente y de Investigación de la Universidad de Los Andes, con miras a satisfacer las condiciones para el Ascenso a Profesor Agregado de la Universidad de Los Andes.

Mérida, 25 de julio de 2003

Dedicado a la memoria de mi madre, *Marina Balaguer de Ponsot*, cuya entrega, entereza, honestidad y hermoso recuerdo, vivirán conmigo siempre.

# Índice de Contenidos

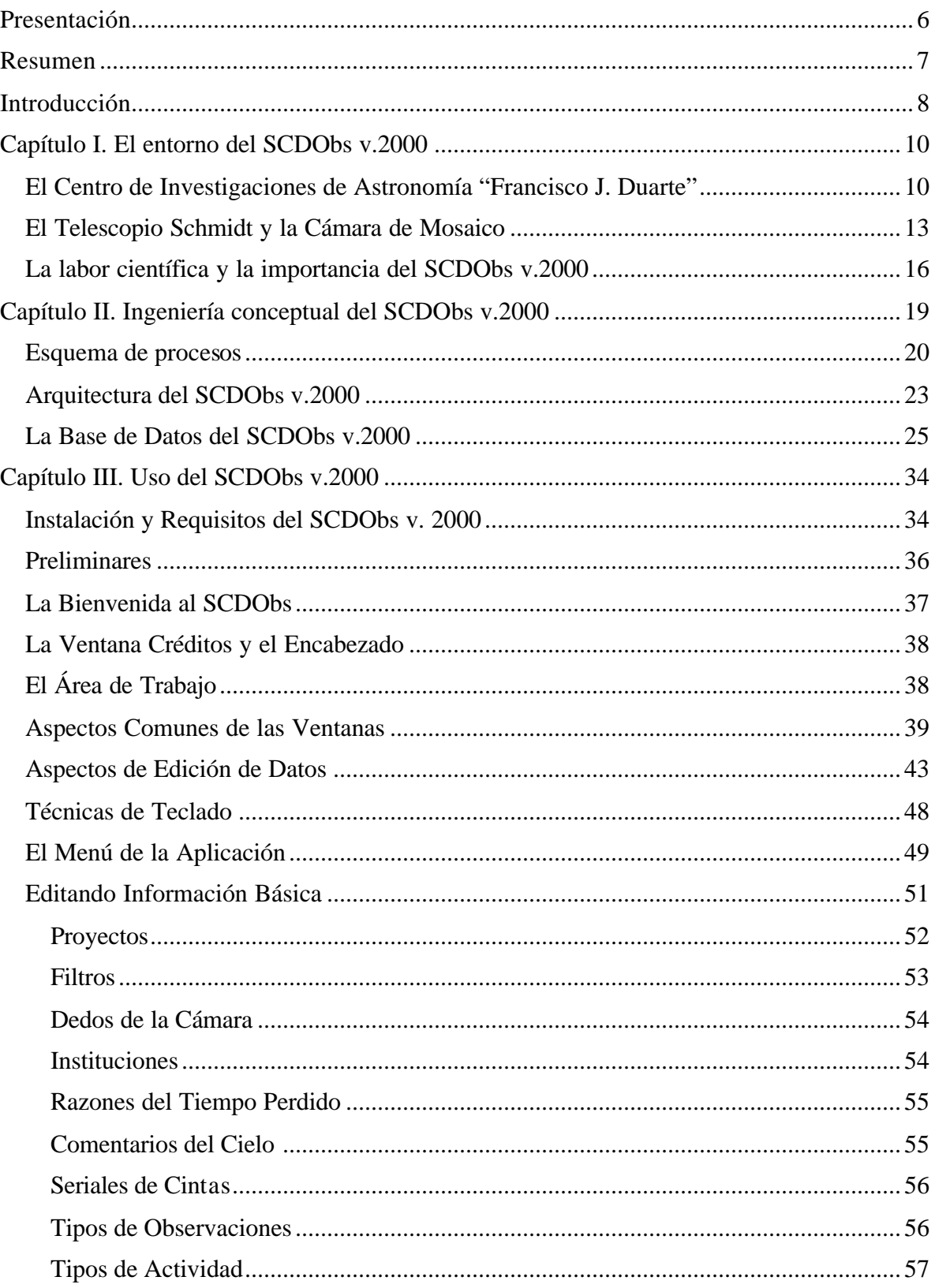

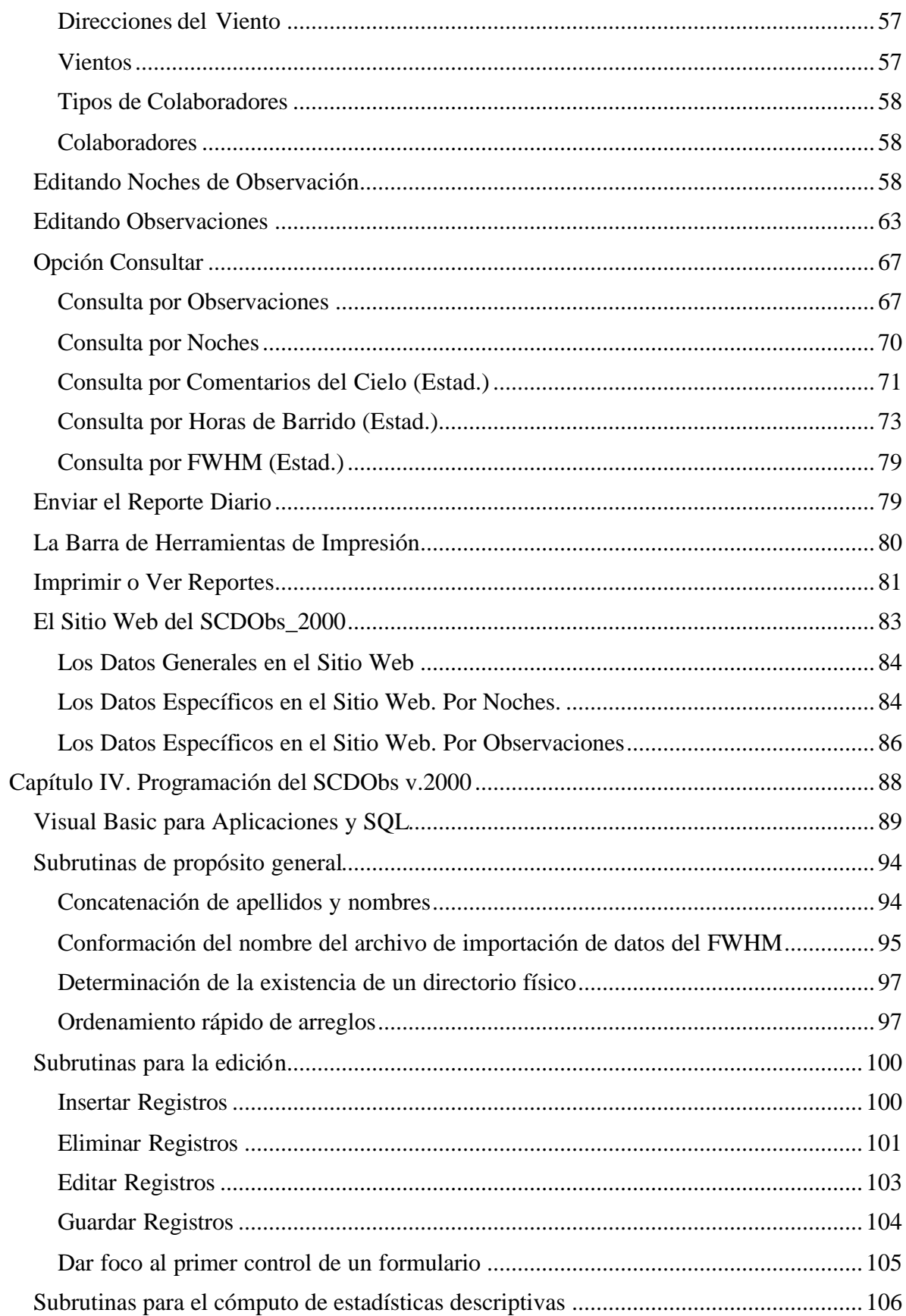

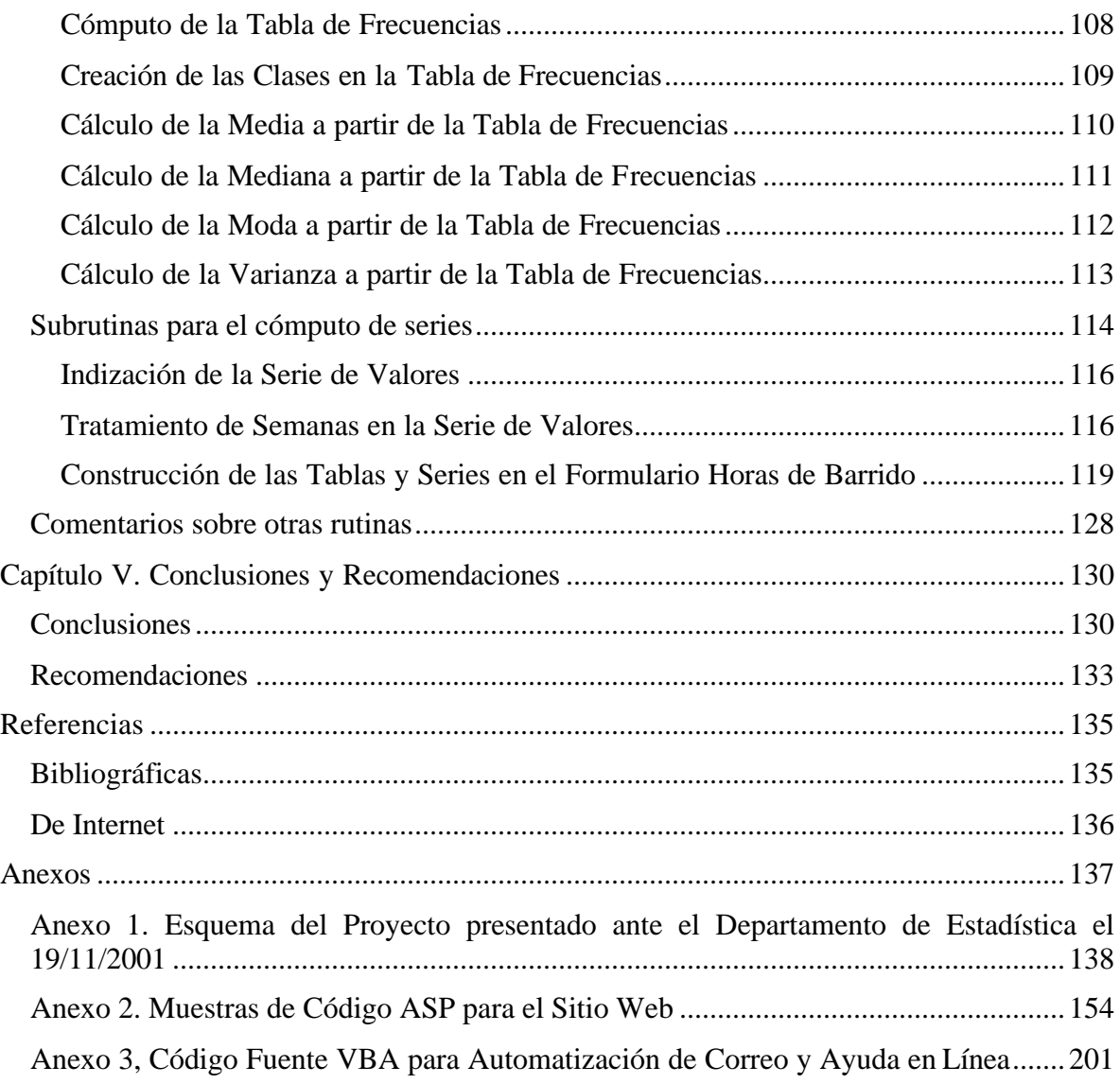

# <span id="page-5-0"></span>**Presentación**

El título decidido originalmente para el sistema era QDCS por sus siglas en inglés *Quest Data Collection System* o, Sistema de Colección de Datos Quest (ver Anexo 1). Este título denotaba la focalización del trabajo sobre los problemas de registro de datos en las observaciones del proyecto *Quasar Equatorial Survey Team* (Quest), del cual se tomaron las ideas principales y surgieron los problemas que han sido resueltos finalmente. A medida que se avanzaba en los conceptos y tareas de diseño, fue quedando cada vez más claro que la mayoría de los proyectos observacionales que utilizan el instrumental del Telescopio Schmidt, comparten la necesidad de recabar información general sobre las condiciones de observación.

Se toma entonces la decisión de incluir en el sistema información sobre los proyectos y, en consecuencia, buscar un nombre más apropiado a la herramienta computacional. El nuevo nombre seleccionado es Sistema de Colección de Datos Observacionales para el Telescopio Schmidt, en su versión 2000 (SCDObs v.2000).

Este título enfatiza el hecho que con el sistema, puede ahora mantenerse un registro informatizado de la actividad observacional, no sólo para el proyecto Quest, sino para cualquier proyecto que emplee el mencionado instrumental.

Se ha hecho un esfuerzo importante en la traducción del sistema, originalmente en idioma inglés y ahora en español, atendiendo a la nueva realidad del Centro de Investigaciones de Astronomía, en cuanto que en el año 2001 el proyecto original llegó a su fin. En él participaban importantes universidades estadounidenses, de habla anglosajona, que en la actualidad ya no están presentes.

Agradecemos la confianza y las horas dedicadas a la discusión que han aportando quienes hacen vida en el CIDA, especialmente el Dr. César Briceño Avila, principal doliente de la aplicación y la comunidad de observadores profesionales, sin dejar de mencionar el estímulo aportado por el interés y apoyo institucional brindado en la persona del Dr. Gustavo Bruzual, su Director y la Dra. Kathy Vivas, acuciosa usuaria del SCDObs.

# <span id="page-6-0"></span>**Resumen**

Se presenta el documento maestro del Sistema de Colección de Datos Observacionales para el Telescopio Schmidt, instalado en el Observatorio Nacional de Llano del Hato en Mérida, bajo la administración y ejecutoria científica de la comunidad de astrónomos del Centro de Investigaciones de Astronomía "Francisco J. Duarte", adscrito al Ministerio de Ciencia y Tecnología de Venezuela.

El sistema se constituye en una herramienta de apoyo informático a la actividad astronómica observacional, registrando noche a noche, las condiciones en que es capturada cada observación con la Cámara Digital de Mosaico del telescopio. Fue desarrollado en Microsoft Access, versión 2000, para Windows y pone a disposición diversas formas de recuperación de la información almacenada, valiéndose de estadísticas descriptivas, resúmenes analíticos, gráficos dinámicos y publicación en la Internet.

Se exponen en el documento tanto la forma de utilización que se espera reciba el sistema por parte de sus usuarios, como las principales características técnicas de operación y programación, que le conforman.

Se documentan también sus atributos de diseño, incluyendo el esquema de la base de datos relaciona l, claves primarias y diccionario de datos, así como los principales procesos en que interviene. Por último, se señala el ciclo de vida futuro del sistema, enfatizando los planes para su integración, de forma incremental, a los estándares impuestos por el avance de la computación científica, tanto en el Centro como en el resto de la comunidad nacional e internacional de astrónomos.

# <span id="page-7-0"></span>**Introducción**

El proyecto "Quasar Equatorial Survey Team" (QUEST) [http://www.cida.ve/quest.html], concluido el año 2001, llevó a cabo una búsqueda de cuásares, lentes gravitacionales y galaxias (objetos celestes), sobre extensas zonas del cielo, con el telescopio Schmidt de 1m en el Observatorio Astronómico Nacional de Llano del Hato, en los Andes Merideños, Venezuela.

La visión científica del proyecto incluía estudiar la expansión y estructura del Universo. En conjunto con otros como él en el mundo, han producido mapas digitales de casi todo el cielo visible con los instrumentos actuales y encontrado objetos celestes cada vez más lejanos.

Ciertas condiciones de contexto y ambientales, si bien no forman parte de la observación en si misma, son relevantes a la hora de decidir la utilidad de la *data* en el *scan* del cielo.

El Sistema de Colección de Datos Observacionales para el Telescopio Schmidt, en su versión 2000, (SCDObs v.2000), proporciona una herramienta de información que permite el registro y posterior recuperación de tales datos asociados con cada observación realizada en el telescopio, de forma tal que el investigador pueda formarse una idea aún más clara de la situación en que fueron tomadas. Aborda cuestiones tales como la proporción de noches despejadas, el número de observaciones realizadas con determinados filtros de luz y bajo determinadas condiciones, la ubicación de cintas donde se almacenan las observaciones, entre otras.

La metodología empleada para el análisis, diseño e implantación de este sistema, es en algunos aspectos novedosa, especialmente al introducir lo que podría llamarse **refinamiento incremental de prototipos**, diseñando en estrecha relación con los interesados, con el soporte teórico del modelo de base de datos relacional [Codd, 1970].

Lo que entenderemos aquí, un tanto arbitrariamente, como refinamiento incremental de prototipos, no es más que una estrategia de prototipado secuencial hasta concluir con una primera versión estable del producto.

La diferencia con la estrategia convencional es que en ésta el prototipo se transforma pocas veces, hasta el momento en que el usuario está medianamente conforme con él. Luego, en gran proporción se desecha para dar paso a la programación del software, lo cual normalmente no ha sido parte del proceso de "negociación" en que participó el prototipo. En otras palabras, en la visión clásica del prototipo aprobado se toman las ideas principales, pero el sistema, al final, suele ser muy diferente.

Por otra parte, la idea del prototipado secuencial es aprovechar al máximo el prototipo incorporando código fuente en cada refinamiento así como reutilizando el que proveen las propias herramientas generadoras de código, para hacerlo cada vez mejor. Finalmente, se llega al punto en que se convierte en la primera versión completamente operativa del producto. $1$ 

De esta forma el SCDObs nunca perdió contacto con sus usuarios y el proyecto logró mantener siempre viva la llama que le impulsaba, pues en cada oportunidad había algo novedoso que mostrar.

Este documento contiene toda la información útil para el uso y administración del sistema, y una selección de los programas Visual Basic para Aplicaciones más interesantes, incluida principalmente con propósitos didácticos.

El primer capítulo describe el entorno del SCDObs v.2000. El segundo explica con detalle la ingeniería conceptual del sistema y los procesos en que interviene. El tercero expone el uso del software producido, desde el punto de vista del usuario u operador. El cuarto documenta una selección de los programa s implementados y, finalmente, el quinto capítulo, cierra el trabajo con las conclusiones y recomendaciones surgidas en el proceso.

<sup>1</sup> Una discusión muy ilustrativa de distintas técnicas RAD -*Rapid Application Development*- puede verse en Mcconnell, 1997.

# <span id="page-9-0"></span>**Capítulo I. El entorno del SCDObs v.2000**

En general, todo sistema de información abarca subsistemas de menor envergadura y resulta a la vez componente de un sistema más amplio, denominado el supersistema, constituido por la organización que le contiene y utiliza.

Es el caso del Sistema de Colección de Datos Observacionales (SCDObs). El SCDObs se encuentra inmerso en una organización (supersistema) dedicada a la investigación científica y desarrollo instrumental de la Astronomía en Venezuela. Tal organización, denominada Centro de Investigaciones de Astronomía "Francisco J. Duarte" (CIDA), es tal vez la institución más relevante en el país en lo que a investigación, derivada de la actividad observacional en Astronomía, se refiere. Varios años de esfuerzo y dedicación, una planta de investigadores de nivel mundial, cuyos grados académicos mínimos son el Doctorado o PhD, una preocupación especial por la innovación tecnológica e instrumentación científica y multiplicidad de artículos publicados en las revistas más renombradas del área, hacen del CIDA un importante punto de referencia para la ciencia producida en el país.

Este capítulo está dedicado a bosquejar las condiciones ambientales en que opera el SCDObs y por ende, en él se describen aspectos resaltantes del CIDA, del Telescopio Schmidt y su relación con el sistema en cuestión.

### **El Centro de Investigaciones de Astronomía "Francisco J. Duarte"**

Contando el año de 1950, el entonces Director del Observatorio Cajigal ubicado en Caracas, Venezuela, Dr. Eduardo Rohl, contacta con empresas alemanas para la adquisición de instrumental científico diverso a instalarse en el país. Dentro de este instrumental se encontraba un nuevo observatorio astronómico, configurado a semejanza del Observatorio de Hamburgo, que para la época incluía (Stock, 1981):

• Un telescopio Schmidt de la firma Askania.

- Un doble astrógrafo<sup>2</sup> de Askania.
- $\bullet$  Un reflector<sup>3</sup> de Zeiss.
- $\bullet$  Un refractor<sup>4</sup> de Zeiss.
- Un círculo meridiano de Askania (ubicado en el Observatorio Cajigal).
- Un telescopio fotocenital de Askania (ubicado en el Observatorio Cajigal).
- Un instrumento acodado de pasaje de Askania (ubicado en el Observatorio Cajigal).

Las cúpulas, plataformas, refractores e incluso los proyectos para las edificaciones en donde se ubicaría el instrumental, también fueron diseñados en Alemania, pensando como era natural, en los espacios del Observatorio Cajigal en Caracas.

Transcurren las negociaciones hasta el año 1954 cuando se firman los contratos de servicios y se construye uno de los edificios pautados en Caracas. El proyecto se paraliza tras el fallecimiento del Dr. Rohl y es en 1960 cuando el físico y matemático Francisco J. Duarte, al frente de un equipo para evaluar el proyecto, retoma la idea e inicia estudios para determinar la ubicación geográfica más idónea del Observatorio. Las opiniones coincidieron en que Caracas estaba lejos de proveer las condiciones ambientales necesarias

para tan avanzados equipos, condiciones estas que parecieran no darse en el país, aún cuando la Región de Los Andes se mostraba cercana a cumplir los requerimientos. Ello, aunado a la presencia en Mérida de la

 $\overline{a}$ 

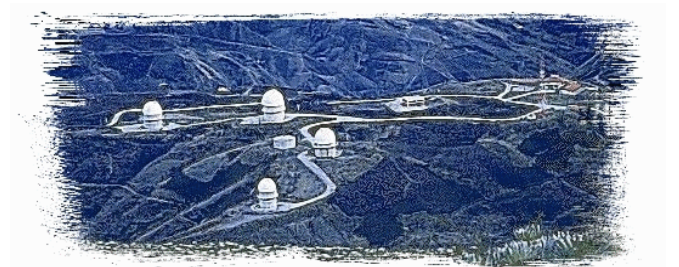

Vista panorámica del Observatorio Nacional de Llano del Hato. Estado Mérida - Venezuela.

Universidad de Los Andes, la cual además de favorecer el clima académico buscado, estaba

<sup>&</sup>lt;sup>2</sup> Telescopio con dos refractores de 50 cm de apertura gemelos, optimizados para trabajar uno en luz azul y otro en luz amarilla. Auxiliar en la determinación de posiciones y movimientos estelares con gran precisión.

 $3$  Telescopio que contiene cuatro espejos de precisión que reflejan la luz en una configuración acodada y un par de lentes correctivas. El espejo principal tiene un diámetro de 1 m y un peso de más de 300 Kg.

<sup>&</sup>lt;sup>4</sup> Telescopio que emplea un objetivo de precisión compuesto por dos lentes de 650 milímetros de diámetro. El tubo mide más de 11 m y con todo el instrumental pesa más de 10 ton, siendo uno de los más grandes del mundo en su categoría.

dispuesta a donar espacios para la construcción, determinaron la ubicación definitiva del instrumental en las serranías de un pequeño pueblito del páramo merideño llamado Llano del Hato.

En 1971, el Dr. Marcel Roche, al frente del entonces Consejo Nacional de Investigaciones Científicas y Tecnológicas (CONICIT), comisiona los estudios de factibilidad que finalmente concluyeron en la decisión de trasladar la mayoría de las partes y equipos adquiridos al Estado Mérida. Paralelamente se inician los estudios de suelos y la construcción de las obras civiles así como la organización de los investigadores del CONICIT que formarían parte del proyecto. En 1975 y con carácter autónomo, por Decreto Presidencial, se constituye la Fundación Centro de Investigaciones de Astronomía "Francisco J. Duarte" en honor al científico que impulsó definitivamente la idea en momentos en que ésta parecía desvanecerse.<sup>5</sup>

Desde entonces y hasta la fecha, el CIDA enaltece el gentilicio merideño y venezolano al haberse convertido en un centro de excelencia para los estándares científicos nacionales y una referencia sin duda mundial en Astronomía. Además de su actividad científica, promueve permanentes contactos con la sociedad, programas educativos hacia los estudiantes más jóvenes, programas divulgativos diversos entre los que se cuentan visitas guiadas al Observatorio Nacional de Llano del Hato, un pequeño pero excelente planetario y múltiples publicaciones al alcance de todos. Todas ellas contribuciones importantes que han inculcado en la población regional y nacional conciencia de la trascendencia de la Astronomía como disciplina científica y su aporte a la explicación de fenómenos tan interesantes para la humanidad como el nacimiento y expansión del Universo, la vida en otros mundos, la física de las estrellas, las fuerzas gravitacionales, los agujeros negros, el nacimiento de estrellas, planetas y demás astros, las trayectorias de meteoritos y cometas, entre muchos otros.

Hoy en día, el CIDA lo dirige en calidad de Presidente de la fundación el Dr. Gustavo Bruzual quien es además su investigador más connotado y lo conforman los investigadores

<sup>&</sup>lt;sup>5</sup> Síntesis, datos e imágenes a partir del Sitio Web del CIDA: http://www.cida.ve/

<span id="page-12-0"></span>Carlos Abad, Cesar Briceño, Gladis Magris, Jurgen Stock, Katherina Vivas y los instrumentistas e ingenieros: Gustavo Barroeta, Franco Della Prugna, Gerardo Sánchez-Torres, Gustavo Sánchez y Hans Schenner. Encargado de la divulgación está Johnny Cova, en la biblioteca María Avendaño y en la administración de servidores Hernán Ramírez. Atiende alrededor de seis estudiantes de postgrado y emplea más de veinte personas, además de las mencionadas, en labores de servicio general, talleres y administración.

Precisamente, el SCDObs es el resultado de la colaboración entre el autor y el Dr. César Briceño, con la participación y comentarios de la Dra. Katherina Vivas.

#### **El Telescopio Schmidt y la Cámara de Mosaico**

Es un instrumento, el cuarto más grande del mundo, ideal para la observación y búsqueda de objetos específicos en extensas áreas del cielo. Creado en 1930 por el óptico alemán Bernhard Schmidt, su función es principalmente astro-fotográfica.

Incluye un espejo esférico y una lente correctora, con diámetros de 1,5 m y 1 m respectivamente. El tubo que contiene los elementos ópticos mide 7 m. Su espejo pesa una tonelada y se encuentra en la parte inferior. En la parte superior está la lente correctora a la

que puede adaptarse un prisma de 1 m de diámetro, que posibilita la obtención simultánea de los espectros de todos los objetos celestes del campo de visión. A la mitad de la distancia entre estos dos elementos ópticos se encuentra una cámara electrónica digital, también denominada la "Cámara de Mosaico", la cual fotografía y envía imágenes del cielo a las computadoras del cuarto de control.

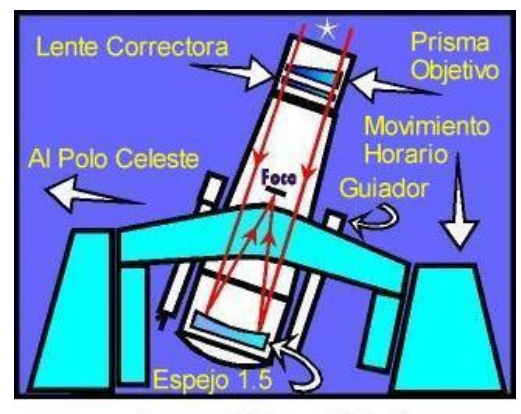

Esquema del Telescopio Schmidt

La montura del telescopio es del tipo ecuatorial de doble horquilla y se ubica paralela al eje de rotación terrestre. Por estar dirigida con precisión al Polo Norte Celeste, permite compensar el movimiento de rotación de la tierra. Un motor eléctrico, que impulsa un giro completo del instrumental en 23 horas y 56 minutos (un día sideral) permite al telescopio mantener bajo observación un astro determinado, anulando localmente su movimiento aparente sobre la bóveda celeste.

La cúpula que protege este telescopio tiene un diámetro de 16 metros y al igual que las otras cúpulas puede girar horizontalmente 360º de forma continua.

La cámara de mosaico o cámara electrónica digital, única en el mundo, ha sido diseñada y fabricada específicamente para la configuración óptica del Telescopio Schmidt. Es el resultado de una colaboración técnica y científica, en la cual participaron las universidades de Yale e Indiana, en Estados Unidos, y el CIDA, en Venezuela. Su costo es de más de 500 mil dólares y posee 16 sensores CCDs, dispuestos en un arreglo cuadrado de 4 por 4, que abarcan en el cielo un campo visual de 5 grados cuadrados.

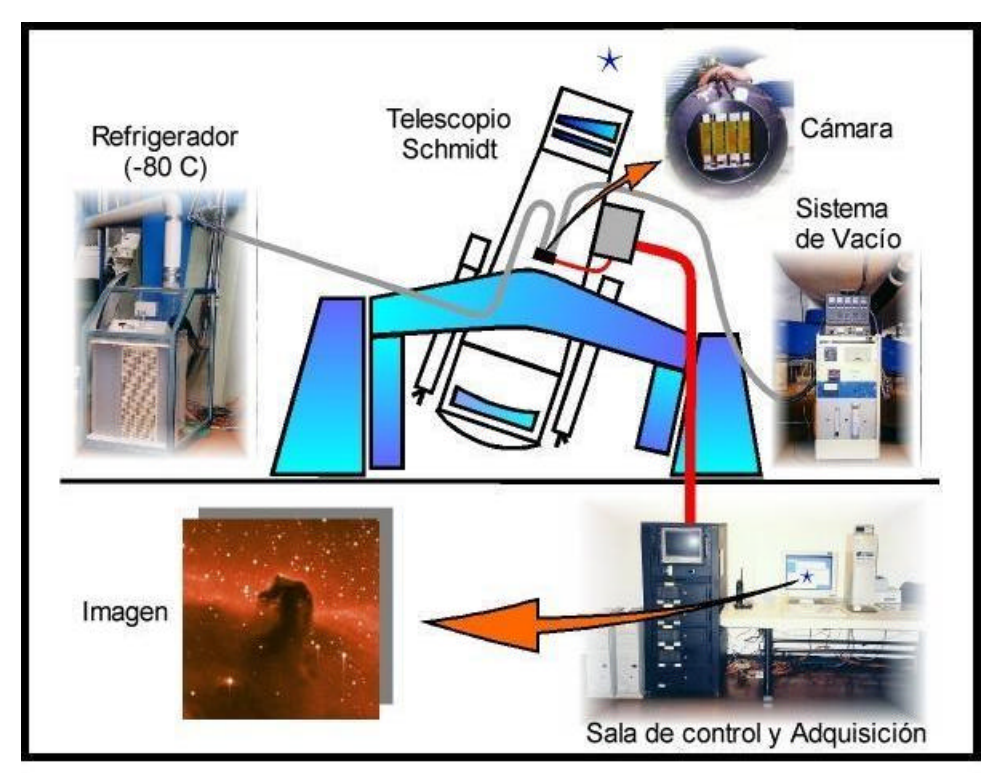

Cámara YIC con mosaico de 16 CCD's

Siete computadoras se encargan de controlar los sensores y transmiten datos desde la cámara a los discos de almacenamiento. En condiciones normales de operación, produce un volumen de datos equivalente a 1 Mb por segundo, es decir, que en una noche de observación se generan 27 Gb de información.

Cada CCD (por sus siglas en inglés de *Charge Copled Devices* o Dispositivo de Carga Acoplada) es a su vez un arreglo de 2048 x 2048 píxeles. En conjunto abarcan un total de 67 mega píxeles, por lo cual la cámara es una de las más grandes existentes en el mundo para uso en astronomía. Los CCD´s son del tipo de iluminación frontal con un recubrimiento en su superficie para mejorar la sensibilidad en el rango ultravioleta.

Los 16 CCD´s están colocados sobre cuatro "dedos" móviles (en inglés *fingers*), que permiten el ajuste de las columnas de chips a diferentes declinaciones, cuatro CCD´s por cada dedo en dirección Norte-Sur. Esta configuración garantiza, al menos en una banda de 6º alrededor del ecuador, que en el modo de barrido "*driftscan*" las estrellas se moverán a lo largo de una columna de píxeles sobre el CCD. treinta y dos tarjetas electrónicas, dos por cada CCD, realizan la lectura de datos. Una tarjeta digital se encarga de dar las señales de temporización para dicha lectura y una tarjeta analógica de recibir la señal de video y procesarla para su digitalización. El conjunto de lectura incluye una tarjeta generadora de la señal de reloj maestro y cuatro tarjetas de interfaz hacia igual número de computadores de adquisición, una por cada columna de CCD´s.

Adicionalmente a los cuatro computadores de adquisición de datos, dos computadores se encargan del almacenamiento de la observación y un último sirve como interfaz de usuario del sistema de captura y almacenamiento en cinta. Todos ellos con el sistema operativo QNX a excepción del último que funciona también bajo ambiente Linux.

Esta cámara utilizada en astronomía, necesita reducir al mínimo los niveles de ruido térmico que podrían saturar la imagen en pocos segundos. Para ello cuenta con un sistema criogénico de lazo cerrado (FTS *System*), modelo RC210a que logra temperaturas inferiores a los -80º C. El líquido refrigerante es Flutec PP50 y las líneas que le transportan, así como el conjunto de la cámara, se encuentran "en vacío" (~50mT) para evitar problemas de condensación. Adicionalmente se dispone de un juego de filtros UBUV, un juego de filtros IRVB de posiciones intercambiables y un filtro pasa bajo con frecuencia de corte en

#### <span id="page-15-0"></span>7000Aº.

 $\overline{a}$ 

Para examinar el cielo de forma continua, los astrónomos emplean una técnica particular llamada "rastreo" (*drift scan*). En ella se mantiene el telescopio en una posición estacionaria y la lectura de los sensores es sincronizada con la velocidad de rotación terrestre. En una noche típica de observación, es posible escudriñar 330 grados<sup>2</sup>, esto es casi el 1% de la totalidad del cielo. Con el telescopio Schmidt del CIDA es posible realizar observaciones en modo directo o con prisma objetivo (500A°/mm)<sup>6</sup>.

A medida que el número de observaciones ha crecido, es cada vez más difícil mantener y organizar información general relevante asociada con ellas y esencial para la reducción de datos, el análisis estadístico y la planificación del trabajo futuro.

Antes, quien realizara observaciones con la cámara Schmidt, anotaba manualmente los datos generales y las condiciones en que fueron colectadas, para luego transcribirlos a un archivo de texto simple. Este archivo "plano" era transmitido por correo electrónico a la comunidad de astrónomos interesados.

El SCDObs agrega a los datos tomados del instrumental, la posibilidad de un registro profesional y estandarizado de la información colateral, la cual además se dispone apropiadamente en una base de datos relacional. De ésta se extraen reportes periódicos vía correo electrónico o en línea a través de Internet.

El supuesto fundamental es que la automatización que provee el SCDObs hará viable explotar en todas sus potencialidades la información observacional general de la cámara, contribuyendo a mejorar las condiciones de análisis de la ciencia que de ella se derive.

#### **La labor científica y la importancia del SCDObs v.2000**

Los proyectos que utilizan el Telescopio Schmidt de Llano del Hato, así como otros tantos proyectos de captura fotográfica digital similares en el mundo, están produciendo mapas en

<sup>6</sup> Datos técnicos tomados del ya citado Sitio Web del CIDA: http://www.cida.ve/

medios computacionales de casi todo el cielo visible con los instrumentos actuales y encontrando objetos celestes cada vez más lejanos.

Con estos datos los astrónomos investigan las propiedades de los objetos de transición entre estrellas y planetas; exploran las etapas tempranas en su formación en búsqueda del origen de nuestro propio Sistema Solar y la frecuencia de los sistemas planetarios alrededor de otras estrellas; buscan estrellas viejas del Halo de la Vía Láctea para estudiar el tamaño y origen de nuestra Galaxia; entre otras trascendentes actividades.

Por ejemplo, particularmente en la Cámara CCD de Mosaico en la Schmidt de Venezuela, se está realizando una actividad única: observaciones repetidas noche tras noche y año tras año, de la misma zona del cielo, con el fin de detectar estadísticamente objetos que varían en brillo. Estos estudios de variabilidad estelar han arrojado nuevos datos sobre la formación de las estrellas y han avivado la discusión sobre la creación del universo que habitamos.

Uno de los retos que enfrentan estos proyectos (entre otros múltiples y complejos) es impuesto por la captura continua y masiva de datos: registrar apropiadamente la información general asociada con cada noche de observación.

Hay ciertas condiciones de contexto, climáticas y temporales que si bien no forman parte de la observación en si misma, son relevantes a la hora de decidir la utilidad de los datos colectados en el barrido del cielo. Estos datos generales constituyen elementos valiosos para el análisis de la ciencia que es posible hacer con las observaciones. Cuestiones como la temperatura de la cúpula, el tiempo sideral de inicio y fin de la captura, la humedad, el estado de los chips de la cámara, los filtros utilizados, entre otros, representan un conjunto de condiciones contextuales importantes como complemento a la observación propiamente.

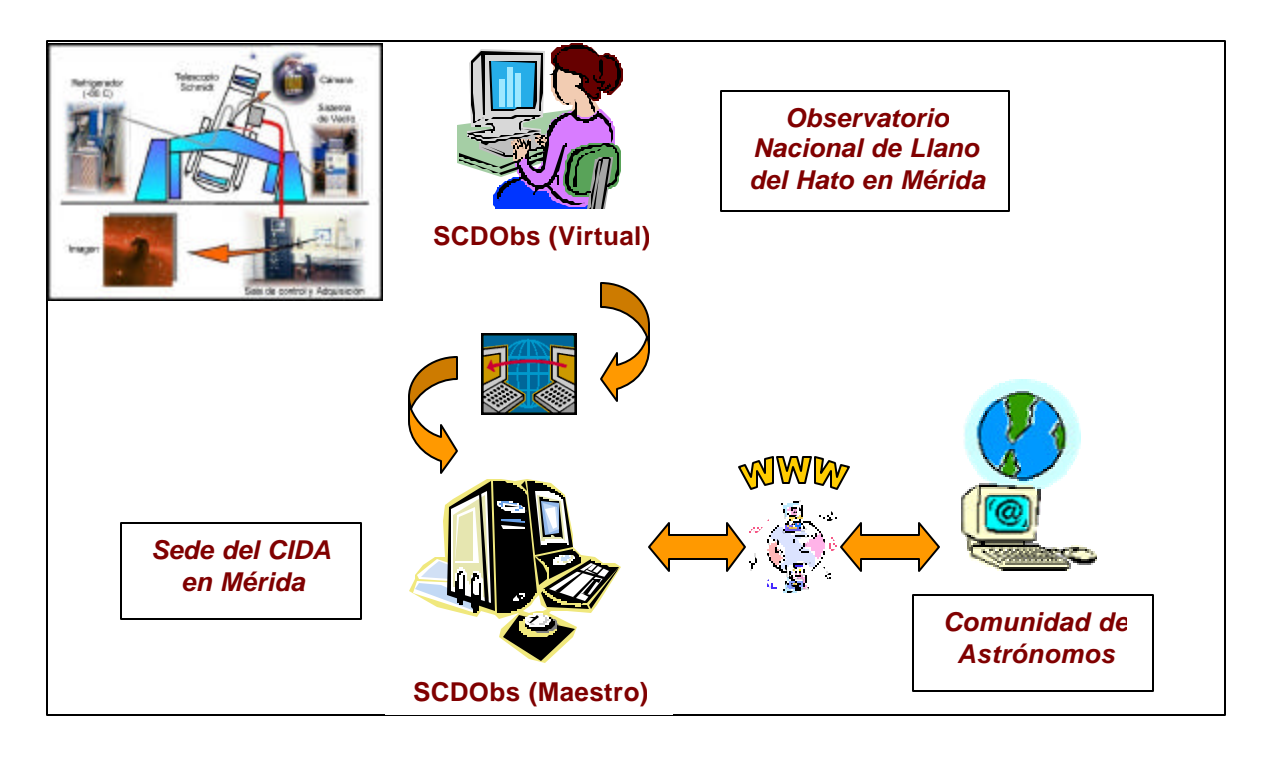

**Esquema General de Utilización del SCDObs v.2000**

Como esquematiza la figura, el SCDObs está instalado en la sede del CIDA, en la ciudad de Mérida, desde donde el observador, ubicado en el Observatorio Nacional de Llano de Hato en la periferia denominada páramo merideño, accede a una consola virtual e inserta los datos observacionales recabados. Una vez presentes los datos en la aplicación, bien sea a través de la interfaz que ésta proporciona o bien utilizando un servicio de páginas Web dinámicas, se permite a los interesados recibir la información colectada.

Así pues, el SCDObs proporciona una herramienta de información que permite el registro y posterior recuperación de los datos de contexto asociados con cada observación disponible, de forma tal que el investigador pueda echar mano de ellos para formarse una idea aún más clara de la situación en que fueron tomadas las observaciones de su interés.

# <span id="page-18-0"></span>**Capítulo II. Ingeniería conceptual del SCDObs v.2000**

El principal antecedente del Sistema de Colección de Datos Observacionales lo constituye su primer prototipo denominado QDCS<sup>7</sup> (*Quest Data Collection System*) realizado para el proyecto Quest.

El proyecto "*Quasar Equatorial Survey Team*" (QUEST) [Snyder, 1998] fue una colaboración entre el Centro de Investigaciones de Astronomía "Francisco J. Duarte" (CIDA), la Universidad de Los Andes (ULA) en Venezuela, y las Universidades de Yale e Indiana en Estados Unidos de América. Su propósito era llevar a cabo una búsqueda de cuásares<sup>8</sup>, lentes gravitacionales<sup>9</sup> y galaxias<sup>10</sup> (objetos celestes) sobre extensas zonas del cielo con el telescopio Schmidt en el Observatorio Astronómico Nacional de Llano del Hato, en los Andes Merideños, Venezuela.

Concluyó en el año 2001 no sin producir múltiples informes y artículos publicados. Gracias al poderoso instrumental, la técnica observacional empleada y los algoritmos computacionales de análisis de los datos fotográficos, se hicieron descubrimientos importantes de nuevas estrellas, en su mayoría jóvenes. La inversión realizada en el proyecto revalorizó notablemente los equipos del telescopio, llevando la infraestructura del CIDA hasta el estado del arte en materia de captura de imágenes digitales celestes. Posicionó al Centro y la astronomía venezolana en el contexto mundial y le dejó en capacidad de competir exitosamente con otros grupos científicos del área.

<sup>&</sup>lt;sup>7</sup> Este prototipo (QDCS) fue objeto del Esquema de Trabajo de Ascenso del autor y es en realidad la semilla del trabajo que finalmente titulamos SCDObs y presentamos en este documento (Ver Anexo 1).

<sup>&</sup>lt;sup>8</sup> Núcleos visibles luminosos de galaxias activas, teóricamente producto de la actividad relacionada con el material expulsado por un agujero negro supermasivo en su centro. Se sabe que este fenómeno produce más luz que la integrada de todas las estrellas de la galaxia.

<sup>&</sup>lt;sup>9</sup> Concentraciones de masa que amplifican, por efecto relativista, la intensidad lumínica de un objeto al que se sobreponen en el campo visual.

<sup>&</sup>lt;sup>10</sup> Sistemas ligados gravitacionalmente que contienen de 10<sup>8</sup> a 10<sup>12</sup> estrellas.

<span id="page-19-0"></span>El Sistema de Colección de Datos Quest (QDCS) apoyó modestamente y casi al final de la colaboración, al proyecto Quest, proporcionando una herramienta computacional (en prototipo) para el control de los datos colaterales de las observaciones.

Cerrado el capítulo de la colaboración Quest, la semilla sembrada ha germinado en una aplicación un tanto más general: el Sistema de Colección de Datos Observacionales para el Telescopio Schmidt en su versión 2000. El SCDObs reúne todas las características de su antecesor pero ahora no sólo se refiere al proyecto Quest, sino que puede ser utilizado para cualquier proyecto que emplee el Telescopio Schmidt.

Algunas preguntas que motivaron el trabajo fueron:

- ¿Cuántas observaciones fueron hechas ...
	- o Con un conjunto de filtros dado?
	- o Para una ascensión o declinación dadas?
	- o Con un promedio FWHM dado?
	- o Con cielo despejado?
- ¿Cómo localizar una determinada observación en la cinta que la contiene?
- $i$ Qué información contextual se asocia con una observación particular, por fecha, por tipo, etc.?

Para dar respuesta a estas y otras preguntas se propone el desarrollo de una herramienta informática que permitiera a los observadores, quienes no necesariamente son los propios científicos o astrónomos, sistematizadamente, organizadamente y en condiciones de control de los datos, insertar las condiciones ambientales en que se toma cada observación.

## **Esquema de procesos**

Los procesos para los cuales el SCDObs da algún tipo de soporte informático son los siguientes:

- 1. Planeación del Experimento Científico
	- a. El investigador analiza la experiencia pasada, revisa el SCDObs para consultar observaciones que le puedan ser útiles, qué épocas del año produjeron mejores observaciones, qué filtros utilizados con anterioridad le interesan, cuáles condiciones ambientales produjeron más precisión en las imágenes, cómo fue el comportamiento de los observadores profesionales, entre otras.
	- b. Decidido el experimento, notifica al investigador administrador del instrumental y también del SCDObs, las características de su proyecto, sus necesidades de instrumental, las noches de observación que requiere, las horas de inicio, fin y las condiciones ambientales preferidas.
	- c. El administrador del SCDObs verifica que los datos básicos necesarios estén presentes en el sistema para que el observador pueda anotarlos al momento de colectar las imágenes.
- 2. Observación en el Telescopio Schmidt

- a. El observador profesional ejecuta el SCDObs para incluir la información de la noche.
- b. Inicia la operación del instrumental del Telescopio Schmidt y comienza la captura de imágenes. Paralelamente anota las condiciones reales de operación del telescopio (humedad, temperatura, hora de inicio, etc.)
- c. A medida que se colectan los cuadros que forman la imagen de una observación, el observador transfiere algunos de estos a un paquete de procesamiento de imágenes  $\text{IRAF}^{11}$ , en este caso) Una vez allí, los examina

<sup>11</sup> *Image Reduction and Analysis Facility*. Programa muy popular por su versatilidad y poder de procesamiento de imágenes en ambiente UNIX.

con un programa interactivo con el que mide el  $FWHM<sup>12</sup>$  en algunos objetos del cuadro. Estos valores son almacenados.

- d. El observador profesional ejecuta entonces un archivo de comandos que transfiere estas medidas como texto a un directorio especial determinado por el SCDObs. Una vez allí, el usuario del sistema ejecuta el proceso de carga de las medidas.
- e. El sistema realiza entonces el cálculo del promedio y desviación estándar del FWHM y los registra para cada observación.
- f. El observador anota además la hora en que concluye la observación, almacena en cinta la imagen e informa al SCDObs el serial que ha utilizado.
- 3. Análisis y Reducción de Datos Observacionales
	- a. Cuando el investigador comienza el trabajo de análisis de las observaciones colectadas, el sistema le apoya sustancialmente pues puede ver en el Sitio Web qué observaciones se tomaron en cada noche y filtrar aquellas que le interesan, por muy diversos parámetros como: la ascensión recta, los filtros utilizados, las fechas, las condiciones del cielo, proyectos, entre otras. Con esta información cabría esperar que en lugar de examinar todas y cada una de las observaciones hechas, noche a noche, el investigador detecte con mayor facilidad y en menor tiempo que en el pasado, aquellas observaciones que tienen mayores posibilidades de contribuir a su investigación.
	- b. Adicionalmente, los informes estadísticos y series que obtiene del sistema pueden darle ideas que aportan a su proyecto información de alto nivel para describir el comportamiento del proceso observacional.
- 4. Redacción de Papeles Científicos e Informes Técnicos

<sup>12</sup> *Full With at Half Maximun* o bien, ancho total a la altura media del perfil estelar. Ver la definición, más adelante, en la sección "La Base de Datos del SCDObs v.2000".

- <span id="page-22-0"></span>a. Parte importante de todo trabajo científico es la descripción de las condiciones en que los experimentos reseñados han sido llevados adelante. Este aspecto es la razón de ser del SCDObs por lo que el investigador puede incorporar los informes emanados del sistema en sus trabajos con mucha más facilidad, que cuando debía recabar estos datos de formatos de texto "plano".
- 5. Actividades de Mantenimiento del Instrumental
	- a. Los ingenieros y científicos instrumentistas cuentan ahora con un historial en el sistema, de las fallas ocurridas durante la operación del instrumental.
	- b. Este registro puede ayudar a planificar el mantenimiento de los equipos e incluso apoyar las decisiones de reemplazo de componentes.
- 6. Planeación de Futuros Trabajos Científicos
	- a. Analizando las series cronológicas emanadas del sistema se puede determinar con mucha precisión, las épocas más productivas del Telescopio a lo largo del año y en consecuencia, mejorar la planificación del trabajo futuro.

#### **Arquitectura del SCDObs v.2000**

El SCDObs ha sido diseñado utilizando la arquitectura de bases de datos relacionales y contiene los niveles que se muestran en el diagrama siguiente:

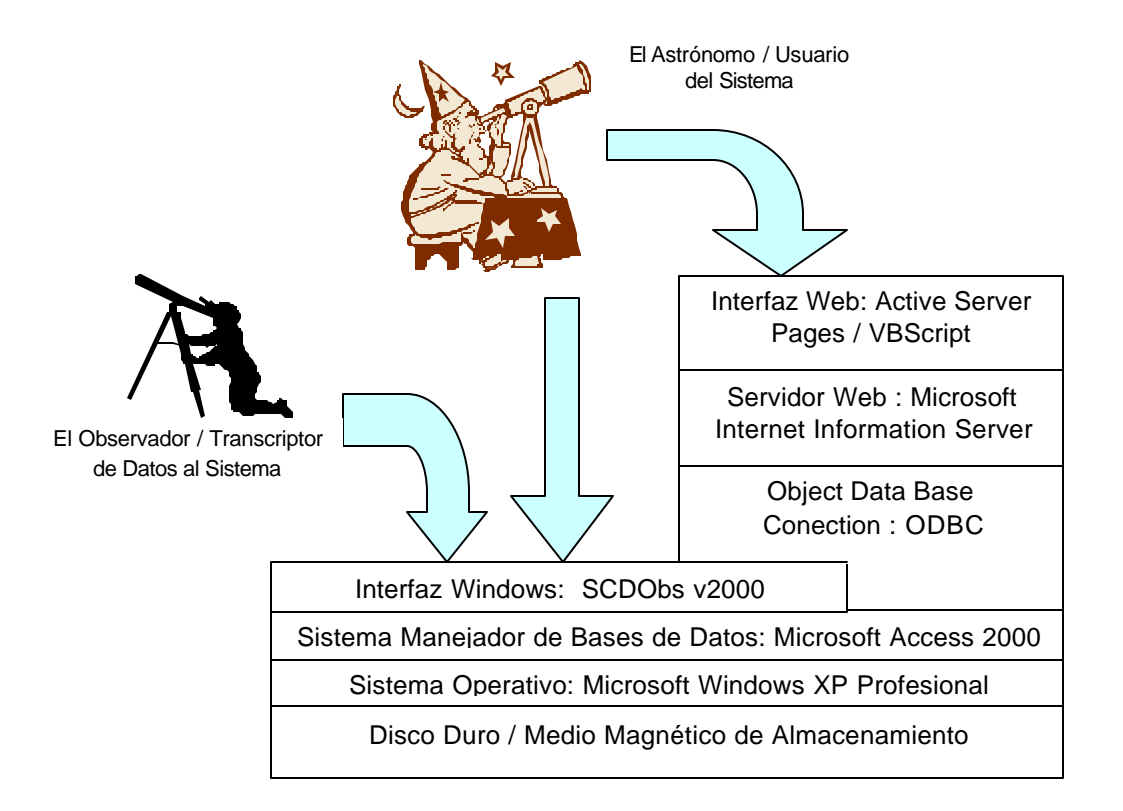

#### **Arquitectura del SCDObs v2000**

Adicionalmente a las mostradas, existe una capa de red utilizada para la inserción de datos desde la cúpula del observatorio. Allí, el observador ejecuta una consola virtual de Windows sobre el sistema operativo Linux (único disponible en Llano del Hato) la cual se conecta con el servidor del sistema y levanta la interfaz para la inserción de datos noche a noche.

En la próxima versión del software se implementarán los desarrollos Web para el servidor Apache y se replicará la base de datos al Adaptive Server Enterprise 12.5 de Sybase, corriendo sobre Linux. Será desde este servidor (mucho más potente que Microsoft Access) que se tomará la data a ser publicada en el sitio Web. La interfaz Windows del SCDObs v2000 continuará existiendo aún en este nuevo ambiente.

### <span id="page-24-0"></span>**La Base de Datos del SCDObs v.2000**

La figura mostrada en la siguiente página presenta el esquema de la base de datos del SCDObs. Allí puede verse que el sistema está compuesto de 18 tablas persistentes relacionadas (algunas como *TapeSerials* y *Filters*, varias veces), 4 tablas también persistentes pero libres y varias tablas adicionales, que aún cuando no aparecen en el diagrama y si en el diccionario de datos, son de importancia interna para el sistema o la interfaz (como *AutoKeys, Data* y *ExpFiles*).

Los nombres de campos están escritos mnemotécnicamente en el idioma inglés, debido a que son heredados de la colaboración Quest relatada con anterioridad, la cual exigía que las comunicaciones se dieran en esta lengua. Con letras negritas se presentan en el diagrama las claves primarias de cada tabla y con los símbolos 1 e 8 se señala la cardinalidad de las relaciones.

A continuación del esquema se presenta el diccionario de datos del SCDObs v.2000. En él puede verse con detalle cada tabla, sus campos, tipos de datos, una breve descripción del contenido y sus restricciones.

La combinación de ambos objetos, diagrama y diccionario, debe dar una idea bastante precisa del interés de datos que mueve la aplicación.

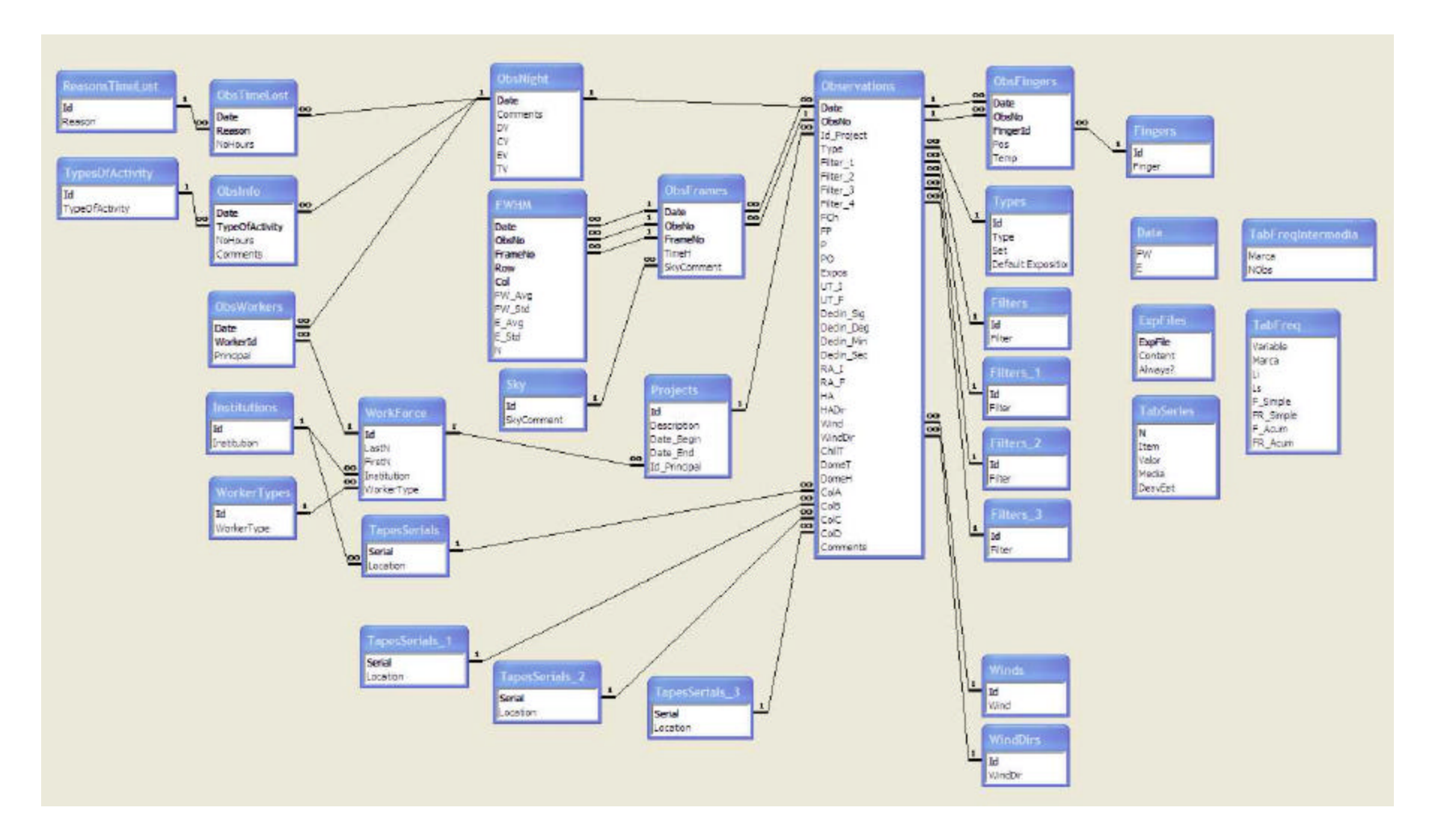

**Esquema Relacional de la Base de Datos del SCDObs v.2000**

#### **Diccionario de Datos del SCDObs v.2000**

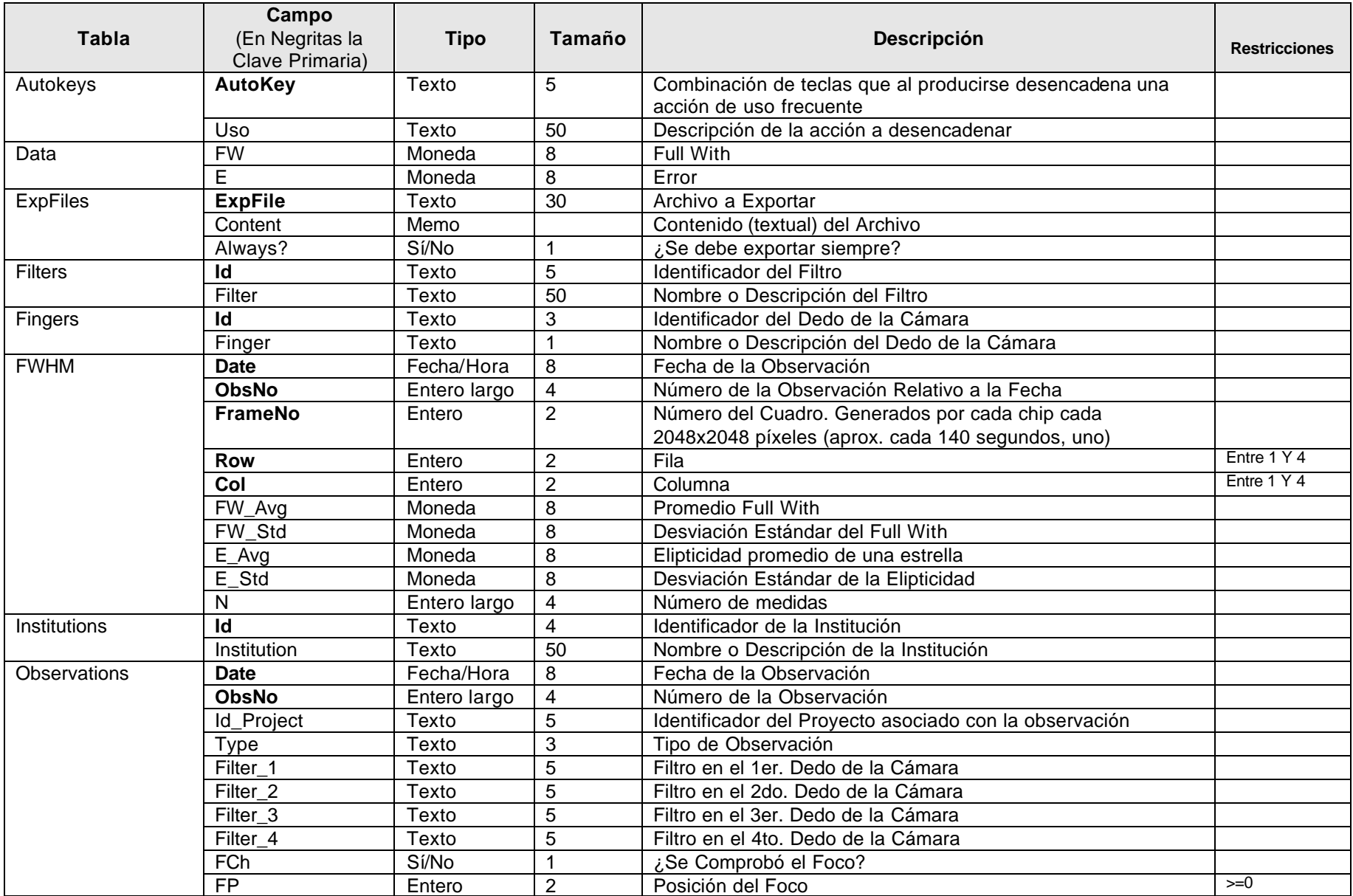

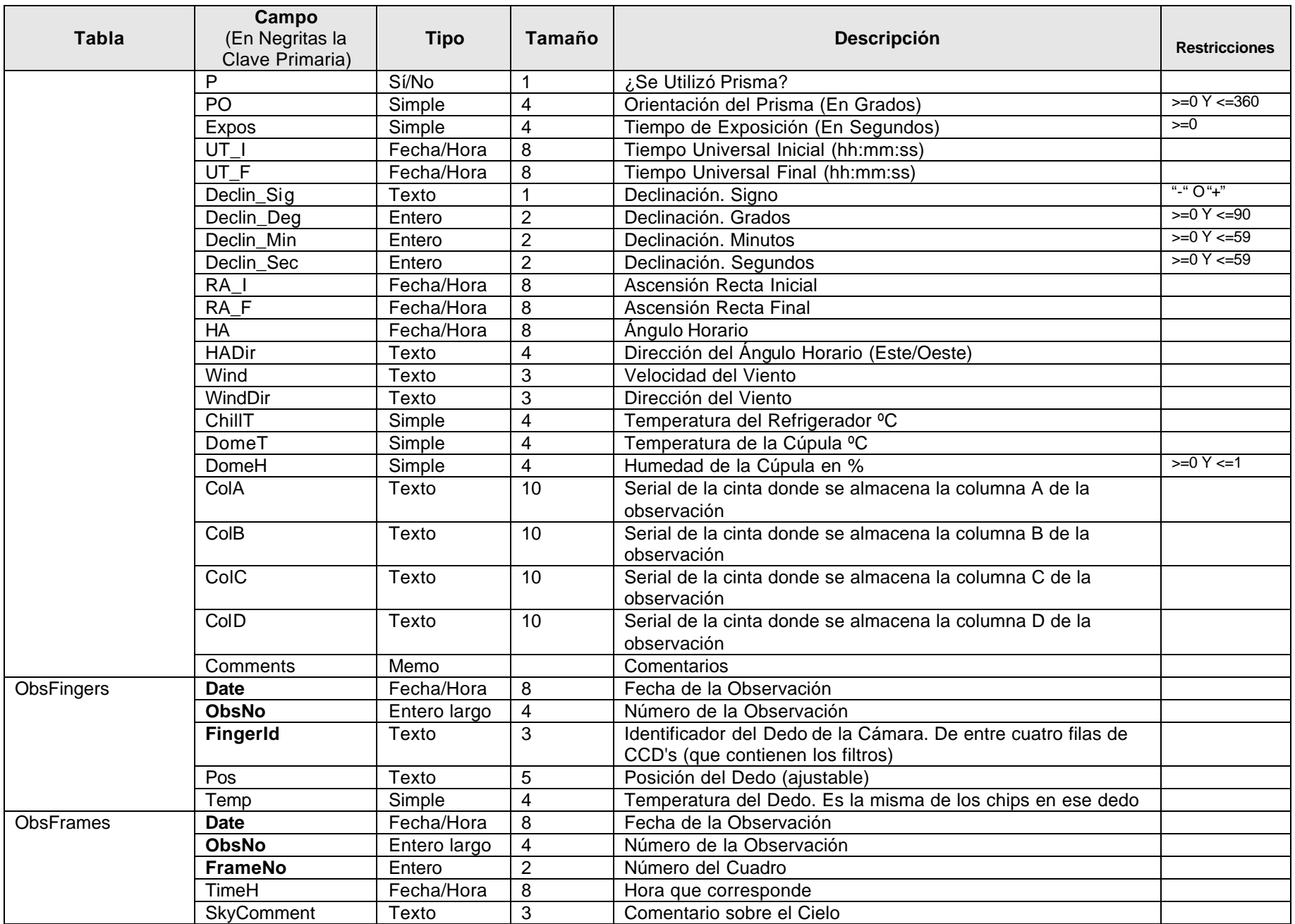

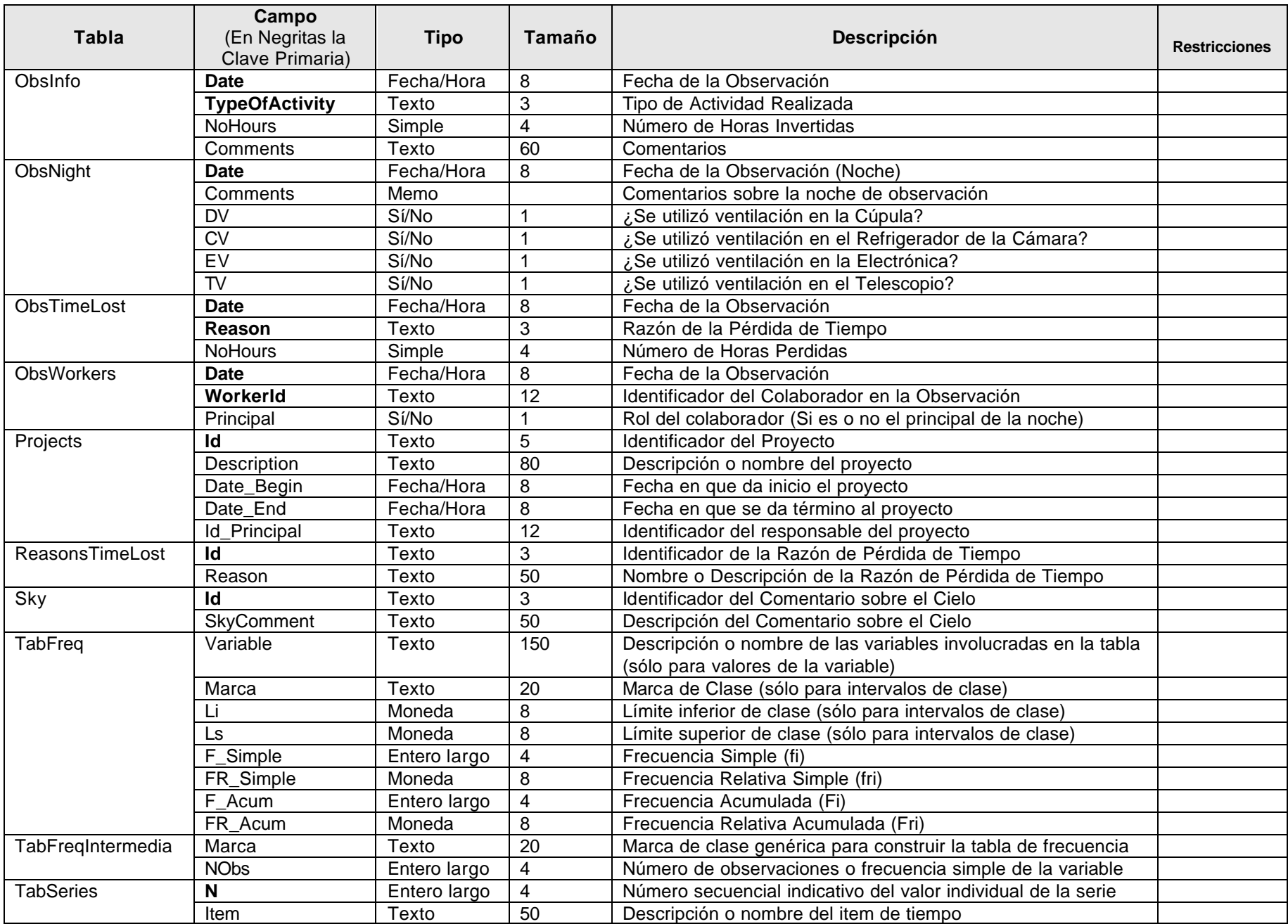

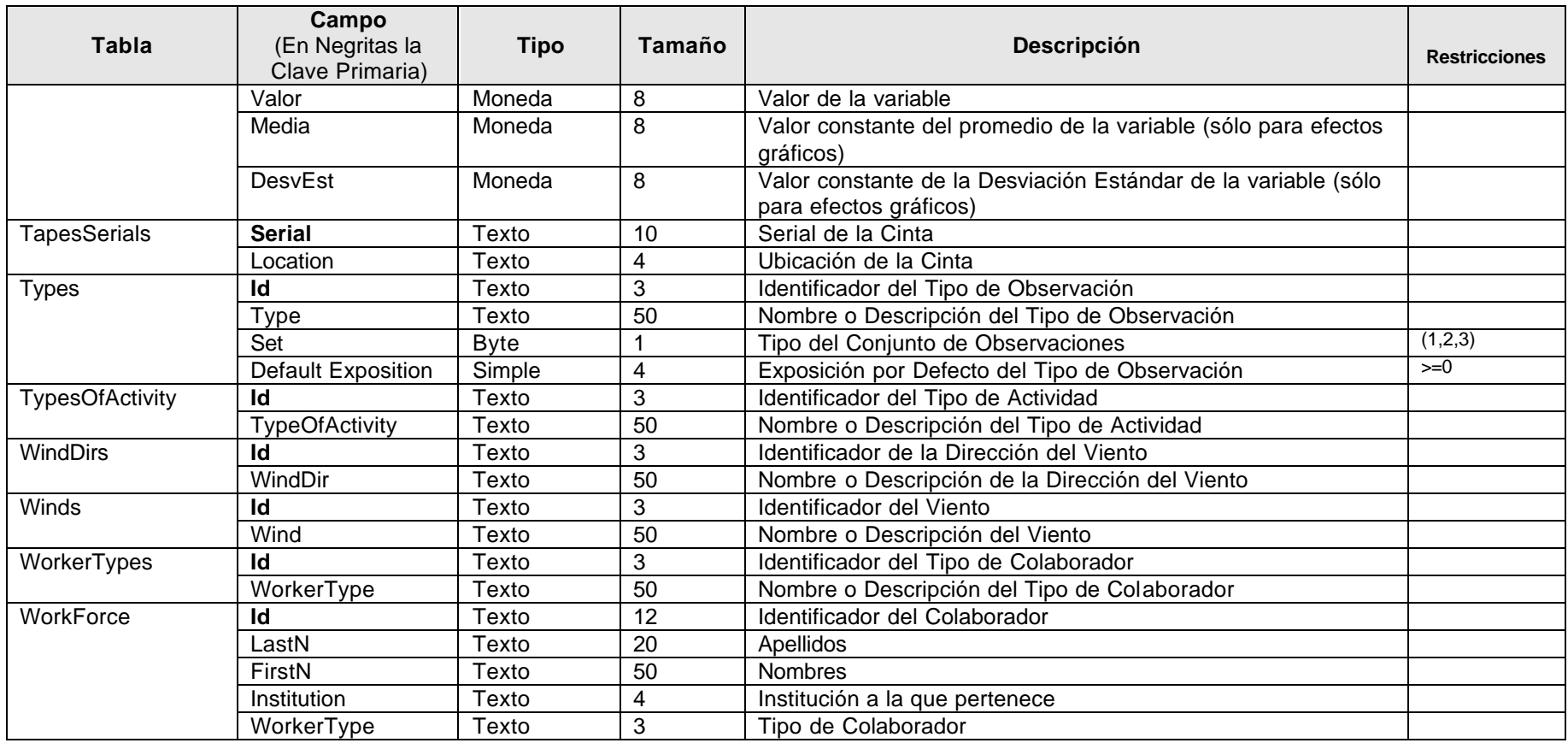

Como puede notarse en el diagrama y el diccionario precedentes, el interés en cuanto a los datos a ser almacenados incluye:

- Teclas Especiales (*AutoKeys*): Tabla de uso interno que contiene las combinaciones de teclas especiales (Ctrl.-Tecla) que desencadenan acciones dentro del sistema. Estas teclas pueden ser utilizadas por el usuario para abreviar las operaciones. En esta tabla sólo se encuentran a título informativo; las combinaciones se ejecutan efectivamente como macros dentro del sistema.
- Datos (*Data*): Tabla de uso interno que se utiliza como espacio temporal para cargar datos que miden la precisión de la observación. Estos datos luego se utilizan para calcular el FWHM promedio y se eliminan.
- Archivos de Exportación (*ExpFiles*): Tabla de uso interno que contiene los distintos archivos que se construyen y envían con los datos de la noche para el reporte diario de observación.
- Filtros (*Filters*): Tabla persistente de códigos que contiene las definiciones de los distintos filtros que pueden ser utilizados en el sistema.
- Dedos de la Cámara (*Fingers*): Tabla persistente de códigos que identifican a cada "dedo" de la cámara. La cámara utilizada tiene cuatro soportes, uno para cada columna de también cuatro chips, que se denominan dedos.
- FWHM (*Full With at Half Maximun*): Ancho total a la altura media del perfil estelar. El perfil estelar se aproxima mediante la distribución normal de probabilidades, entonces el FWHM es teóricamente 2,556 veces la desviación estándar de la normal dada. Se trata entonces de una medida de la calidad de la imagen como función de la turbulencia atmosférica, a menor FWHM mayor nitidez (o menor dispersión del brillo) y viceversa. Para el equipo en cuestión el valor mínimo calibrado es 1,9.
- Instituciones (*Institutions*): Tabla persistente de códigos de aquellas instituciones que participan en proyectos con el Telescopio Schmidt. Inicialmente, en el marco del Proyecto Quest por ejemplo, contenía al CIDA, por supuesto, a la ULA, *Indiana* y *Yale*.
- Observaciones (*Observations*): Una de las tablas principales destinada al almacenamiento de los datos relativos a las observaciones colectadas en la noche.
- Dedos de la Cámara Utilizados en la Observación (*ObsFingers*): Destinada a guardar la información de posición y temperatura de los soportes de chisps, para cada noche y observación.
- Cuadros de la Observación (*ObsFrames*): Contiene información atinente a cada cuadro de la imagen que constituye la observación. Recuérdese que la cámara que colecta la imagen es un arreglo de 16 chips por lo tanto construye 16 cuadros en cada imagen. Al conocer la hora en que cada cuadro es tomado, se puede saber luego al procesar la imagen, la ubicación de los objetos presentes en ella. Adicionalmente el observador puede anotar las condiciones del cielo que imperaban en cada caso.
- Datos Adicionales de la Observación (*ObsInfo*): Tabla en la que se registra el tipo de actividad que se realiza en la noche de observación. Puede haber distintos tipos de actividad en una noche, por ejemplo, calibración, mantenimiento y observación propiamente.
- Noche de Observación (*ObsNight*): Otra de las tablas primordiales. Define y almacena la noche de observación, especialmente la fecha, que representa luego el dato principal del resto del sistema.
- Razones del Tiempo Perdido en la Observación (*ObsTimeLost*): Relación entre el conjunto de las posibles razones de la pérdida de tiempo y la observación. Esto es, definición de las razones que en la materialización de la observación ocasionaron pérdida de tiempo.
- Colaboradores de la Observación (*ObsWorkers*): Relación entre los observadores posibles y las observaciones. Esto es, definición de los observadores que efectivamente participaron en la colecta de datos de la observación.
- Proyectos (*Projects*): Datos generales de cada proyecto partícipe de la actividad con el Telescopio Schmidt. Esta información se utiliza luego para asignar las observaciones hechas a las investigaciones que las han solicitado.
- Razones de la Pérdida de Tiempo (*ReasonsTimeLost*). Tabla de códigos en la que se establecen las distintas razones posibles para que en una noche cua lquiera se pierda tiempo de observación.
- Comentarios del Cielo (*Sky*): Tabla de códigos que contiene los distintos comentarios predefinidos con que el observador puede caracterizar el cielo en una observación.
- Tabla de Frecuencias (*TabFreq*): Tabla de uso interno que contiene el resultado del cálculo que sobre una variable se opere para constituir una tabla de frecuencias.
- Tabla de Frecuencias Temporal Intermedia (*TabFreqIntermedia*): Tabla de uso interno que participa de forma preliminar en el cómputo de la tabla de frecuencias.
- Tabla de Series (*TabSeries*): Tabla de uso interno que contiene el resultado del cálculo de una serie cronológica sobre una variable, que luego podrá ser impresa o graficada por el usuario.
- Seriales de Cintas (*TapesSerials*): Tabla de códigos de las distintas cintas y sus seriales, utilizadas para el almacenamiento de las imágenes observadas.
- Tipos de Observación (*Types*): Tabla de códigos de los distintos tipos de observación que se pueden realizar con el instrumental. El más frecuente es el barrido o "*drift scan*".
- Tipos de Actividad (*TypesOfActivity*): Tabla de códigos que define los distintos tipos de actividad que pueden efectuarse durante una noche.
- Direcciones del Viento (*WindDirs*): Tabla de códigos que definen las distintas direcciones del viento que pueden producirse en un momento de observación.
- Vientos (*Winds*): Tabla de códigos que define los distintos vientos posibles, caracterizados por su velocidad (fuertes, débiles, intermedios, etc.)
- Tipos de Colaborador (*WorkerTypes*): Tabla de códigos que define los distintos tipos de colaboradores que pueden tomar parte en una noche de observación. Puede haber investigadores o astrónomos, observadores profesionales, ingenieros de mantenimiento del instrumental, entre otros.
- Colaboradores (*WorkForce*): Describe a cada colaborador posible en términos de sus datos como persona: nombre, adscripción y tipo de participación.

# <span id="page-33-0"></span>**Capítulo III. Uso del SCDObs v.2000**

Este capítulo está destinado especialmente a los usuarios del Sistema de Colección de Datos Observacionales para el Telescopio Schmidt, en su versión 2000. Muestra paso a paso cada una de las tareas que pueden realizarse utilizando el sistema y cómo se accede a sus facilidades.

No sustituye, sin embargo, la lectura de los anteriores capítulos pues allí se encuentran generalidades que mejoran la comprensión de la aplicación.

### **Instalación y Requisitos del SCDObs v. 2000**

El SCDObs se distribuye como un conjunto de directorios y archivos dentro de un *Compact Disk* (o CD-ROM). El medio óptico debe contener lo siguiente:

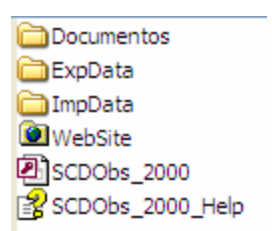

**Contenido del CD de Distribución del SCDObs v. 2000**

La carpeta Documentos contiene el presente manuscrito en formato PDF de *Adobe Acrobat*. La carpeta ExpData debe residir en el directorio de la aplicación y contiene las especificaciones para la exportación de archivos utilizadas en la rendición del Reporte Diario de Actividad; este reporte se envía diariamente por correo electrónico a los investigadores interesados. La carpeta ImpData también debe residir en el directorio de la aplicación pues es en ella donde el SCDObs espera encontrar los archivos de datos en formato texto a ser importados para la variable FWHM.

La carpeta WebSite es, como el nombre indica, el directorio del sitio Web de la aplicación. El administrador del sistema puede decidir ubicarla en este lugar o en otro que disponga para la publicación de páginas, no obstante, es necesario crear una conexión ODBC<sup>13</sup> en el equipo anfitrión llamada SCDObs\_2000 que apunte al archivo de base de datos de la aplicación.

El archivo de base de datos de la aplicación, denominado SCDObs\_2000.mdb es primordial y al ejecutarse se accede al sistema.

Para su correcta operación, todos los componentes del sistema deben ser copiados al disco duro del computador anfitrión, en la carpeta:

#### **C:\Mis documentos\SCDObs\_2000\**

El sistema operativo con el cual se diseñó el sistema es Windows XP Profesional, sin embargo, como la versión del manejador de bases de datos utilizada es el Access 2000, el sistema puede funcionar sobre cualquier sistema operativo de la familia Windows, siempre que esté instalado en el computador el Access 2000, su versión *RunTime* o una versión posterior compatible.

Para la compilación de los módulos de programas del sistema, se requieren las librerías que se muestran en la lista siguiente, correctamente referenciadas e instaladas en el Access.

V Visual Basic For Applications Microsoft Access 10.0 Object Library Microsoft DAO 3.6 Object Library Microsoft Jet and Replication Objects 2.6 Library Microsoft Office 10.0 Object Library Microsoft Outlook 10.0 Object Library OLE Automation

**Librerías requeridas por el SCDObs v.2000**

Las especificaciones de hardware mínimas son las siguientes:

 $13$  Open Data Base Connectivity. Tecnología Windows para conexión abierta a bases de datos.

- <span id="page-35-0"></span>• Computador Pentium III, 600 MHz
- 256 Mb en memoria principal
- Disco Duro de 10 Gb de capacidad

Sin embargo, el factor crítico en esta (así como en la mayoría de las aplicaciones de bases de datos) es la memoria principal. Se recomienda 512 Mb para mejorar su rendimiento. La velocidad de acceso al disco duro es también un factor a considerar.

Para la emisión de informes y varias de las consultas, es requisito indispensable tener instalada una impresora en el computador anfitrión. Aún cuando no se prevea imprimir los documentos, la instalación de un *driver* de impresión es imprescindible para que el sistema pueda dar formato a los reportes.

El Sitio Web que contiene las consultas del sistema está hecho con *Active Server Pages* (ASP), tecnología que requiere que el administrador de servidores Web, configure un servicio de *Internet Information Server* (IIS), que sea capaz de servir páginas ASP y Web. Sólo se esperan consultas así que un usuario invitado, con permisos de lectura y no de escritura será suficiente para el sitio.

### **Preliminares**

Para ejecutar el sistema debe darse doble clic sobre el icono de la aplicación, creado previamente como un acceso directo en el escritorio del computador anfitrión. El SCDObs es una aplicación *Windows* y como tal, saca el máximo provecho de la interfaz. Esto supone conocimiento global del funcionamiento del sistema operativo.

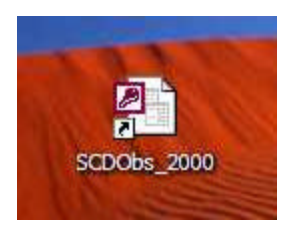

Se ha procurado dejar inalterada la operación de ventanas por lo cual, abrir, cerrar, mover, minimizar, restaurar y demás tareas comunes sobre una ventana, se realizan de la misma manera como se harían normalmente en el sistema operativo.
Aunque la mayoría de los comandos del sistema se acceden con teclas abreviadas, es muy recomendable tener dominio del ratón como dispositivo apuntador.

Las copias para respaldo del archivo de base de datos pueden hacerse utilizando el Explorador de Windows, y por su tamaño, tal vez se prefiera emplear el formato WinZip de compresión. Como se decida, lo importante es que el archivo debe ser respaldado periódicamente.

## **La Bienvenida al SCDObs**

La ventana de presentación del sistema aparece al iniciar una sesión de trabajo como se muestra en la figura. En ella el usuario puede leer el propósito principal del sistema y ver los logotipos de las instituciones participantes. Tiene tres elementos de interacción: el botón OK, la marca No mostrar esta ventana nuevamente y el hipervínculo a los Créditos del sistema.

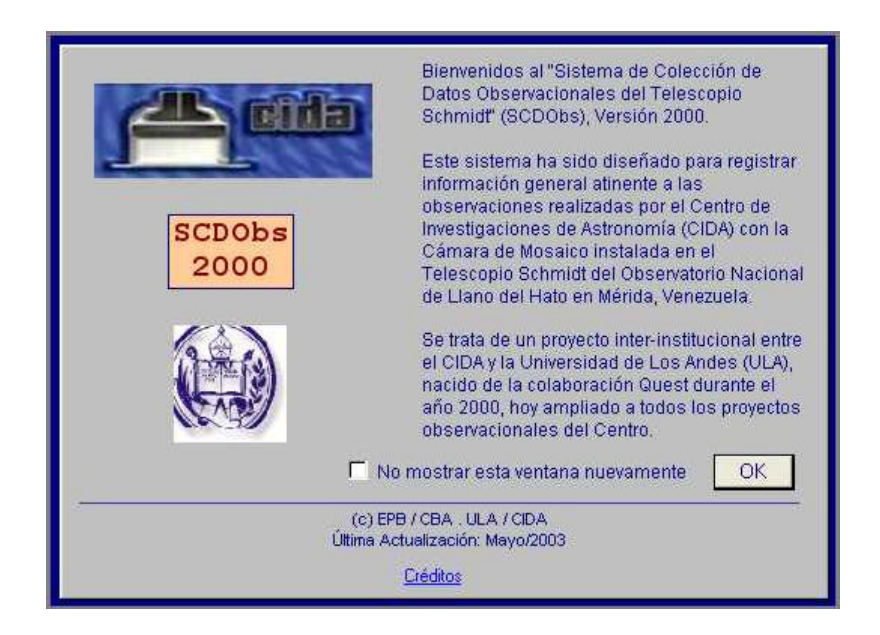

El botón OK al ser pulsado cierra la ventana de presentación para permitir al usuario iniciar el trabajo con el sistema. La marca No mostrar esta ventana nuevamente puede ser activada o desactivada a voluntad; al activarse, la ventana de presentación ya no se mostrará la próxima vez que se inicie una sesión, aún así, podrá ser desplegada nuevamente desde la opción Ayuda en el Menú Principal. Créditos es un hipervínculo, al estilo de la Web, que despliega una ventana con información sobre los participantes del proyecto.

# **La Ventana Créditos y el Encabezado**

Como puede observarse en la figura, la ventana Créditos tiene cuatro elementos de interacción con el usuario, en este caso hipervínculos. El primero y el tercero invocan a la aplicación de correo electrónico preparada para

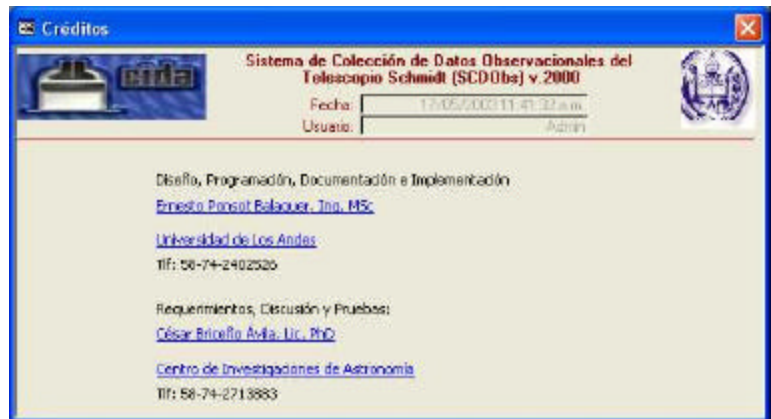

enviar un mensaje a los colaboradores del sistema, respectivamente el autor y el Dr. Briceño. El segundo y el último enlazan con la Internet hacia los sitios Web de la Universidad de Los Andes y el Centro de Investigaciones de Astronomía, respectivamente.

El encabezado, ubicado en la parte superior de la ventana, muestra información de identificación. Se pueden ver allí los logotipos de las instituciones participantes del proyecto, el título completo de la aplicación, la fecha y hora de trabajo actuales y el usuario que se encuentra en la base de datos. Es en realidad un subformulario no vinculado que comparten todas las ventanas del sistema y no contiene elementos de interacción.

# **El Área de Trabajo**

Al iniciar una sesión de trabajo, se despliega la ventana del sistema como se aprecia en la figura siguiente. Ésta contiene los elementos relevantes: título de la ventana (que es el nombre del sistema y se ubica en la parte superior), menú de la aplicación (que se verá con detalle más adelante), el área de trabajo en color gris oscuro y la barra de estado en la parte inferior. Las restantes ventanas del sistema se despliegan todas dentro de esta ventana principal. La barra de estado se utiliza para mostrar información general sensible a contexto, como por ejemplo si está o no activada la tecla NumLock o la tecla CapsLock a la derecha de la barra, y para mostrar la descripción de los campos en que se encuentre situado el usuario en cada momento.

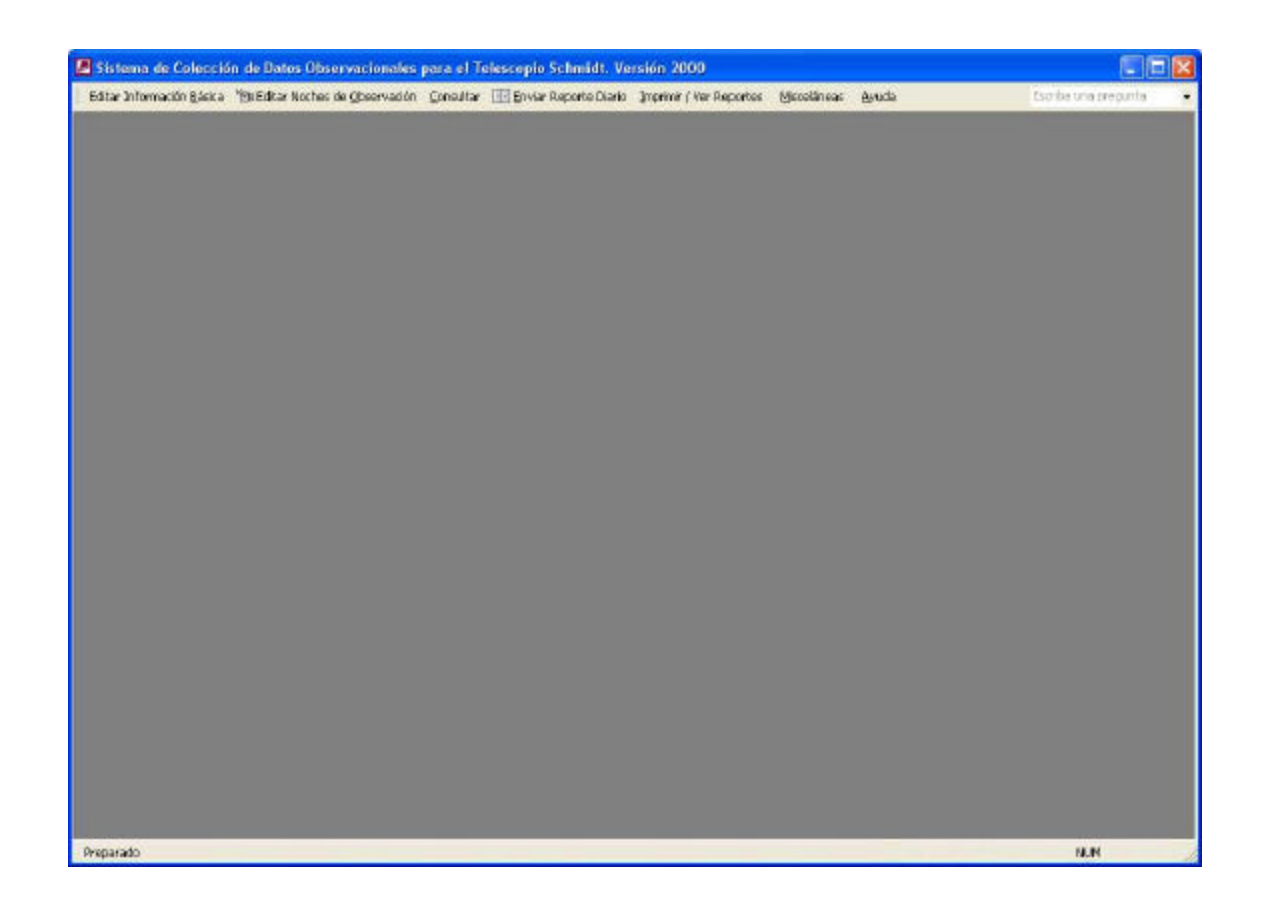

## **Aspectos Comunes de las Ventanas**

Como se enunció anteriormente, el SCDObs sigue en la medida de lo posible, estándares que aplican a varios objetos distintos del programa, especialmente aquellos íntimamente ligados a la forma como

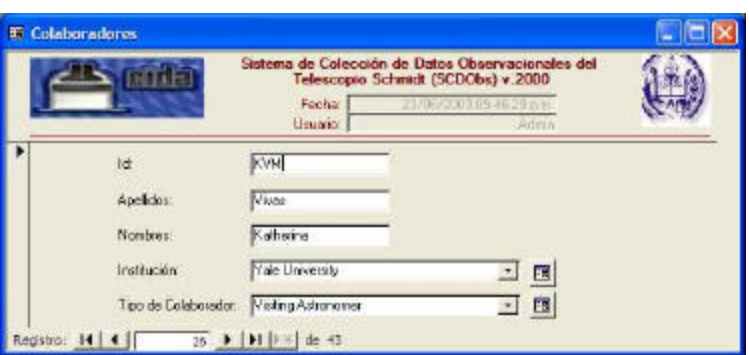

se opera en ambiente *Windows*. La idea es que el usuario se familiarice rápidamente con los métodos de acción, una sola vez y de ahí en adelante, los materialice de la misma forma en distintos contextos. Así, en el caso de las ventanas, hay elementos comunes a todas ellas, es

decir, hay elementos que el usuario encontrará en todas (o casi todas) y que en todas se comportan de la misma manera. A continuación una descripción detallada de estos elementos utilizando como ejemplo la ventana de la figura.

1.- Menú de Ventana. Todas las ventanas del sistema contienen un menú estándar que aplica a la ventana en si misma. En general, este menú provee las opciones Restaurar, Mover, Tamaño, Minimizar, Maximizar y Cerrar. Algunas de ellas están siempre activadas, otras en cambio, se activan y desactivan dependiendo del contexto. Todas estas operaciones pueden ser realizadas de otra forma, utilizando sólo el ratón, pero la presencia del menú se justifica por la eventual necesidad de realizarlas utilizando el teclado. A este menú se puede acceder con un clic de ratón sobre el ícono en la esquina superior derecha o con la tecla Alt y luego las flechas. La opción Restaurar, se utiliza para volver la ventana de la aplicación a su posición y tamaño originales. Mover, para cambiar de posición la ventana utilizando las flechas del teclado. Tamaño, para agrandar o achicar el tamaño de la ventana también utilizando las flechas. Minimizar, para llevarla a la barra de tareas del Windows o al área de trabajo de la aplicación como un ícono. Maximizar, para hacerla ocupar toda el área de pantalla. Y Cerrar, para descargar la ventana del área de trabajo haciendo que desaparezca del campo visual.

2.- Título de la Ventana. Muestra un mensaje en la parte superior de la ventana que representa su título. En general, este título es suficientemente informativo acerca de la función que cumple la ventana. Al hacer clic en él y arrastrar se consigue cambiar la posición del objeto.

3.- Botones de Ventana. Estos tres botones ubicados en la esquina superior derecha, controlan la posición y el cierre de la ventana como sustitutos de las opciones que se encuentran en el Menú de la Ventana. De izquierda a derecha: El primer botón (guión de subrayado), desencadena la "minimización" de la ventana, esto es, la reducción en forma iconizada o de botón de la ventana y su colocación en la barra de tareas del Windows o el área de trabajo de la aplicación; para restaurarla a su posición original, el usuario debe dar un clic sobre el ícono resultante en la barra de tareas, sobre el botón de restauración (en el centro de los botones) del ícono en el área de trabajo. El segundo botón (un recuadro),

desencadena la maximización de la ventana, esto es, el aumento del tamaño hasta ocupar todo el espacio disponible en pantalla; en este punto (con la ventana "maximizada"), el botón es sustituido por otro con varios recuadros secuenciados, cuya misión es la de restaurar la ventana a su tamaño original. El tercer botón (una letra X) desencadena el cierre de la ventana (o de la aplicación si se trata de la Ventana de la Aplicación)

4.- División entre Encabezado y Área de Datos. La mayoría de las ventanas tienen esta línea divisoria para separar el encabezamiento (que aparece de la misma forma aún cuando cambien los datos) y los datos (que cambian con el movimiento del usuario a través de los registros). Se trata simplemente de una señal para distinguir lo que es "dato" o "registro", susceptible de modificaciones, de lo que no lo es.

5.- Botón de Registro. Este botón ubicado en el borde izquierdo de la ventana, identifica o representa el registro de datos en su conjunto. Se utiliza cuando se desea realizar una operación que involucra a todo el registro de datos, por ejemplo, copiar o eliminar el registro. Responde a un clic de ratón sobre él y marca o desmarca el registro completo. No aparece en todas las ventanas puesto que no todas ellas accionan registros de datos. Algunas sólo controlan campos de datos temporales que no son almacenados en la base de datos.

6.- Botones de Movimiento entre Registros. Algunas de las ventanas se dedican a la edición de datos, dispuestos en forma de registro (conjunto de campos que se refieren a un mismo elemento). En los sistemas que como el SCDObs utilizan el modelo relacional de base de datos, los registros en el computador se disponen uno a continuación del otro formando lo que el usuario podría entender como una tabla (aunque normalmente no la vea). Entonces, es imprescindible contar con una forma de moverse de un registro a otro para visualizar la información que contiene la base de datos. Esta operación se realiza con los botones de movimiento entre registros, ubicados en la parte inferior de la ventana e iconizados con flechas. Así, de izquierda a derecha en el ejemplo, al ser presionados:

♦ El botón barra y flecha izquierda, conduce y posiciona el cursor activando el primer registro de la tabla.

- ♦ El botón flecha izquierda, conduce y posiciona el cursor activando el registro anterior al actual.
- ♦ El cuadro número de registro, muestra el número del registro activo en el momento y permite al usuario introducir un nuevo número de registro al que desea ir directamente (dando Enter).
- ♦ El botón flecha derecha, conduce y posiciona el cursor activando el registro siguiente al actual.
- ♦ El botón flecha derecha y barra, conduce y posiciona el cursor activando el último registro de la tabla.
- ♦ El botón flecha derecha y asterisco, conduce y posiciona el cursor agregando un nuevo registro vacío a la tabla para la inserción de datos.
- ♦ La indicación de número total de registros, como se deduce de su nombre, muestra el total de registros que contiene la tabla que controla la ventana o formulario.

Por supuesto, algunos de estos botones aparecen activados o desactivados dependiendo del contexto, así por ejemplo, el botón flecha derecha se desactiva cuando el usuario se encuentra al final de la tabla y no hay registros que sigan. También ocurre que no siempre es posible acceder al botón flecha derecha y asterisco pues como protección de los datos, el sistema dispone de una alcabala antes de poder agregar nueva información, como verá más adelante en la sección Aspectos de Edición de Datos.

7.- Marco de la Ventana. Las ventanas aparecen en el sistema con distintos marcos. El tipo de marco indica al usuario si puede o no cambiar su tamaño. En el ejemplo, este marco permite que el tamaño de la ventana sea alterado simplemente acercándole el ratón (lo que cambia el aspecto del puntero a una cruz), dando clic en ese momento y arrastrando se consigue cambiar el tamaño a voluntad (en inglés se le conoce a esta operación como "*drag and drop*" - marcar y arrastrar-)

### **Aspectos de Edición de Datos**

El objetivo del sistema es brindar la posibilidad de incluir información diversa relacionada con las observaciones. Así, el principal esfuerzo del usuario para interactuar con el sistema será la edición de datos (inserción de nuevos datos y modificación o eliminación de los existentes).

Los datos que son necesarios para realizar las operaciones son de diversos tipos, sin embargo, todas las secciones del sistema les dan el mismo tratamiento. Esto es así, una vez más, para definir estándares que le permitan al usuario familiarizarse con esta operación una sola vez y de allí en adelante, actuar sobre todos ellos prácticamente de la misma forma.

La inclusión de nuevos datos o la modificación o eliminación de los existentes, se realiza a través de los formularios (ventanas) de la aplicación. A su vez, las ventanas contienen diversos elementos (de registros, botones, opciones, etc.) entre los cuales se encuentran algunos "objetos", denominados "controles" dedicados exclusivamente a aceptar los datos del usuario. Estos controles también pueden ser de tipos variados. Para interactuar con los datos, en el SCDObs v.2000 se utilizan dos tipos de controles: cuadros de texto y cuadros combinados. Especialmente en las consultas se utilizan también cuadros o marcos de opciones. Adicionalmente, parte importante de la edición de datos tiene que ver con botones, bien sea dentro de la ventana o

en las barras de herramientas. A continuación la descripción del funcionamiento de algunos de estos objetos tomando como ejemplo la figura.

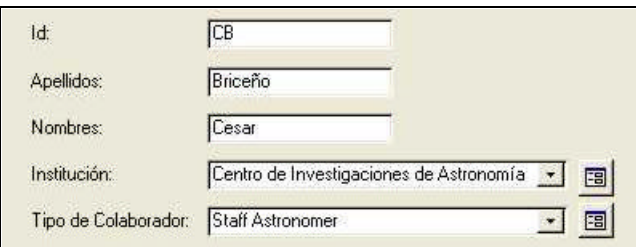

1.- Etiquetas. (*Labels*) Son los identificadores de cada control de datos. Se trata de un nombre explicativo que recibe el control e indica el dato que se espera contenga. Siempre estará próximo al control mismo pero no es editable, es decir, el usuario no puede alterar su contenido. En la figura se muestran las etiquetas "Id:", "Apellidos:", "Nombres:",

"Institución:" y "Tipo de Colaborador:".

2.- Cuadros de Texto. (*Text Box*) Son espacios con fondo blanco, rectangulares, especialmente previstos para aceptar datos en forma de caracteres (en la figura, los recuadros Id, Apellidos y Nombres) En la inserción de datos hay alternativas: si el dato se encuentra seleccionado (en vídeo inverso), basta con escribir desde el teclado y el valor será sustituido por lo que se escriba. Si el dato no está seleccionado, puede seleccionarse dando clic de ratón y arrastrando el apuntador tanto como sea necesario (nuevamente aparecerá en vídeo inverso) o bien, puede darse un clic en el cuadro para posicionar el cursor y allí, accionando las teclas de edición Backspace y Delete, borrar la información incorrecta para luego escribirla correctamente. La posición del cursor es clave para la edición de datos. Se entiende por cursor el apuntador que cambia su aspecto dependiendo del lugar en que se encuentre, por ejemplo, para la edición en un cuadro de texto se transforma en una barra vertical delgada que titila e indica el sitio que el usuario se dispone a editar.

3.- Cuadro Combinado. (*Combo Box*) Es un objeto similar a los cuadros de texto en el sentido que acepta caracteres en forma de dato. Se denomina cuadro combinado pues es un híbrido entre un cuadro de texto y un cuadro de lista (este último recibe su nombre por aceptar una lista de valores de entre los cuales el usuario podrá seleccionar uno). Entonces el cuadro combinado acepta texto, pero aquel que sea seleccionado por el usuario de entre varios propuestos por una lista de valores (en el ejemplo, se muestran dos: Institución y Tipo de Colaborador). De esta forma, el usuario puede quedar limitado a introducir sólo los datos válidos para el campo. El cuadro combinado puede operarse con el ratón, dando clic en el botón flecha abajo del cuadro para desplegar la lista de posibles valores, luego, con el mismo ratón, seleccionando el valor deseado. También funciona situar el foco sobre el cuadro combinado (dando clic en él) y luego con la combinación de teclado Alt-flecha abajo desplegar la lista, la cual puede ser recorrida con las flechas hasta dejar seleccionada la opción deseada y presionar Enter para hacer efectiva la selección. Otra facilidad es la búsqueda incremental en la lista, por ejemplo, si se quisiera seleccionar ULA como el valor de la Institución, se podría escribir la letra "u" del teclado, luego la "l", y así sucesivamente hasta que aparezca la palabra en cuestión o aquella cuyas primeras letras coincidan en el orden dado. Esta forma de acción ahorra bastante tiempo.

4.- Ayuda de Control. Una de las características resaltantes del sistema es que cada control de datos, está provisto de una breve pero explicativa frase que indica su función. Estas frases aparecen en la pantalla en la Barra de Estado, en la parte inferior de la ventana, cuando el usuario posiciona el cursor sobre el control del que desea ver la explicación.

La edición de datos se realiza combinando los distintos elementos de las pantallas con los botones de formulario y de barra de herramientas, así como con los controles de registros y tabulador que permiten el movimiento de un dato a otro. Tal vez el elemento más importante para la edición de datos sea la **Barra de Edición** que aparece automáticamente cuando se invoca una ventana de datos, tal como se muestra en la figura.

 $\frac{A}{2}$  $\frac{2}{4}$ V, **W** 龋 64 **Contract** 口 环

Cuando se abre una ventana para el trabajo, los datos que ésta controla aparecen resguardados o bloqueados. La idea es que el usuario decida a voluntad si desea modificarlos y evitar en la medida de lo posible, que éstos sean alterados por error involuntario. La Barra de Edición es entonces la que permite al usuario comenzar una operación de edición que sólo puede ejecutarse a voluntad expresa (y no por equivocación). Tiene nueve botones, de arriba abajo:

- ♦ Ordenar de Forma Ascendente: El SCDObs permite la facilidad de ordenar ascendentemente los registros de cada tabla, vistos a través de los formularios, por cualquiera de los campos presentes en la ventana. Para ello, el usuario simplemente debe ubicarse en el campo por el cual desea ordenar los registros y presionar este botón de la barra de herramientas.
- ♦ Ordenar de Forma Descendente: También se permite ordenar descendentemente los registros vistos a través de los formularios, por cualquiera de los campos de la ventana. El usuario entonces se ubica en el campo por el cual desea ordenar y presionar este botón de la barra de herramientas.
- ♦ Filtrar: Este botón produce lo que se conoce como "filtro por selección", esto es, la restricción de los registros que se muestran en la ventana a sólo aquellos que comparten el valor del campo por el cual se filtra. Esta facilidad es muy útil cuando se desea operar con un subconjunto de los registros de la tabla en lugar de hacerlo con todos ellos. Particularmente se emplea para escoger un subconjunto de registros que cumplen un determinado criterio de igualdad estricta en un valor de campo. El usuario tan solo debe entonces encontrar la primera ocurrencia del valor por el que desea filtrar los registros, ubicarse en el campo en cuestión y presionar este botón de la barra de herramientas.
- ♦ Quitar el Filtro: Simplemente restablece la visualización de todos los registros del formulario, deshaciendo el criterio de filtrado previamente utilizado.
- ♦ Buscar: Se han dispuesto dos facilidades de búsqueda de registros en formularios, activadas con este botón de forma sensible a contexto, a

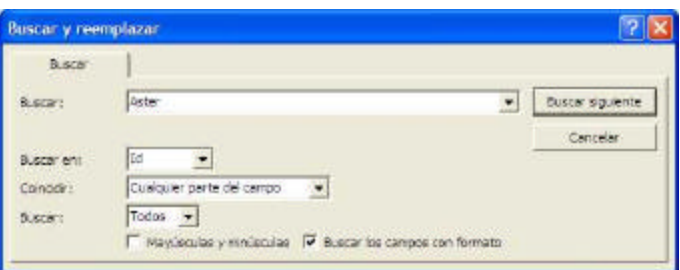

saber: la búsqueda general y la búsqueda de noches de observación. La búsqueda general (arriba, a la derecha) hereda sus propiedades de la búsqueda convencional del Microsoft Access. En ella el usuario, estando en el campo de interés – excepto, por supuesto en el formulario de Noches de Observación – presiona el botón de la barra e introduce el texto que desea buscar. A continuación configura las opciones para la búsqueda de entre las cuales tal vez la más útil sea la rotulada como "Coincidir" y en la que podría comúnmente ser aconsejable escoger "Cualquier parte del campo", para no ser restrictivos en cuanto al texto a encontrar; al presionar el botón Buscar Siguiente, el sistema ubica el marcador de registros y muestra el primero que encuentre que cumple el criterio. Como se imaginará el lector, una vez que se ha encontrado un registro que cumple el criterio, puede volver a presionar el botón Buscar Siguiente y la búsqueda continúa hacia adelante. La búsqueda de noches de observación (mostrada en la figura que sigue) es más sencilla, simplemente se selecciona la fecha de la noche buscada y presiona el botón Buscar / Abrir – sólo desde el formulario de Noches de Observación –. El sistema entonces ubica la noche deseada y visualiza el registro en cuestión.

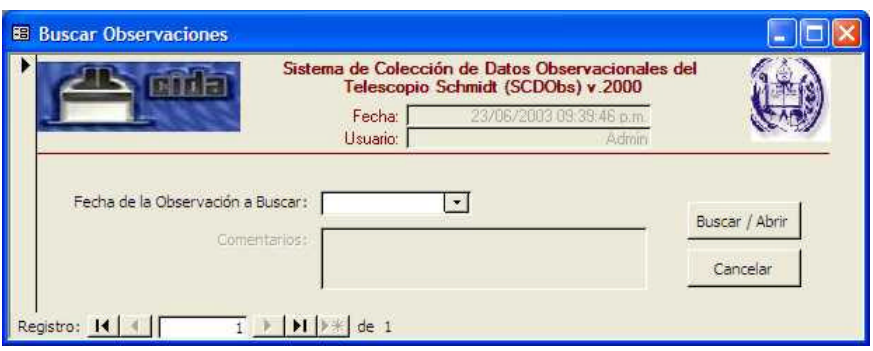

- ♦ Agregar Registro: (la flecha con el asterisco) Al ser presionado coloca la ventana de datos que se encuentre activa en ese momento, en posición de aceptar un nuevo registro de datos, esto es, todos los controles de texto están vacíos a la espera de ser llenados con nueva información. Se puede accionar con un clic de ratón sobre el botón o utilizando la tecla de método abreviado Ctrl-I.
- ♦ Modificar Registro: (el lápiz) Al ser presionado coloca la ventana de datos y el registro activo en posición de aceptar cambios a los valores que se visualizan. En este estado, el usuario puede editar los datos alterando su contenido. Esta acción está vedada cuando trate de desencadenarse en estado de Agregar Datos. La razón es que no se espera sea necesario efectuar modificaciones a los datos que recién se agregan, pues hasta tanto no se guarden en la base de datos, el usuario puede cambiarlos en el mismo acto de agregar. Una vez que el usuario ha modificado los datos de un registro y se encuentra conforme con los cambios hechos, debe guardarlos utilizando para ello el botón Guardar que se expone más adelante. La modificación se acciona con un clic de ratón sobre el botón o utilizando la tecla de método abreviado Ctrl-E.
- ♦ Guardar: (el disquete) Al ser presionado ordena al computador el traslado de la información que se está visualizando para el momento y que se encuentra en la

memoria principal, hacia la base de datos en el disco duro de la máquina. Esto hace que los datos sean recordados y queden almacenados permanentemente en el sistema. Generalmente esta opción puede ser invocada en el estado Agregar Registro o Modificar Registro, una vez que se está conforme con la información mostrada. En el estado Agregar Registro, sin embargo, no es necesario guardar los datos a cada momento puesto que ellos son resguardados cada vez que el usuario llega al final de un registro. Para guardar se acciona el botón con un clic de ratón o utilizando la tecla de método abreviado Ctrl-S.

Eliminar: (la X) La presión de este botón desencadena la eliminación física de un registro de datos. Para prevenir eliminaciones de registros por error, antes de concretarse la operación se muestra al usuario un mensaje de advertencia que permite, aceptar la operación (en este caso, borrar el registro) o cancelarla (dejándolo intacto). Nótese que **un registro eliminado no puede ser recuperado luego**, por lo cual esta operación debe ser empleada con cuidado. Adicionalmente, no está demás recordar que un registro es un conjunto que tiene asociado varios campos de datos y en consecuencia, cuando se elimina, se están eliminando todos los campos asociados a él. Normalmente esto se hará necesario cuando se requiera sacar del sistema registros que ya no se necesiten. Para eliminar se acciona el botón con un clic de ratón o utilizando la tecla de método abreviado Ctrl-D.

## **Técnicas de Teclado**

En la figura de la derecha se listan una serie de combinaciones de teclas, con el efecto que producen, utilizadas ampliamente para la operación del sistema y simplificación del trabajo. Su empleo minimiza el uso del ratón y maximiza el del teclado. Su razón de ser estriba en que cuando se opera con datos en un sistema, tener que cambiar constantemente de teclado a ratón y viceversa, hace más lenta la labor.

Un aspecto importante del trabajo con el teclado corresponde a

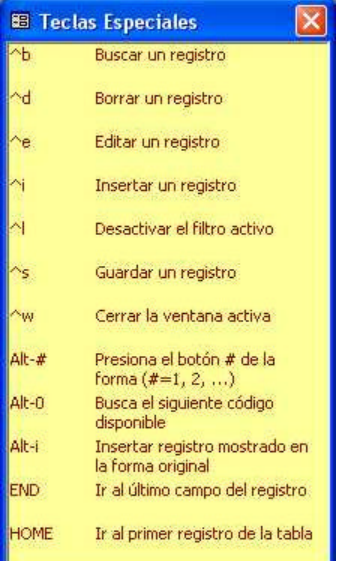

lo que se ha denominado "Método Abreviado". Esto es una forma alternativa para acceder a opciones o botones desde el teclado (sin el ratón), en aquellos objetos cuya etiqueta indique una de sus letras subrayada. Si tal es el caso, se puede hacer uso de la combinación Alt – letra, para desencadenar la opción o el botón respectivo.

## **El Menú de la Aplicación**

Editar Información Básica "Ma Editar Noches de Observación Consultar [3] Enviar Reporte Diario Imprimir / Ver Reportes Misceláneas Ayuda

El menú del SCDObs tiene siete opciones principales, algunas de las cuales cuentan a su vez otras subordinadas. Pulsándolas se accede a las acciones que proporciona el sistema. Se puede diferenciar fácilmente entre las opciones que realizan acciones directamente y aquellas que despliegan submenús, ya que estas últimas incluyen un icono que caracteriza la acción, pero las primeras no incluyen dicho elemento.

El menú proporciona acceso a las siguientes acciones:

• Editar Información Básica: Esta opción despliega el submenú donde se refiere al usuario hacia las distintas tablas generales de la aplicación. La información contenida en ellas es posteriormente necesaria para completar los datos de cada noche de observación y de las observaciones mismas. Como puede apreciarse en la figura de la derecha, en esta sección se proporciona el vínculo para tener acceso a las ventanas que hacen posible editar (esto es insertar nuevos registros, modificar los actuales o eliminarlos) proyectos, filtros definidos, dedos, instituciones, etc. Nótese que en este así

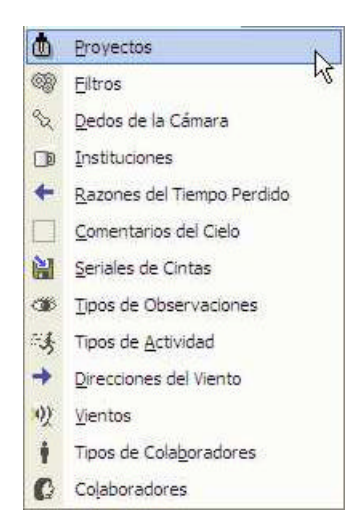

como en los demás menús de opciones se ha procurado que cada alternativa pueda ser invocada dando un clic de ratón o bien presionando la combinación Alt-<Tecla Subrayada> (Por ejemplo, Alt-P conduce a la edición de proyectos, Alt-B a la de Tipos de Colaboradores y así el resto)

- Editar Noches de Observación: Podría decirse que esta opción es de uso frecuente. Aquí el usuario accede a la ventana que le permite introducir los datos de la noche de observación y, estando en ella, los de las observaciones colectadas esa noche. Precisamente de esto trata el SCDObs, de colectar información general, noche a noche, de las condiciones de ambiente en que fueron tomadas las observaciones del Telescopio Schmidt. Nótese que esta opción tiene un icono previsto lo que la define como conducente a la acción directa y no a submenús.
- Consultar: Despliega el submenú de consultas al sistema. En él puede escogerse entre consultar las observaciones por noche o por observación atendiendo criterios diversos. También se obtienen resúmenes estadísticos y gráficos de las variables Comentarios sobre el cielo, Horas de barrido y FWHM.

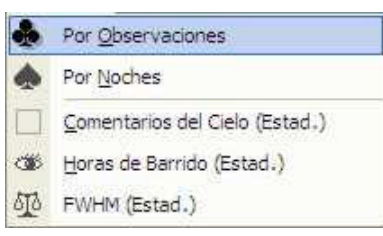

- Enviar Reporte Diario: Abre una ventana donde el usuario puede seleccionar la noche de observación cuyos datos desea enviar electrónicamente a los astrónomos, a manera de reporte periódico de la actividad. Este reporte se configura con un resumen de la información colectada la noche escogida, incluyendo por supuesto las observaciones realizadas y se envía como anexo en formato texto a la lista reporte@cida.ve. Esta dirección electrónica la reciben todos los astrónomos interesados en la actividad observacional del Telescopio Schmidt.
- *Imprimir / Ver Reportes*: conduce a dos submenús cuyo propósito es permitir al usuario

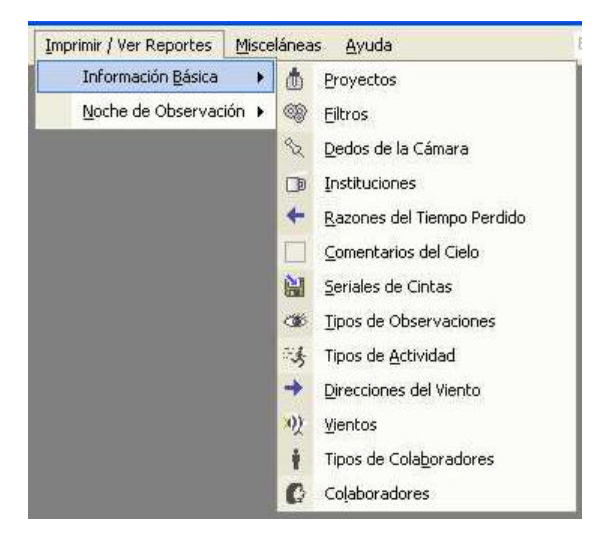

visualizar uno de entre varios reportes que luego podrá imprimir con la información básica, por un lado, o de la noche de observación, por el otro. Los reportes de información básica son los que muestra la primera figura (a la

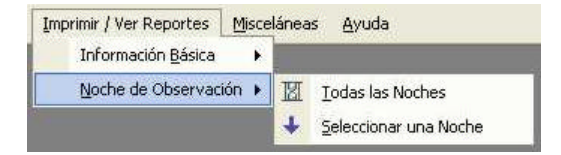

izquierda) y se corresponden con las tablas básicas del sistema. Su contenido puede ser impreso como medida de precaución o bien para ensamblar un cuaderno de códigos y facilitar así la tarea al usuario. La segunda figura (a la derecha) muestra los submenús de reportes para la noche de observación y en ellos el usuario puede escoger entre visualizar el reporte de todas las noches, con todos sus datos, o bien seleccionar una sola noche en particular en una ventana previa que se desplegará al escoger la opción respectiva.

• Misceláneas: Conduce a una sola pero importante acción, a saber, Compactar y Reparar la base de datos. Esta facilidad debe ser utilizada por el usuario con cierta frecuencia (semanalmente por ejemplo) pues la compactación es un proceso que desecha los espacios vacíos en el archivo o contenedor realizando una defragmentación que disminuye su tamaño. La acción de reparar se realiza conjuntamente aún cuando no es necesario, a menos que el contenedor haya sufrido daños que generalmente ocurren por interrupciones abruptas en el flujo eléctrico, momentos en los **III** Compactar y Reparar

cuales pasa a ser de primera importancia.

• Ayuda: Como el nombre indica, conduce a cuatro opciones que proporcionan ayuda al usuario. La primera despliega la ventana de bienvenida ya reseñada con anterioridad, le siguen los créditos, que muestran información de derechos de autor, luego

la opción de teclas especiales, que abre una ventana con información sobre las combinaciones de teclas que pueden utilizarse, para abreviar el camino a los comandos más comunes del sistema y, por último, la más importante, Ayuda del SCDObs, en la que se despliega una versión electrónica (HTML) del presente documento, completamente navegable y sensible a contexto, que el usuario encontrará de gran valor como apoyo a su trabajo.

## **Editando Información Básica**

Entendemos como información básica del sistema, aquella a la que se añade un identificador o código que luego se utiliza en las noches y observaciones.

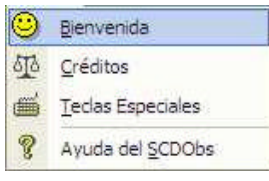

La necesidad de codificar cierto tipo de información deviene del propio objetivo de una base de datos relacional, es decir, del propósito consciente de asociar datos convenientemente dispuestos para luego recuperarlos con fidelidad y agilidad. Por ejemplo, si no se codificaran los proyectos y en su lugar sólo se dispusiera un campo libre para introducir el título de cada uno en la observación, el usuario, por muy cuidadoso que sea al introducir el dato, podría escribir el título del proyecto de forma ligeramente diferente cada vez. Ello traería consigo fuertes complicaciones a la hora de recuperar la información siguiendo el mencionado título, pues para el computador no son iguales aquellas cadenas de texto que difieren en tan solo un caracter.

Otra buena razón para trabajar con códigos se sigue de la idea de Entidad – Asociación, generalmente previa al diseño relacional. Esto supone que los objetos de datos pueden tener vida propia (entidades) y diferenciarse de otros objetos, incluso entre objetos de su mismo tipo, para luego relacionarse unos con otros por su contenido (asociaciones). Esta técnica de modelado de datos produce tablas que contienen información, en cierta medida independiente del uso que tal información recibirá en la aplicación particular que le dio origen. Al actuar de esta manera se obtiene un sistema, fundado sobre bases de datos, que no sólo cubren las expectativas de datos presentes sino también muchas de las expectativas futuras. Como debe parecer lógico al lector, esto resulta en mayor flexibilidad y control de la información pertinente.

Tal como se esbozó en la sección del Menú Principal homónima y en el Capítulo precedente, el SCDObs define trece tablas de información básica. A continuación una breve explicación de la edición de cada una de ellas o, más específicamente, de cada uno de sus formularios asociados:

#### Proyectos

Define la información mínima necesaria que, sobre los distintos proyectos, se recaba en el sistema. Un proyecto es simplemente una entidad bajo

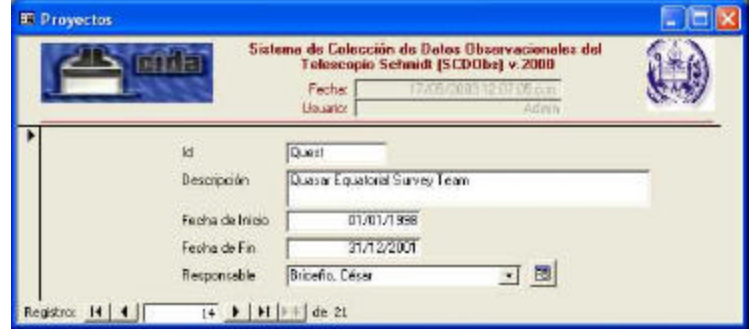

cuya responsabilidad se colectan observaciones en el Telescopio Schmidt. La idea es organizar mejor el trabajo con el instrumental, obligando a los investigadores a formular y someter a consideración del CIDA, proyectos observacionales. Se incluye la identificación del proyecto, su descripción, fechas de inicio, fin y el responsable principal. El único elemento que puede lucir extraño en el formulario es el botón que se dispone a continuación del cuadro combinado rotulado "Responsable" (mostrado como ícono de una tabla). Su función es permitir incorporar o cambiar la información sobre los colaboradores registrados en el sistema, directamente cuando esté añadiendo o editando los proyectos. Este botón desencadena la apertura del formulario Colaboradores, que se describe más adelante. El campo "Id" es el único imprescindible, pues se trata de la clave primaria de la tabla, el resto de los campos pueden ser omitidos, aún cuando por supuesto, ello no se recomienda.

Una observación relevante para el usuario es que los registros en esta ventana se introducen y visualizan, uno a la vez (formato en columnas), a diferencia de otras configuraciones en las que se visualizan todos juntos (formato tabular). La razón de la escogencia tiene que ver precisamente con el hecho de que los datos del proyecto incluyen otros datos relacionados (datos de colaboradores); además, ha influido el que los campos en este caso son más de dos o tres, por lo cual su disposición en formato tabular no luce la más apropiada en aras de la sencillez de la interfaz.

#### Filtros

En esta ventana se definen los distintos filtros que pueden luego utilizarse en el registro de la información observacional, en función de su utilización efectiva. Como el nombre indica, un filtro es un aditamento colocado a la cámara que captura las

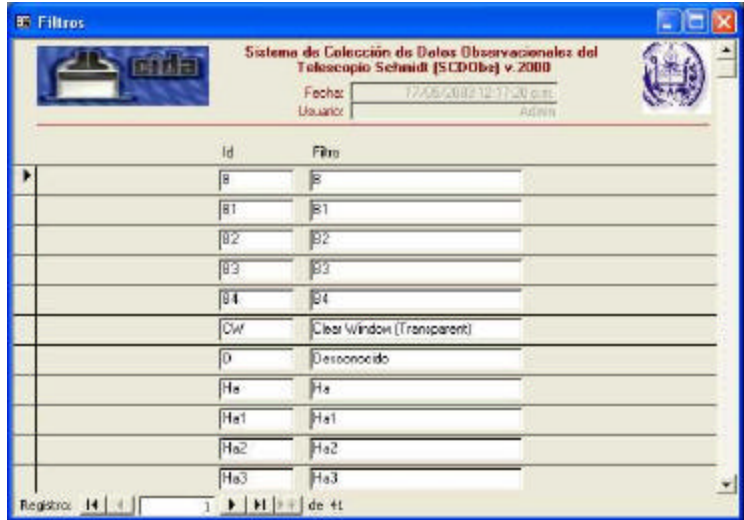

imágenes, con el propósito de colectar la luminosidad en distintas longitudes de onda. Este formulario está en forma tabular y permite definir un identificador para cada filtro y su correspondiente descripción.

## Dedos de la Cámara

Aquí se definen los dedos (en inglés, *fingers*) de la cámara. Se trata de soportes mecánicos móviles independientes, sobre cada uno de los cuales se encuentran instalados, a su vez, cuatro procesadores (o chips). Estos últimos son los que capturan las imágenes del cielo

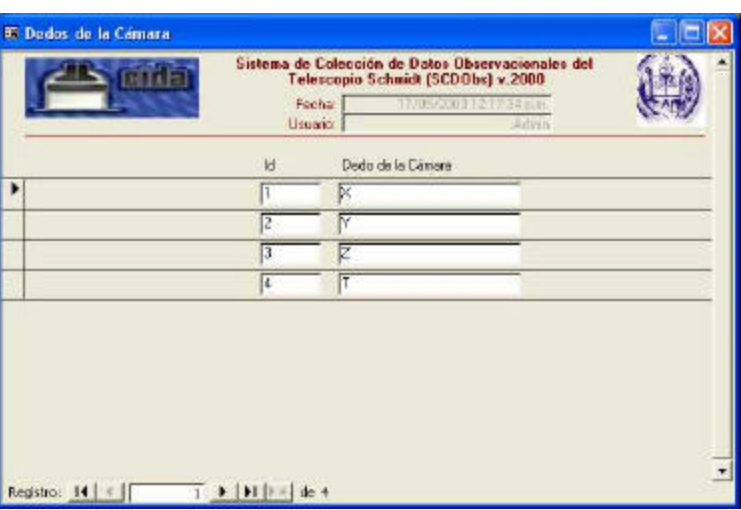

y son parte de la información requerida al momento de recabar los datos de la observación.

### **Instituciones**

Registra cada una de las instituciones que eventualmente pudiesen formar parte de un proyecto observacional. La palabra "eventualmente" significa que no necesariamente todas las instituciones que se introducen y muestran en el formulario, participan, pero, si

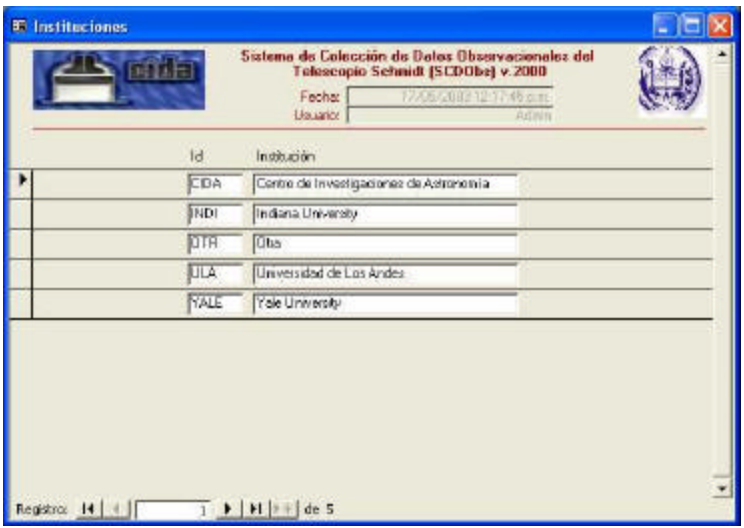

son requeridas en otros lugares de la aplicación, es necesario que se encuentren registradas aquí. De forma similar ocurre con la mayoría de los datos básicos explicados en esta sección.

## Razones del Tiempo Perdido

Se ve en la figura que se han codificado las posibles razones por las cuales puede malgastarse el tiempo de observación. El usuario logra entonces reportar en su trabajo observacional, cierto número de horas en las cuales no pudo

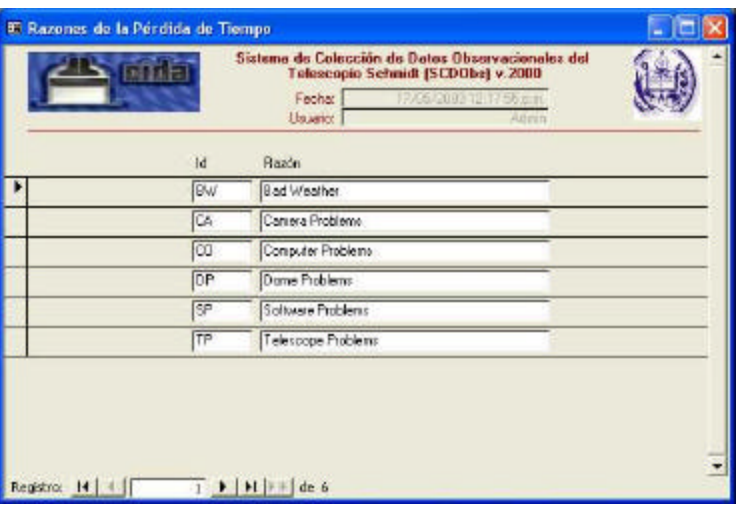

realizar la labor encomendada y las razones, tomadas de esta tabla. Nótese que las definiciones mostradas en la figura, así como algunas otras que habrá visto el lector, están en idioma inglés como herencia de la colaboración *Quest*, cuyo idioma oficial para la comunicación entre los astrónomos era aquel.

Una tarea pendiente para los operadores del sistema será traducir todas estas definiciones, sin embargo, ello no representa problema alguno pues en el SCDObs, si se altera la información en este formulario, automática y simultáneamente se propagan los cambios a toda la base de datos, donde sea que aparezcan (a esta característica se le conoce como Mantenimiento de la Integridad Referencial: Actualización en Cascada o Eliminación en Cascada)

### Comentarios del Cielo

Igualmente se define un conjunto estructurado de comentarios sobre el cielo a ser utilizados por el transcriptor. Estos comentarios son importantes pues en base a ellos se producen estadísticas que pueden orientar acerca de la

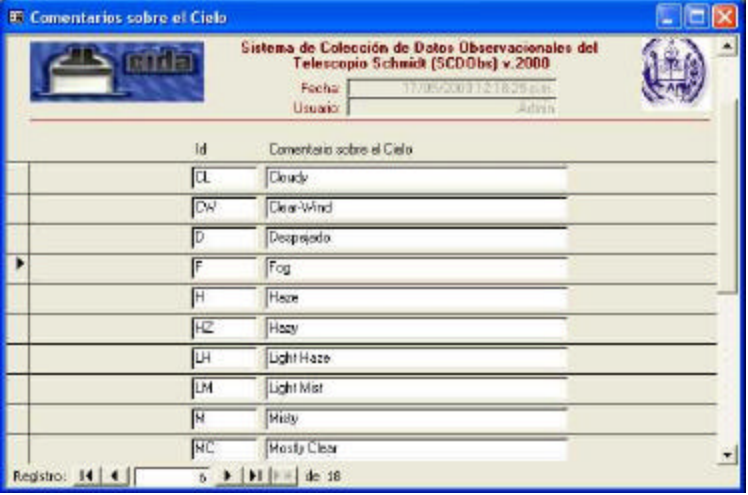

calidad que puede esperarse en una noche de observación.

### Seriales de Cintas

Nuevamente se trata de un formulario tipo columnas que muestra un solo registro a la vez. En este caso, cada registro se corresponde con una cinta

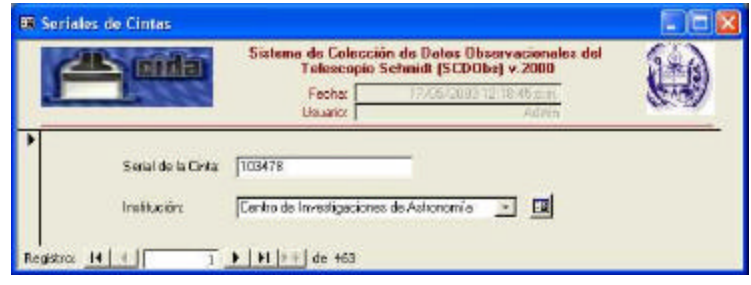

utilizada para el almacenamiento de observaciones durante la operación normal del instrumental. Una cinta se caracteriza por su serial (único) y su localización institucional. Nótese que como en el caso de los colaboradores, en este formulario también se tiene la oportunidad de editar o agregar nuevas instituciones directamente, presionando el botón o ícono a continuación del cuadro de lista respectivo.

#### Tipos de Observaciones

En este formulario se introducen los distintos tipos de observación posibles y su codificación. Además se incluye el conjunto al cual pertenece cada tipo. Estos conjuntos (1, 2 y 3) se utilizan luego en el sistema para determinar qué datos de la observación deben

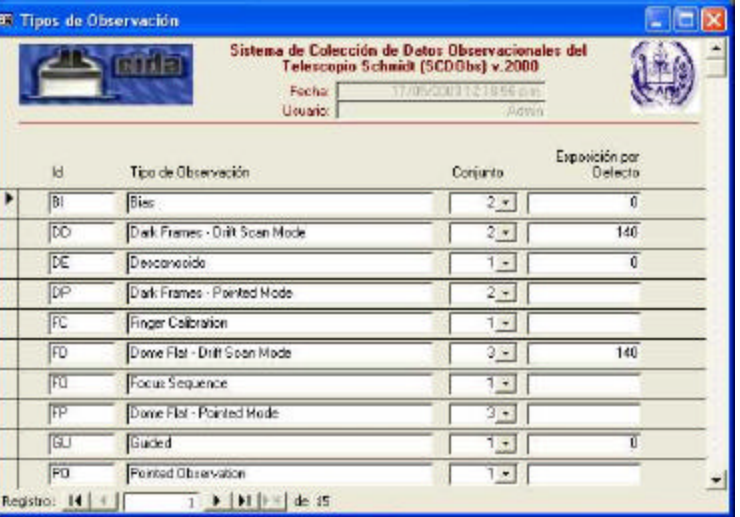

en realidad recabarse. Por ejemplo, para una observación tipo *Drift Scan* (Grupo 1) se requieren los filtros utilizados, mientras que para una tipo *Bias*, no. También se registra la exposición por defecto que normalmente se utiliza en cada tipo. Con este dato, una vez que el usuario ha seleccionado el tipo, el sistema automáticamente coloca la exposición por defecto correspondiente, aún cuando permite cambiarla con posterioridad.

## Tipos de Actividad

Registra las diversas acciones que normalmente pueden realizarse con el instrumental. Nótese que no sólo ocurren observaciones, también se realizan pruebas y mantenimientos programados como parte de la actividad del Telescopio Schmidt.

### Direcciones del Viento

También se han codificado las direcciones posibles del viento para conservar la facilidad de introducir este dato como parte de la observación.

#### Vientos

Se registran los vientos, de acuerdo con su intensidad. Este dato es utilizado posteriormente al completar la información observacional de cada noche.

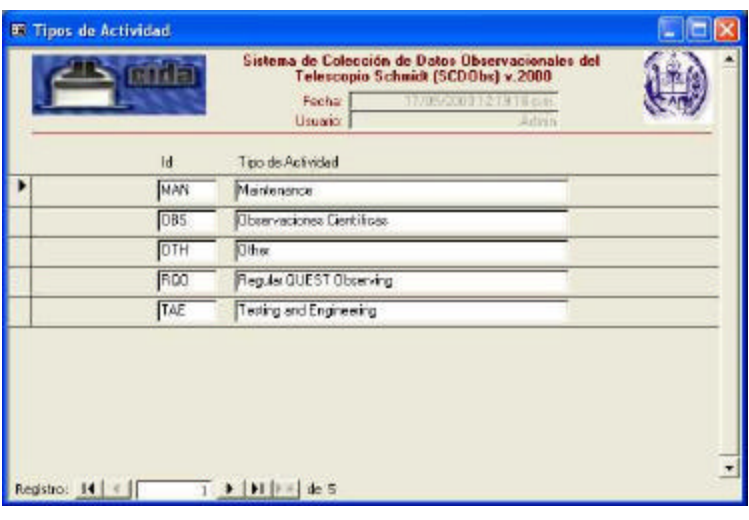

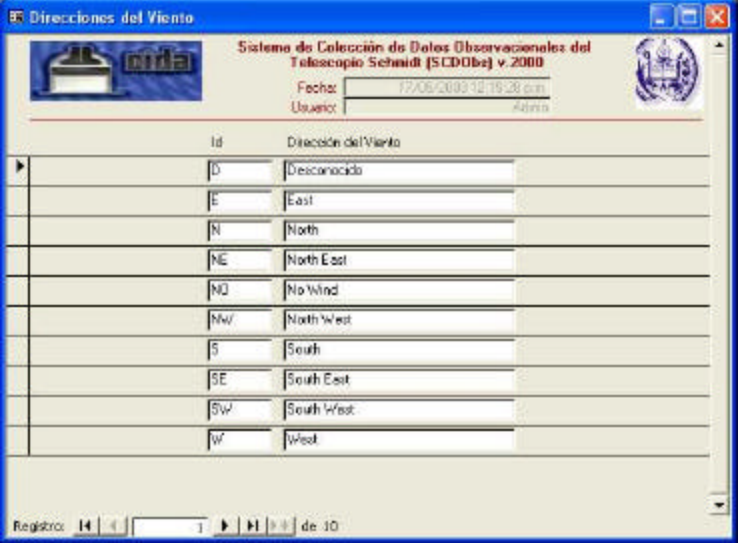

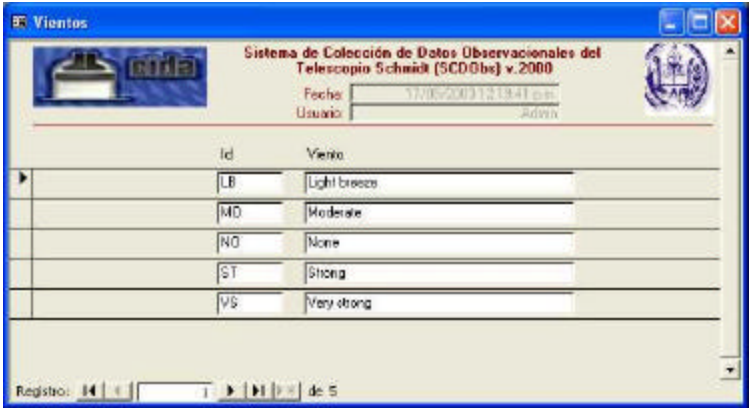

### Tipos de Colaboradores

Puede verse en la gráfica que se cuentan como usuarios del instrumental, no sólo investigadores o astrónomos, sino también otros tipos de colaboradores sobre los cuales se registra información en el SCDObs.

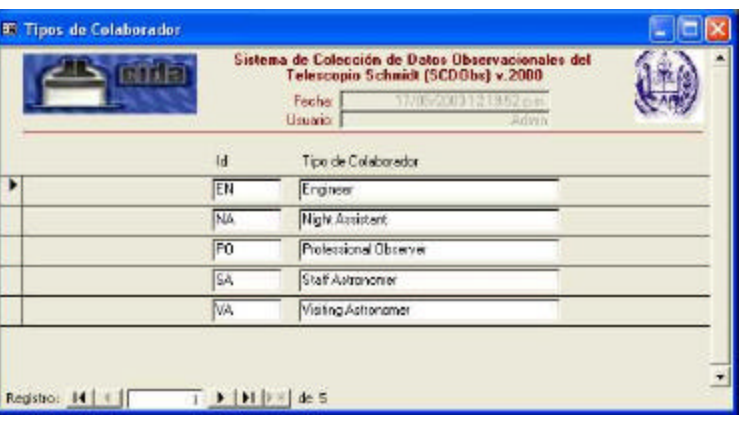

## Colaboradores

En este formulario, de tipo columnar, se registran todos los posibles colaboradores o trabajadores que luego quedarán registrados como miembros de equipos o

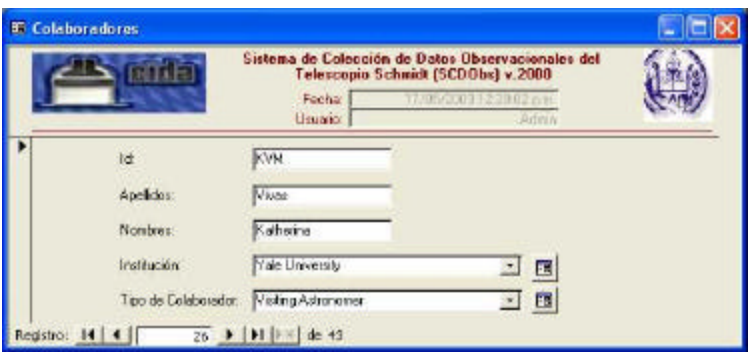

participantes en las observaciones. Además de su identificación se incluye la Institución a la cual pertenecen (pueden ser otras distintas del CIDA) y el tipo de colaboración que predominantemente prestan. Estos dos últimos datos pueden, como antes, ser editados directamente con los botones – íconos de tablas.

## **Editando Noches de Observación**

Esta sección, junto con la edición de observaciones, es el centro de la actividad de transcripción de datos con el SCDObs. Editar, pero más aún, agregar la información de cada noche, así como de las observaciones ocurridas en el transcurso de ésta, es la razón por la cual se ha diseñado e implantado el sistema.

El formulario que sigue corresponde a la primera página de la información de la noche de observación. Puede observarse allí que se introducen varios elementos novedosos.

Se recaba como dato primordial, la fecha de la noche a registrar y como facilidad para el usuario se incluye el botón " $\leftarrow$ Hoy" que puede utilizar para colocar en este campo la fecha del día en que esté operando. Debe ser cuidadoso al utilizar este botón en la edición de datos preexistentes pues el contenido del campo será reemplazado por el nuevo valor de fecha, al presionarlo.

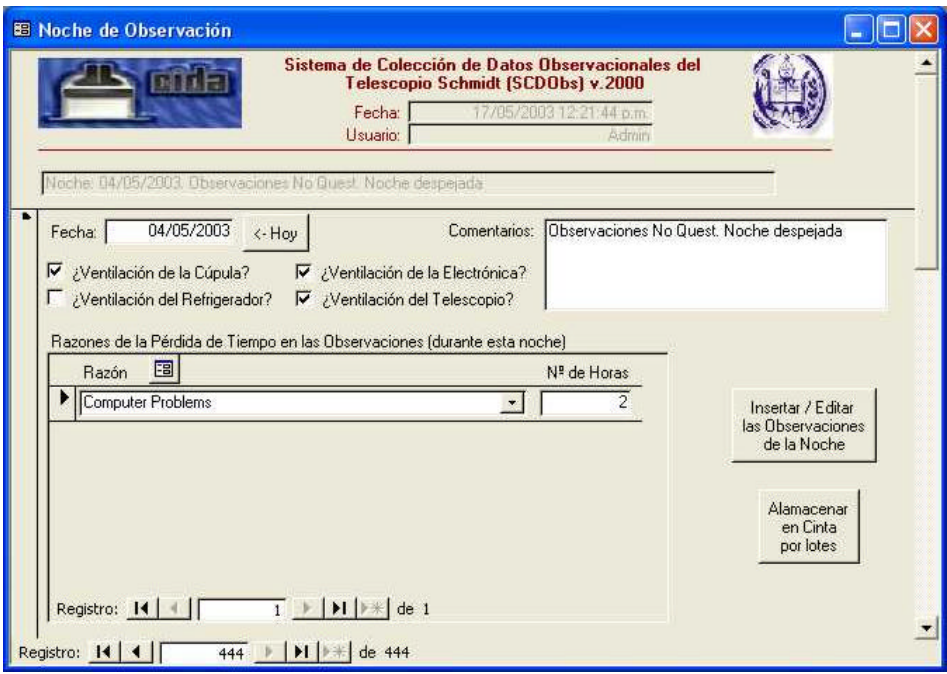

Aspecto de especial interés para el sistema son los comentarios que el observador coloque sobre la noche. Estos comentarios serán complemento a la fecha como identificadores de la noche de observación. Se incluye además, información sobre la ventilación de la electrónica, con casillas de verificación que sólo admiten valores binarios (verdadero si están seleccionadas, falso en caso contrario)

Por primera vez se muestra un elemento que se conoce con el nombre de subformulario, para la inserción o visualización de las razones por las que se ha perdido tiempo en la noche. Los datos sobre las razones se introducen entonces en este subformulario, que permite añadir un número variable, no preestablecido, de razones, incluso ninguna (si no ha habido pérdida de tiempo), asociadas con la noche. Además de la razón, debe reportarse el

número de horas perdidas que ocasionó el problema.

Nótese que el botón – ícono de tabla, al lado de la etiqueta "Razón", funciona como antes para editar directamente las razones que el sistema permite colocar en este espacio.

En esta primera página del formulario, se encuentran a la derecha, dos botones de acción. El primero de ellos rotulado Insertar/Editar las Observaciones de la Noche, abre el formulario que contiene la información particular de cada observación, asociada con la noche presente en la ventana. Los detalles de este formulario pueden apreciarse más adelante. El segundo, Almacenar en cinta por lotes, también abre una ventana en la cual se puede registrar el almacenamiento de todas las observaciones de la noche, en un sólo acto, seleccionado las columnas de la observación que entran en la cinta escogida. Recuérdese que las observaciones son largas tiras de imágenes capturadas por un arreglo de 4x4 chips (4 en cada dedo de la cámara). En realidad el Telescopio Schmidt está fijo y es el cielo el que va pasando a través del lente que captura bandas en píxeles. Cada banda, de cuatro bandas totales, puede ser vista como una columna continua. Estas columnas son las que se almacenan en cintas y puede darse el caso que no todas ellas quepan en un solo medio. Por esto se da la oportunidad al usuario de guardar por columnas, de una sola vez, todas las observaciones de la noche.

En la figura a la derecha puede verse como se realiza la operación. Se introduce el serial de la cinta que guarda las observaciones y se informa al sistema qué columnas entraron en el medio de almacenamiento señalado. Pueden agregarse nuevos seriales directamente con el ícono de tabla; aceptarse la operación, presionando el botón de exclamación ("!") y salir, cerrando la ventana, con el botón de la puerta. Queda

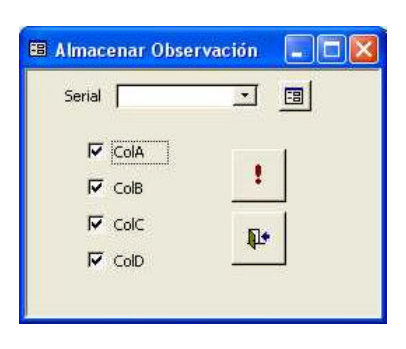

sobreentendido que para almacenar las observaciones, primero deben haber sido introducidas; por lo tanto, en condiciones de trabajo con el sistema, el usuario seguramente ingresa a la noche, introduce los datos generales de ella, entra al formulario de observaciones, introduce una o varias observaciones, cierra las observaciones volviendo a la noche y, finalmente, reporta el almacenamiento con la facilidad expuesta.

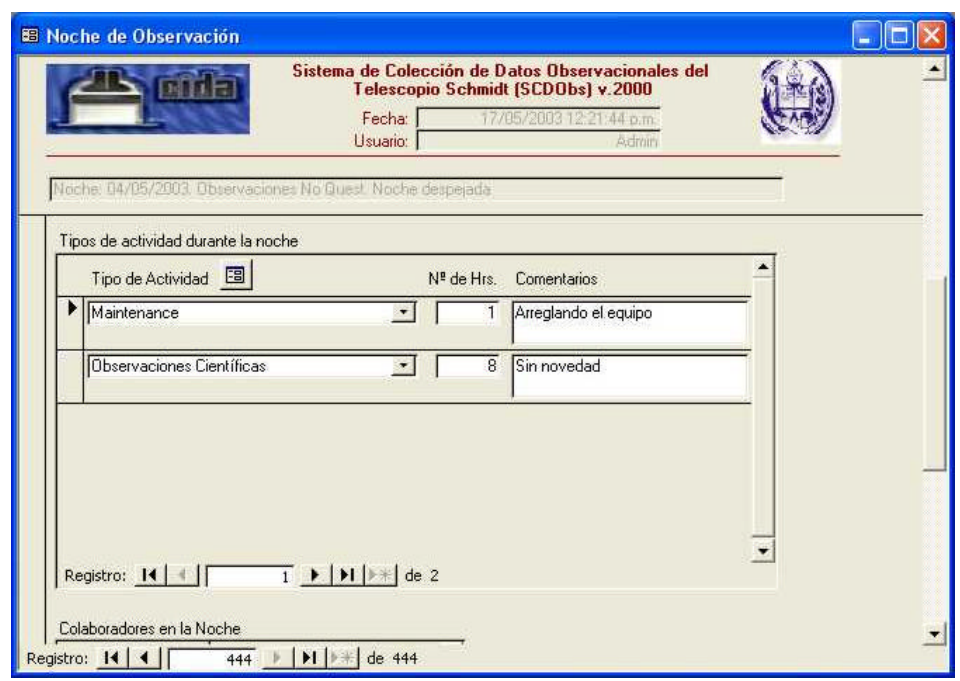

La imagen precedente muestra la segunda página del formulario Noche de Observación. Sólo contiene un subformulario para registrar el tipo de actividad de la noche. Como antes, este dato se ha dispuesto como subformulario pues debe permitirse introducir más de una actividad por noche. De hecho, en el ejemplo hay dos actividades reportadas esta noche: Mantenimiento que duró una hora y Observaciones que duraron ocho horas. Se puede incluir un comentario personal a cada actividad.

Esta página es útil para visualizar que un subformulario es por supuesto un formulario también. La similitud se desprende del hecho que contiene barras de desplazamiento entre registros, como los formularios. Note el lector que si desea moverse entre los distintos registros del subformulario, manteniéndose dentro del mismo registro del formulario, debe utilizar la barra de desplazamiento interior. Si, por otra parte, desea cambiar de registro en el formulario, debe concentrarse en la barra exterior.

Otro aspecto sobre el que tal vez se tenga curiosidad, en particular si hay algún dominio de

la temática del modelo relacional de bases de datos, es lo que ocurre cuando el usuario introduce información en el subformulario. En la figura con que ejemplificamos no está previsto que la actividad reportada incluya la fecha de la noche a la cual pertenece, entonces, ¿cómo sabe el sistema que la actividad transcrita se refiere a la noche mostrada en el formulario? Lo sabe debido a que el elemento subformulario es del tipo conocido como "vinculado" y la vinculación entre formulario y subformulario ocurre, de acuerdo con el modelo, a través de las claves primaria y ajena, respectivamente. En realidad, cuando se guarda el dato en el subformulario vinculado (más precisamente, cuando se guarda en la tabla correspondiente a través del subformulario), el sistema automáticamente "arrastra" la clave primaria de la noche y la incluye en el registro que está almacenando. Facilidad bien apreciada pues evita que el transcriptor deba repetir, una y otra vez, la clave de la noche.

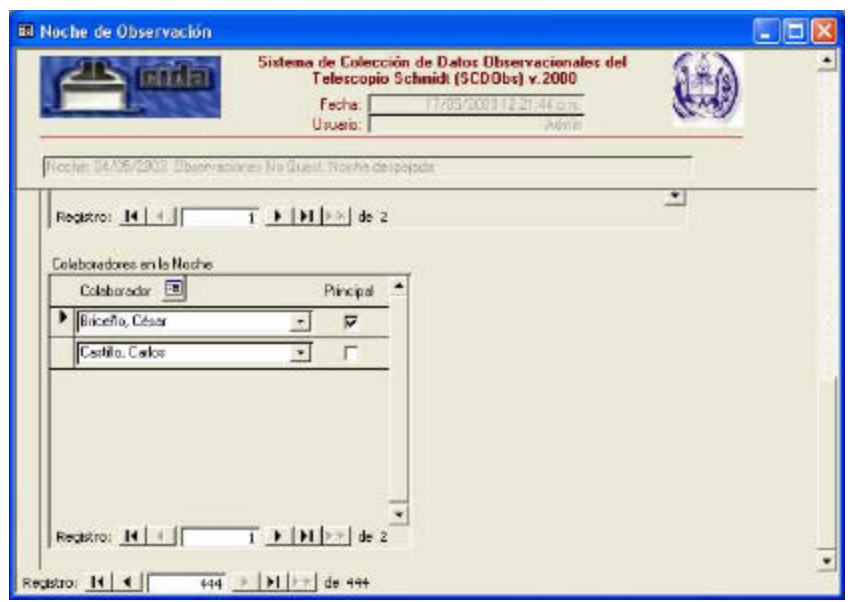

La figura anterior es ahora la tercera y última página del formulario Noche de Observación. Incluye tan solo otro subformulario para reportar los participantes en la actividad observacional de la noche. Además de decir al sistema quiénes participaron, debe decirse si lo hicieron en su carácter de responsables o no. Por supuesto, el sistema chequea que sólo se defina un responsable por noche, pero pueden introducirse varios colaboradores.

Un detalle adicional: Como se trata de una ventana amplia (abarca tres páginas), se ha

dispuesto en la parte superior un cuadro de texto, deshabilitado para modificaciones, que contiene una concatenación de la fecha de la noche y su comentario, de forma tal que el usuario se mantenga informado sobre el registro con el que se encuentra operando. Esta modalidad se utiliza a lo largo del sistema reiteradamente, es decir, los cuadros de texto inhabilitados para recibir modificaciones, que aparecen del mismo color del fondo de la ventana, generalmente informan al usuario sobre aspectos como el mencionado.

# **Editando Observaciones**

La figura de la derecha muestra la primera de cuatro páginas dedicadas a incluir o visualizar la información de una observación de la noche. Su configuración es sencilla, simplemente contiene cuadros de texto y combinados. Es fundamental que el transcrip-

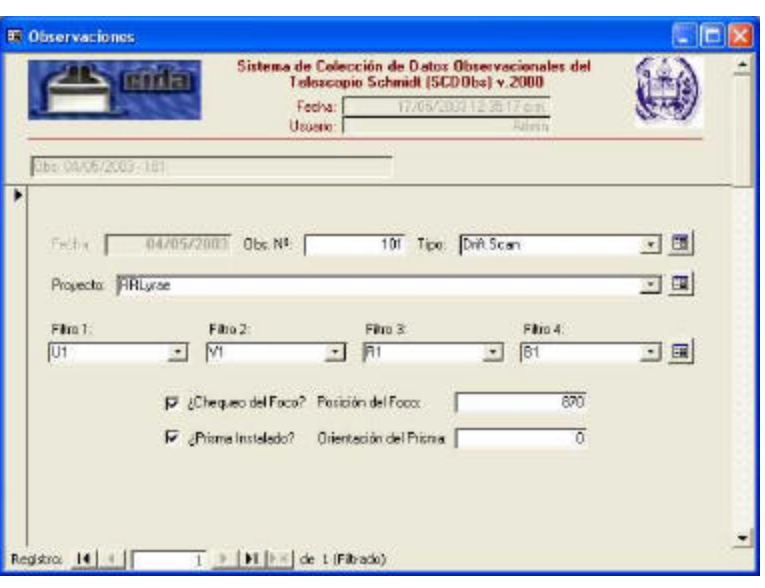

tor comience por incluir el número de la observación, pues este valor representa junto con la fecha de la noche correspondiente (introducida en el formulario Noche de Observación), la clave del registro. Otro aspecto a mencionar es que los campos que se ven en la figura no siempre aparecen. Su aparición o desaparición depende del valor introducido en el campo Tipo, ya que no todos los tipos aceptan todos los campos posibles. La ventana de la figura fue preparada con el tipo *Drift Scan* que admite todos los campos, pero si se hubiese seleccionado por ejemplo *Bias*, los filtros no estarían disponibles. Como indicamos en la sección Tipos de Observaciones, esto depende del grupo al que se haya asignado el tipo.

La segunda página contiene algunas novedades. A la derecha se incluyen más datos de interés como el tiempo universal, declinación (en grados, minutos y segundos), la ascensión y el ángulo, sin embargo, hay dos cuadros de texto que aún cuando representan datos que efectivamente se almacenan,

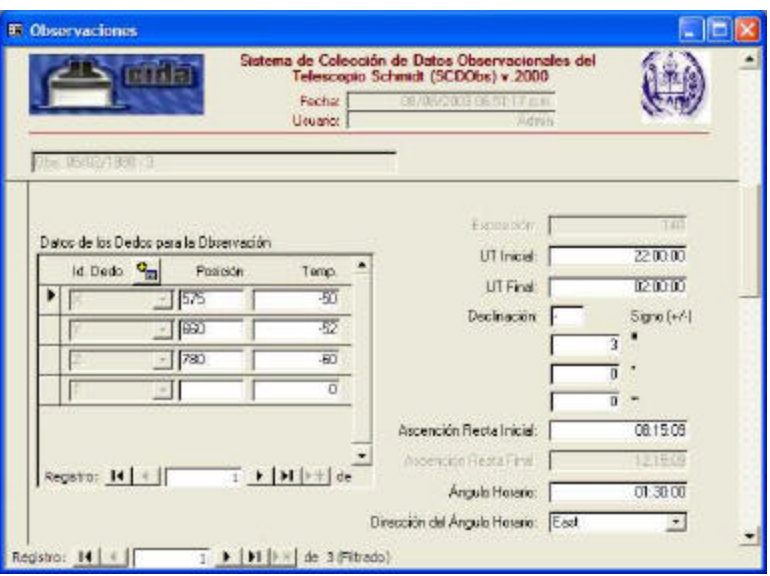

no son introducidos por el usuario. Estos son la exposición, definida de antemano con su valor por defecto para el tipo de observación (no todos los tipos se comportan de igual forma) y la Ascensión Recta Final, la cual se calcula a partir de la inicial y el tiempo universal como muestra el siguiente listado:

```
1) Private Sub RA_I_AfterUpdate()
2) If Not IsNull(UT_F) Then<br>3) If Not IsNull(RA_I)
           If Not IsNull(RA_I) Then
4) If Not IsNull(UT_I) Then<br>5) If UT_F >= UT_I Then
                   5) If UT_F >= UT_I Then
RA_F = RA_I + (UT_F - UT_I)7) Else
8) RA_F = RA_I + (UT_F + 24 - UT_I)
9) End If<br>10) End If
               10) End If
11) End If<br>12) End If
        12) End If
13) End Sub
```
#### **Cómputo de la Ascensión Recta Final**

En el listado puede apreciarse como se realiza este cálculo sencillo e interesante. Si todas las variables involucradas son válidas, esto es, Tiempo Universal Inicial (UT\_I), Tiempo Universal Final (UT\_F) y Ascensión Recta Inicial (RA\_I), distintas de Nulo, se procede con una comparación que bifurca la situación. Un caso es cuando UT\_F es mayor que UT\_I; de ser así, no hay problema alguno pues la Ascensión Recta Final (RA\_F) es

simplemente la inicial (RA\_I) más la diferencia entre los tiempos universales. La situación alternativa es más interesante puesto que de resultar que UT\_F es menor que UT\_I, se sumaría un valor negativo, lo cual entrega un resultado incorrecto (el ¡tiempo no retrocede!), entonces, se agregan 24 horas al tiempo universal final lo que reproduce la situación real, ya que si UT\_F es menor que UT\_I lo único que puede estar ocurriendo es que la observación se inició en la noche de un día pero culminó en la madrugada del siguiente día.

Otra novedad de esta página es el ícono que incluye un signo más, al lado de la etiqueta "Id Dedo" en el subformulario Datos de Los Dedos para la Observación. Cada vez que aparezca este ícono, el usuario debe interpretar que se ha dispuesto una opción de automatización de datos. En este caso, la automatización no es opcional y consiste en incorporar con solo presionar el botón, los cuatro códigos correspondientes a los dedos de la cámara, por un lado evitando que el usuario deba introducirlos uno a uno, lo que le ahorra tiempo y esfuerzo de transcripción, y por el otro, garantizando que se colecta información para todos ellos. También en este formulario se mantiene un cuadro de texto, ubicado debajo del encabezado, con información sobre la noche de observación en la que se está actuando y el número de la observación.

La tercera página se dedica a la inclusión de la información del FWHM (ancho total a la altura media del perfil estelar) y E (Elipticidad promedio de la estrella) para cada cuadro de la observación. Recuérdese del Capítulo I que a medida que se colectan los cuadros que forman la imagen de una observación, se transfieren

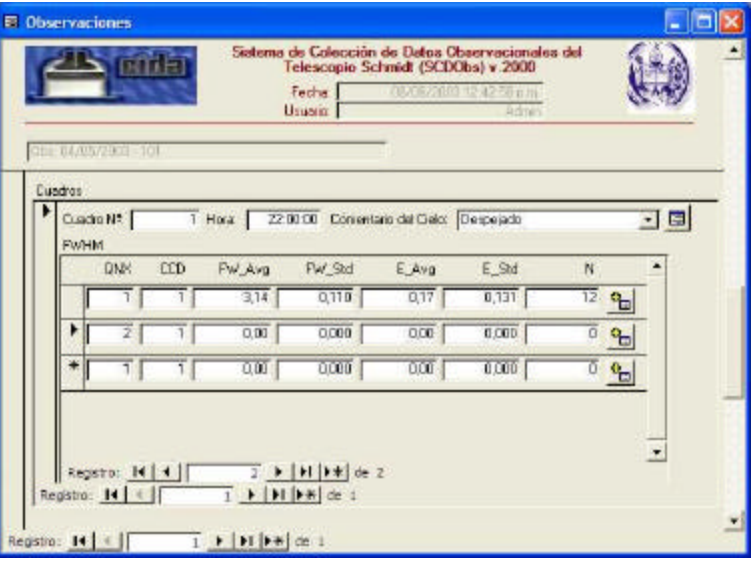

algunos al IRAF, donde se miden el FWHM y la elipticidad. Estos valores obtenidos del

graficador se almacenan en un archivo de texto con formato preestablecido que el SCDObs conoce.

Una vez se ha rellenado la información del cuadro, de la cual el campo Cuadro Nº es primordial, se puede activar el botón de automatización (con el símbolo "+") para abrir un formulario emergente. Desde este formulario es posible "cargar" la salida del graficador. Estos datos, como se dijo, se encuentran en un archivo de texto copiado, en principio, al directorio ImpData del SCDObs, pero en general, puede serlo a cualquier directorio de la

máquina huésped. Para facilitar la tarea, el nombre del archivo sigue una convención que conocen tanto el programa que genera los datos como el sistema, aunque el SCDObs es flexible al permitir asignar un nombre cualquiera al fichero.

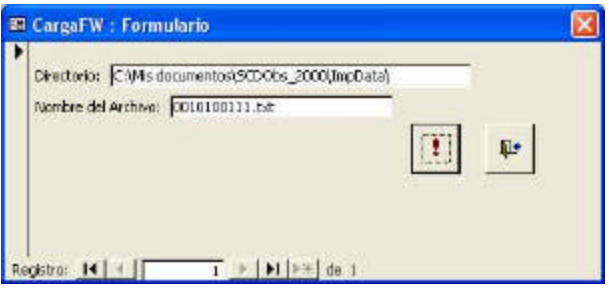

La gran ventaja de utilizar el procedimiento de automatización, es que bs promedios, desviaciones estándar y número de datos en la muestra (lo que en realidad se guarda), en lugar de tener que calcularse manualmente, son calculados por el sistema con el consiguiente ahorro de tiempo para el usuario pero, lo que es más importante, minimizando la posibilidad de error. Estas medidas cuantitativas las utiliza el astrónomo como

indicadores de calidad de la imagen y son objeto de estadísticas en la sección Consultas, razones por las cuales es relevante su inclusión.

La última página no tiene elementos novedosos. Baste decir que también incluye un procedimiento de automati-

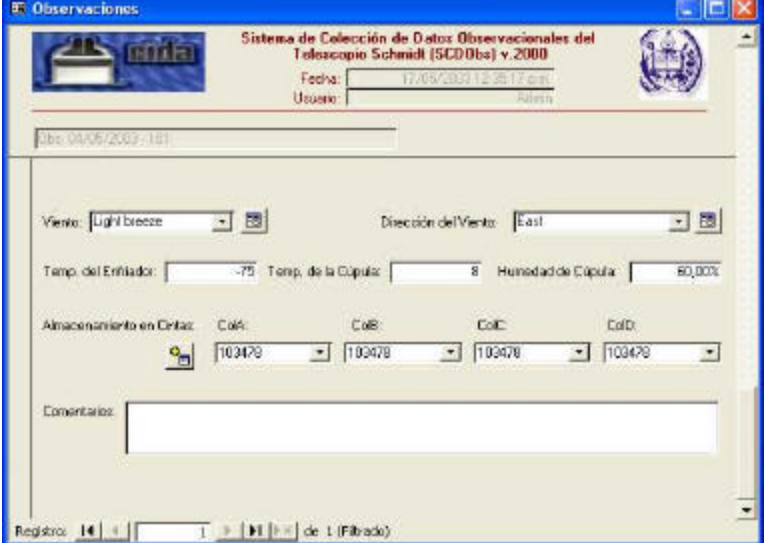

zación para registrar el almacenamiento de la observación en cintas, ahora para cada

observación, en lugar de hacerlo para todas las observaciones de la noche.

## **Opción Consultar**

A partir del menú principal, se despliega el submenú de consultas podría decirse, de propósito general. Como se indicó antes, se incluyen cinco grupos de consultas diferentes: por Observaciones, por Noches, Comentarios del Cielo, Horas de Barrido y FWHM.

Son grupos de consultas pues en realidad con cada una de estas opciones pueden fabricarse una gama amplia de interrogantes al SCDObs.

#### Consulta por **Observaciones**

Este primer grupo despliega la ventana mostrada a la derecha. Allí se configura la consulta que el usuario desea hacer al sistema. La respuesta es, en cualquier caso, una lista con información resumida de observaciones, que cumplen con los criterios. Éstos

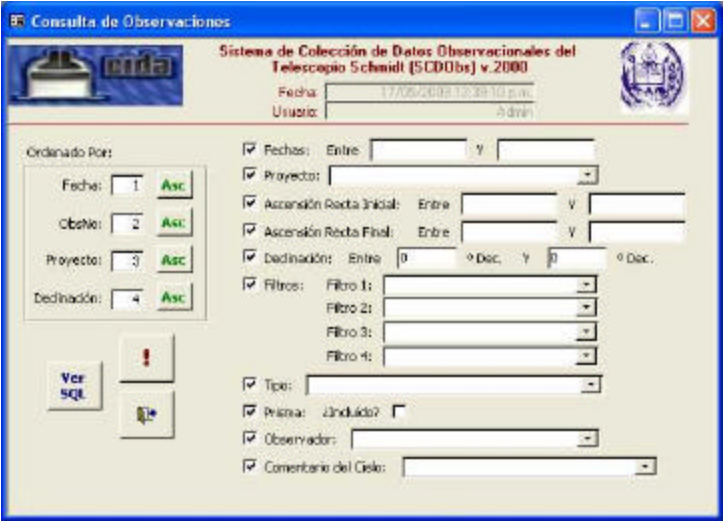

pueden ser: observaciones entre fechas, de determinados proyectos, por valores de la ascensión, declinación, filtros presentes, tipos de observación, presencia del prisma, observador o comentarios del cielo. Todos ellos juntos, sólo algunos de ellos, uno solo de ellos ó ninguno de ellos (que se interpreta como "sin criterios", o todos los registros). Simplemente deben indicarse activando o desactivando la casilla de verificación correspondiente e introduciendo entonces los valores apropiados que para tales criterios debe cumplir el conjunto de observaciones.

El sistema entiende cada nuevo criterio que se agregue a la consulta como intersección del conjunto solución, esto es, empleando el operador lógico "Y" –AND–.

Además de poder utilizar esta amplia gama de criterios, los registros del conjunto solución

pueden aparecer en el orden que el usuario desee, de forma ascendente o descendente –con los botones que indican "Asc" –, de acuerdo con fecha, número de la observación, proyecto o declinación. Al indicar un número diferente, de entre los posibles 1, 2, 3 y 4, para cada campo de ordenamiento, el sistema organiza la respuesta en consecuencia, entendiendo un orden, dentro de otro y tomando el número 1 como indicativo del primer campo de ordenamiento y el 4 como el último. Por ejemplo, para obtener los registros ordenados por declinación primero, dentro de declinación, por fechas, dentro de fechas por número de observación y allí por proyectos, los números a indicar en el orden que muestra la ventana serían: 2, 3, 4, 1 (2 para la fecha, 3 para el número de observación, 4 para el proyecto y 1 para la declinación)

Una vez que se ha configurado la consulta deseada (criterios y ordenamiento) el sistema proporciona dos posibilidades: Ver SQL o Ejecutar (!). La primera posibilidad sólo se recomienda para usuarios hábiles en el lenguaje de consulta estructurado SQL. Al presionar este botón, se despliega una

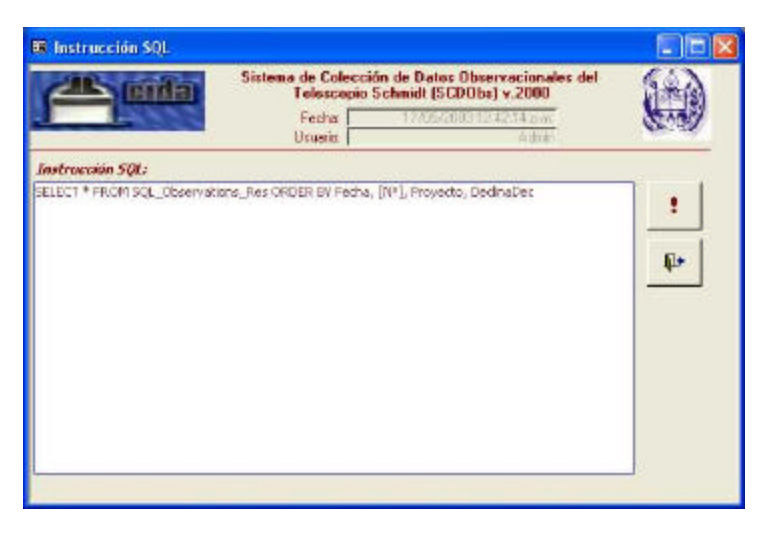

nueva ventana que contiene la instrucción SQL en formato de texto correspondiente a la consulta configurada. Se puede entonces, alterarla hasta completar alguna modificación que se desee, por ejemplo, utilizar el operador de unión ("O" –OR–) en lugar del de intersección colocado por defecto. Literalmente, esta facilidad permite hacer cualquier consulta deseada, siempre que el usuario domine, como se dijo, el lenguaje SQL. Una vez alterada la instrucción generada original, a voluntad, puede ejecutarse con el botón de exclamación (!).

La segunda posibilidad, ejecutar (!) directamente, indica al sistema que resuelva la consulta planteada.

Aparece entonces la ventana con el conjunto de observaciones que cumplen los criterios (figura de la derecha) en el orden deseado. Una vez allí, el usuario puede recorrer los registros que se presentan en formato tabular e incluso seleccionar uno de ellos (dando clic en la fecha o en el número de observación correspondiente)

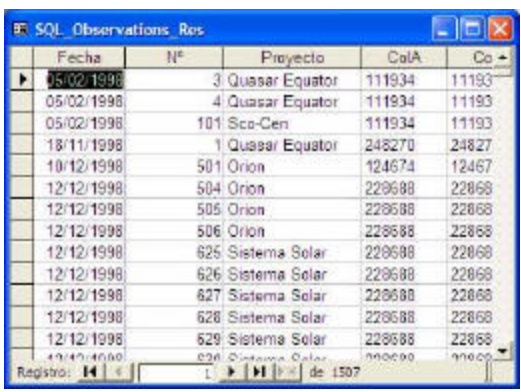

para ver la información completa de esa observación, que se muestra como un informe (ver la figura que sigue).

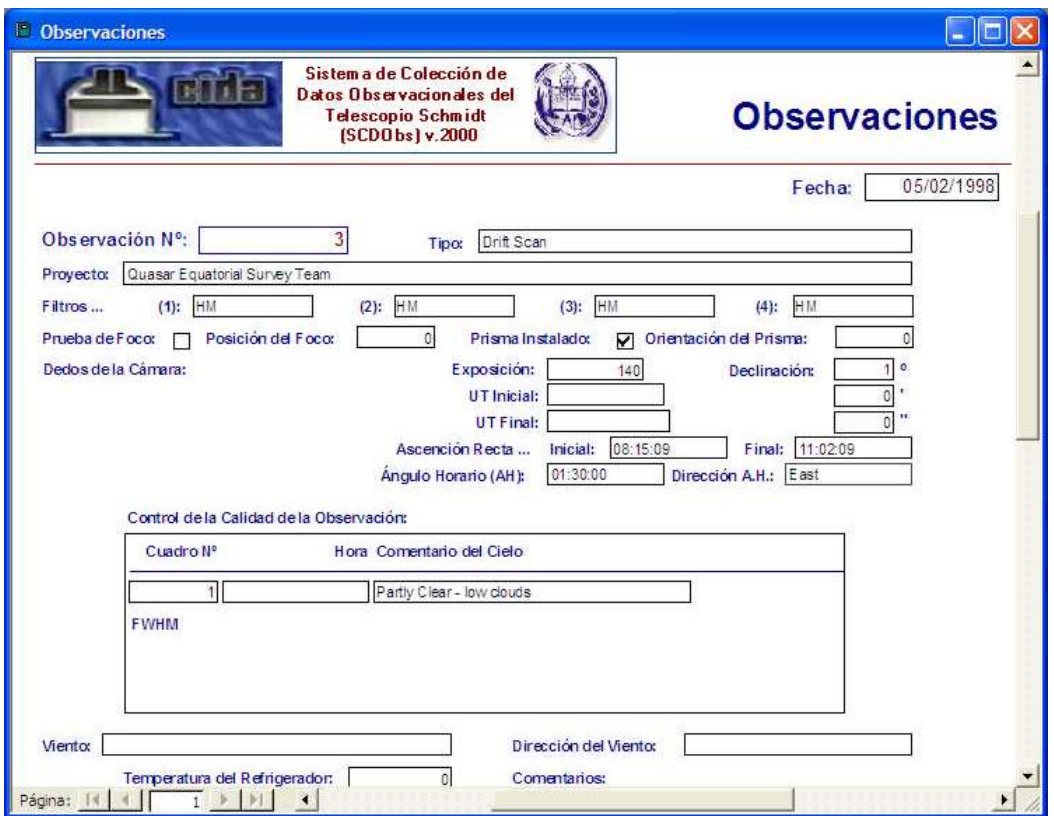

La gráfica precedente es una ventana de visualización preliminar de un informe. Cuando este tipo de ventanas aparecen en el sistema, se hacen acompañar de la barra de herramientas de impresión, pues el propósito es que su contenido sea impreso en papel. Para ver cómo se utiliza esta barra de herramientas, consulte más adelante la sección homónima.

### Consulta por Noches

Este segundo grupo de consultas despliega la ventana mostrada a la derecha. En este caso, la consulta sólo filtra por fechas de

las noches de observación deseadas. El usuario puede a voluntad, activar la casilla de verificación e introducir dos fechas entre las que desea los resultados, o desactivarla obteniendo todas las noches presentes en la base de datos. El resto de los parámetros de la noche no lucen interesantes como para incluirlos. Como antes, puede editarse la instrucción SQL para personalizarla aún más. El resultado es también una ventana, que

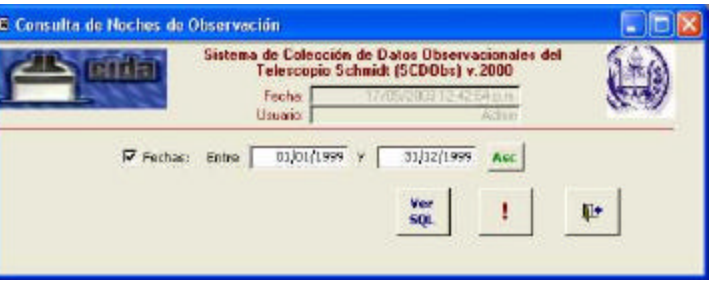

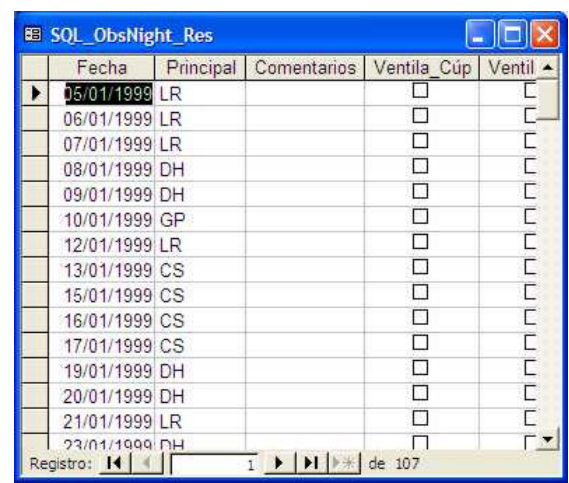

muestra noches en vez de observaciones y en la cual al dar clic sobre la fecha de una fila resultante, se obtiene el informe completo de la noche, como se muestra debajo.

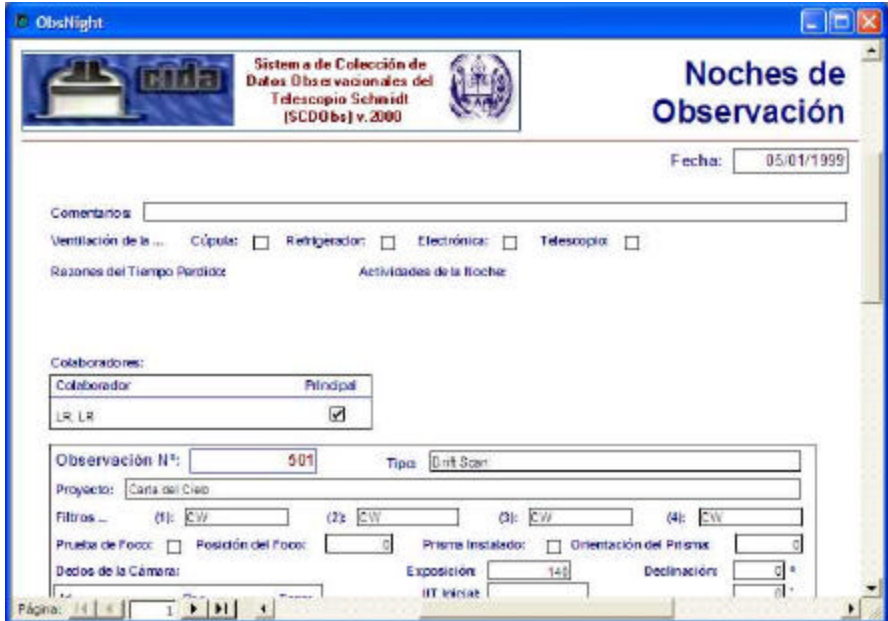

## Consulta por Comentarios del Cielo (Estad.)

El tercer grupo de consultas produce estadísticas basadas en la variable Comentarios del

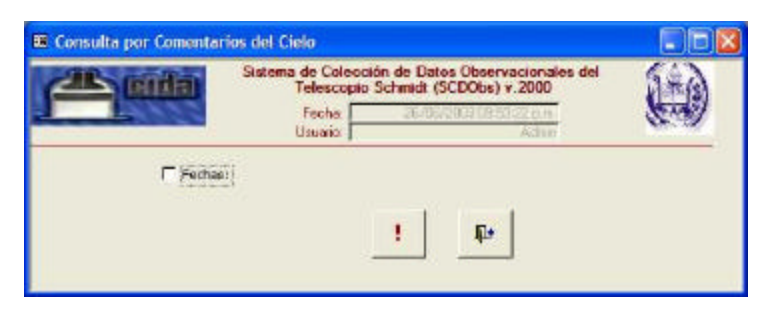

Cielo. Las estadísticas se producen a partir del cálculo de la tabla de frecuencias para la variable [Armas, 1994]. El primer paso es filtrar los datos para los cuales se construirá la tabla de frecuencias, desde la ventana que se muestra arriba.

En esta ventana preparatoria se pueden decidir las fechas de las noches sobre las cuales se tomarán los valores de la variable, o bien, si se omiten las fechas, indicar que se tomen en consideración todas las noches para construir la tabla. Como de costumbre, el botón de exclamación ejecuta la orden y el botón con la puerta de salida, cancela la acción y cierra la ventana.

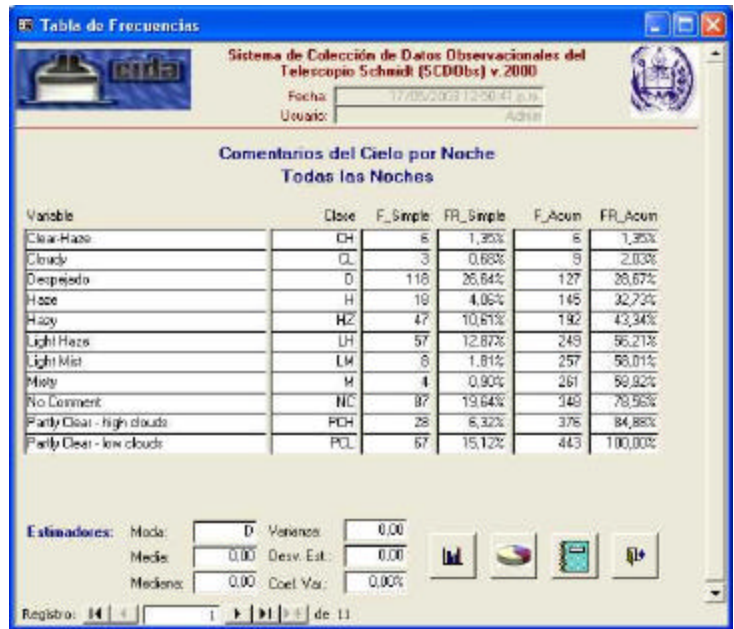

Al ejecutar la consulta se produce entonces una tabla que contiene para cada valor de la variable (en este caso, categórica), de izquierda a derecha, la marca de clase, la frecuencia simple, la frecuencia relativa, la frecuencia acumulada y la frecuencia relativa acumulada (como muestra la figura anterior). Al pie, aparece el estimador de la moda como único estadístico con sentido para variables cualitativas. Los restantes estimadores tienen un valor nulo, puesto que carecen de aplicación en este caso.

La ventana contiene cuatro botones. De derecha a izquierda estos son: el botón para salir, el botón para mostrar un informe con la tabla de frecuencias, el botón que produce un gráfico circular con los datos mostrados y aquel que produce gráficos de barras (frecuencias simple y acumulada). Para los últimos tres botones, respectivamente:

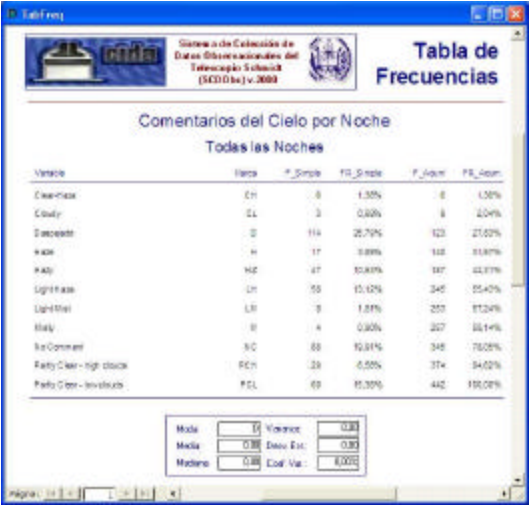

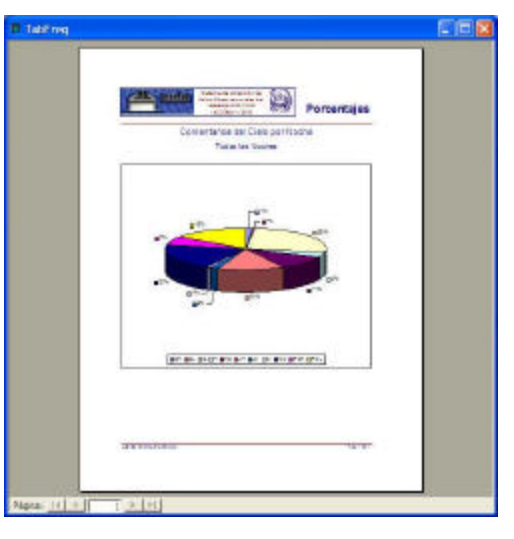

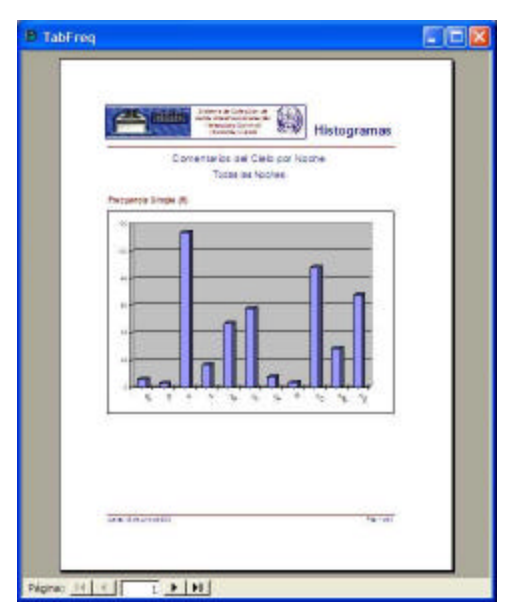

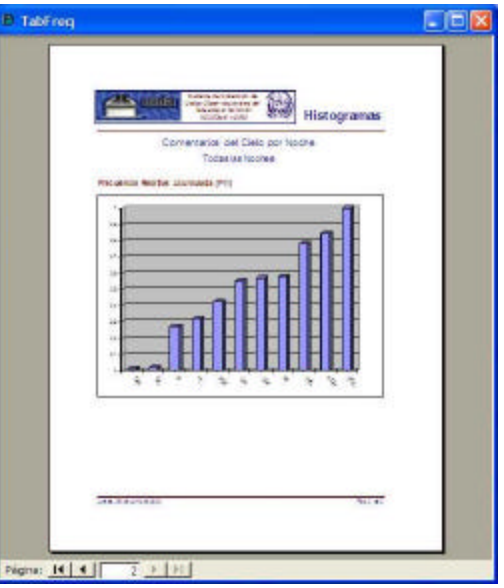
El primer gráfico simplemente reitera la tabla dándole formato para su impresión en papel. El segundo, tal vez el más útil, muestra la proporción de aparición de la variable en los datos. El tercero, presenta barras con las frecuencias dispuestas en el orden de aparición de la variable en la tabla (sin ceñirse a escala alguna). El cuarto muestra las frecuencias acumuladas en el orden arbitrario dado.

### Consulta por Horas de Barrido (Estad.)

El cuarto grupo aporta una colección de estadísticas sobre la variable cuantitativa Horas de Barrido. Esta variable se obtiene totalizando el tiempo de *scan,*

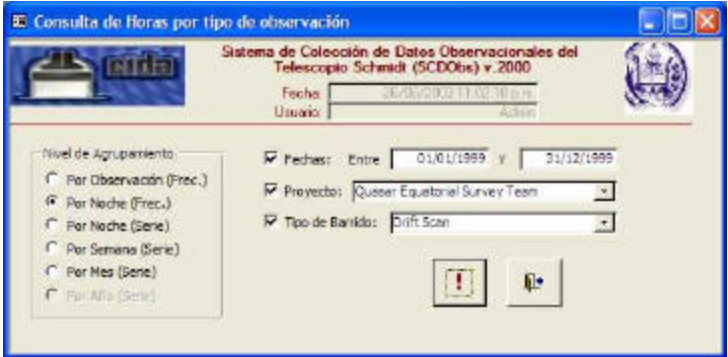

medido en horas, colectado por el instrumental en cada observación. Se producen dos tipos de información estadística, la tabla de frecuencias y sus gráficos asociados (como antes) agrupando las horas por observación ó por noche y, tablas de series cronológicas con sus gráficos, agrupando por semana, mes o año. En cada caso la información se puede filtrar entre fechas, seleccionando un proyecto o bien un tipo especial de barrido (todos o sólo algunos de estos criterios), o simplemente sin filtrar (esto es, todas las observaciones).

Las horas de barrido son importantes pues muestran la distribución del tiempo de observación en la Cámara Schmidt. Este tiempo es relevante para conocer la productividad observacional de la organización o, por ejemplo, realizar análisis comparativos posteriores de la inversión del tiempo versus la producción de cada proyecto, entre otras.

En la figura precedente se muestra la configuración de una consulta que solicita incluir las horas de barrido para las observaciones del año 1999, en el proyecto Quest, del tipo *Drift Scan* y totalizadas por noche. La respuesta del sistema es la siguiente:

Nótese que en este caso, al tratarse de una variable cuantitativa, se producen intervalos de clase cuya amplitud se determina por la fórmula de Sturges<sup>14</sup>. La marca de clase entonces es el punto medio de cada intervalo. Aquí sí existen relaciones de orden y en consecuencia se calculan, además de la moda, la media y la mediana así como los

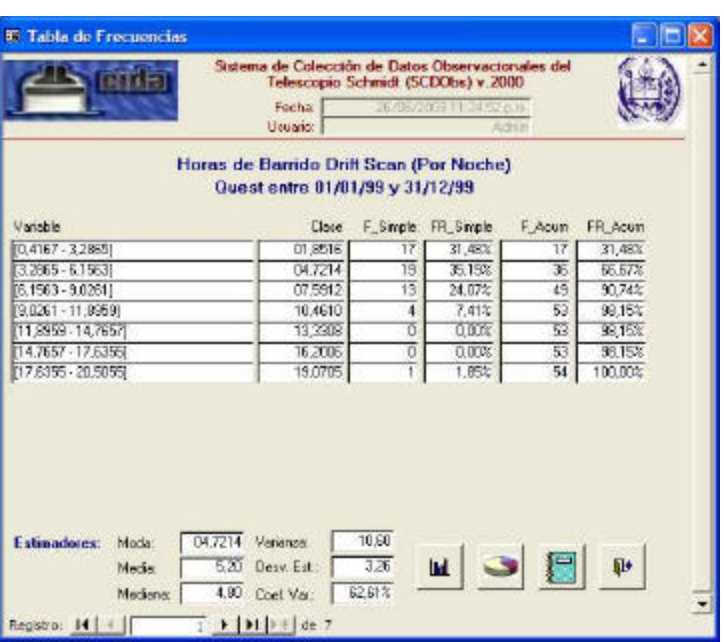

estimadores de dispersión de datos: varianza, desviación estándar y coeficiente de variación. Todos ellos, a partir de los datos agrupados, es decir, estimaciones hechas sobre la tabla de frecuencias y no sobre los datos originales.

Si se examinan los resultados del ejercicio mostrado, se notan algunas bondades de este reporte. Puede verse fácilmente, por ejemplo, que la última clase debe ser producto de un error en la transcripción de los datos puesto que no es posible encontrar siquiera una noche de observación que pueda producir más de 17,6 horas de barrido (las observaciones astronómicas sólo se efectúan en condiciones de oscuridad y no alcanzan las horas de nocturnidad para tal fenómeno en Venezuela). Refuerza tal sospecha, el que los intervalos anteriores al último tienen frecuencia cero.

Pueden hacerse también, otras observaciones: El instrumental, durante el año 99, descartando los días en que no hubo observaciones (pues éstos no entran en la estadística), produjo una media de aproximadamente 5 horas de barrido por noche, con una desviación relativamente alta (aproximadamente 63% de la media). El 67% de las noches produjeron

 $\overline{a}$ 

<sup>&</sup>lt;sup>14</sup> N<sup>o</sup> de Clases = 1 + 3.3  $*$  Log<sub>10</sub>(N), donde N es el número de datos.

menos de 6 horas de barrido, lo cual luce bastante aceptable, si se considera que las condiciones meteorológicas de la región no son, lamentablemente, de las mejores para la actividad astro-observacional.

Como en la consulta descrita con anterioridad, los botones que están al pié producen gráficas interesantes. Utilizando el ejemplo, éstas son:

Gráfico de torta que muestra claramente que el 36% de las noches produjo 4,72 horas promedio de barrido, o que, como se dijo antes, el 2% de las noches con más 19,07 horas ha de ser un error en los datos transcritos.

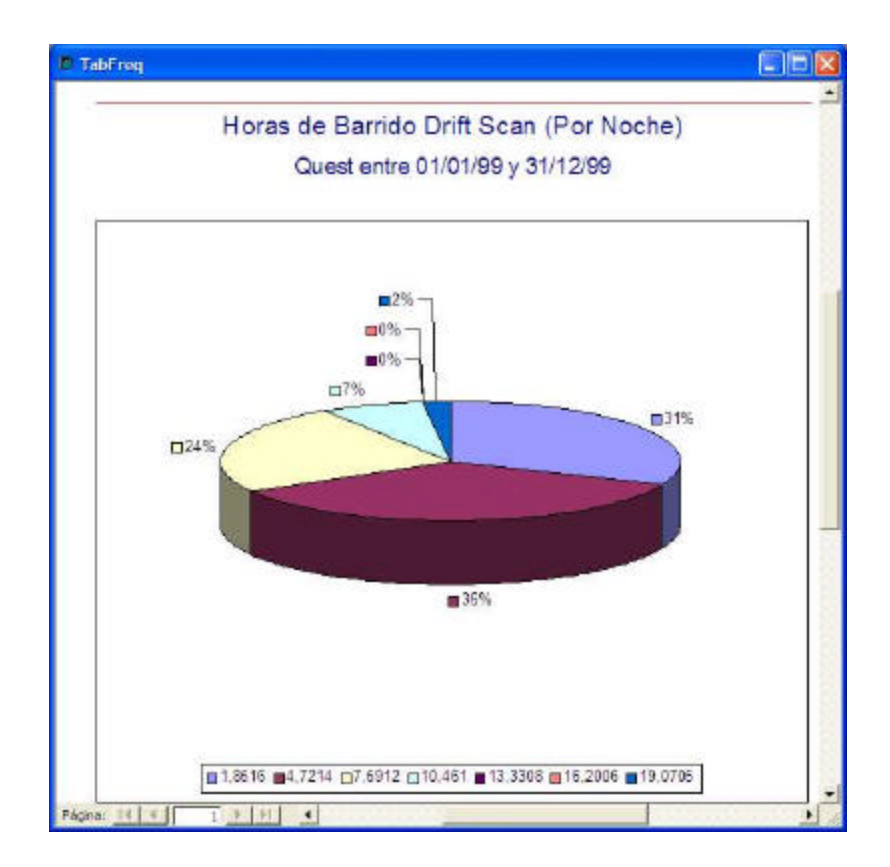

Esto y la distribución acumulada se ven aún mejor en los diagramas de barras que siguen a continuación.

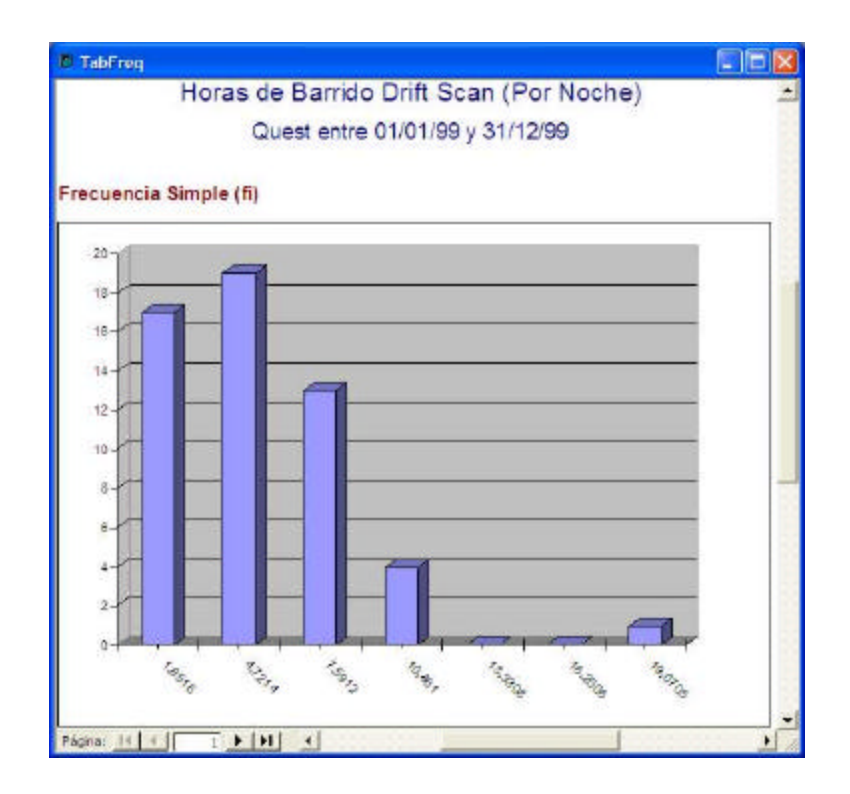

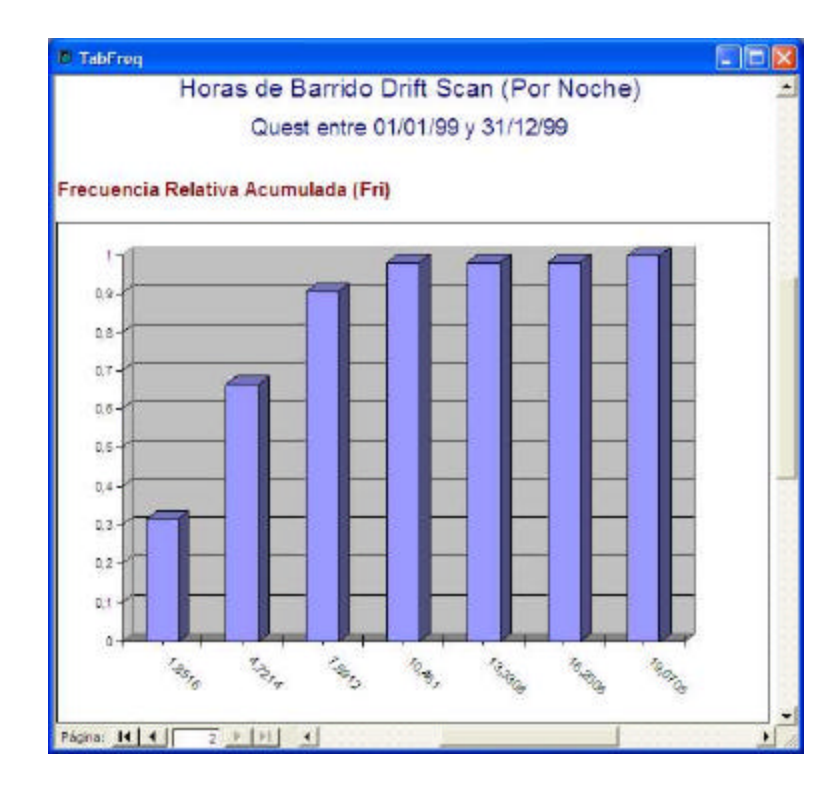

Veamos ahora la misma configuración de consulta pero seleccionado la Serie por Semana. Esto es:

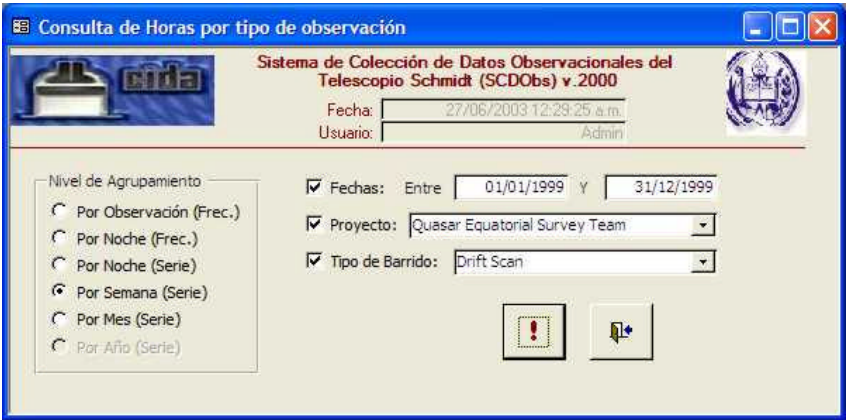

Esta vez, las horas de barrido se totalizan para cada semana (>0), del año 1999, en el proyecto Quest y *Drift Scan*. Al ejecutar la consulta se produce el siguiente formulario:

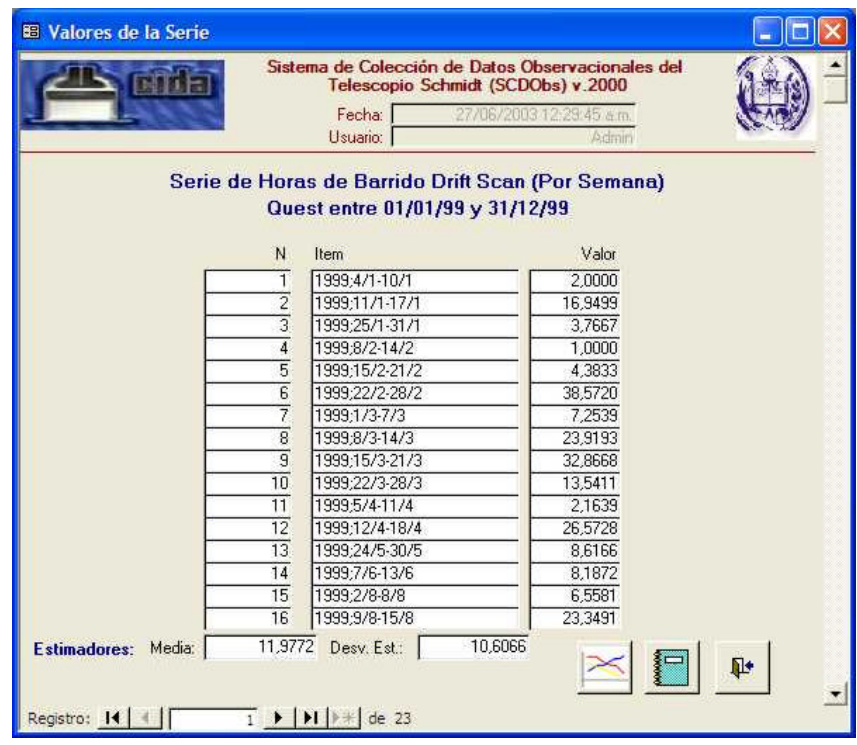

Este es más sencillo que el de las frecuencias, pues sólo contiene la serie cronológica resultante de la aplicación de los criterios dados. Nótese que cada elemento de la serie se corresponde con una semana, todas ellas, cronológicamente secuenciadas (23 en total), descritas por año - número de semana y cuyo valor es el número de horas de barrido que se dieron en cada una. Se calcula la media, la desviación estándar y ahora sólo hay tres botones, que de derecha a izquierda conducen a: la salida del formulario, el informe con la serie de datos completa y la gráfica de la serie, como sigue:

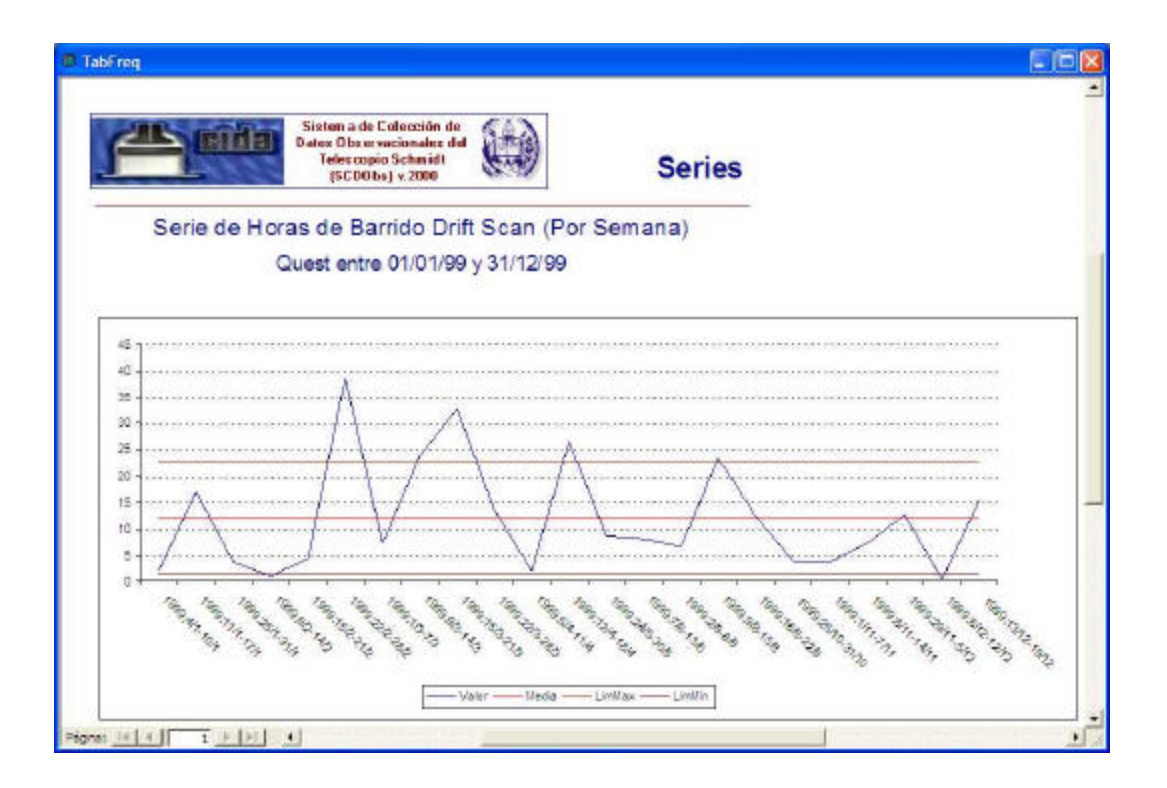

En este diagrama, el investigador puede ver la tendencia (en caso que exista) de las horas de barrido a lo largo del año. Se muestran también líneas de referencia construidas con la media (en el centro) y la media más/menos una vez la desviación estándar (superior e inferior respectivamente). Podría afirmarse que salen de lo común la semana del 22 al 28 de febrero del 99 y tal vez la del 15 al 21 de marzo. Ello podría sugerir que estas semanas fueron más productivas que el resto, pero también arrojaría sospechas sobre los datos, que el usuario debería corroborar.

Pensamos que este conjunto de tablas y gráficas, aunque fundamentalmente descriptivas,

pueden resultar de mucha utilidad para el astrónomo, cuanto más si se piensa que ellas se producen automática y dinámicamente. En otras palabras, la introducción o modificación de nuevos datos al sistema, producen tablas y gráficos automáticamente actualizados con la nueva información. Esta es sin duda una de las grandes virtudes de la tecnología de sistemas con bases de datos relacionales, que el SCDObs explota en beneficio del investigador.

## Consulta por FWHM (Estad.)

En la ventana de la derecha se muestra el último grupo de consultas, esencialmente el mismo que el anterior, excepto que ahora la variable de interés

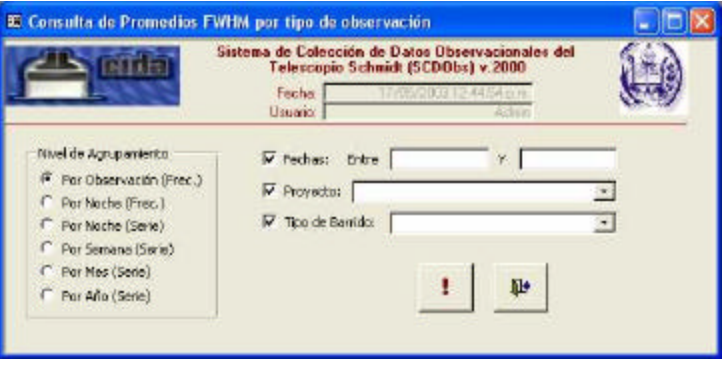

es otra: El ancho total a la altura media del perfil estelar, calculando valores promedio para cada nivel de agrupamiento. Su utilidad estriba en que se trata de una medida de la calidad de las observaciones, por lo tanto, las estadísticas y gráficas que proporciona el sistema son importantes para determinar rápidamente las épocas del año en que se obtuvieron mejores resultados o bien, las observaciones de mejor calidad.

Por razones de espacio, no reproduciremos nuevamente los formularios ni los informes para este caso, ya que se obtienen y operan exactamente igual que en el caso anterior.

# **Enviar el Reporte Diario**

En esta opción, el transcriptor de la información de la noche puede configurar el reporte que llegará por correo electrónico a los interesados. Simplemente intro-

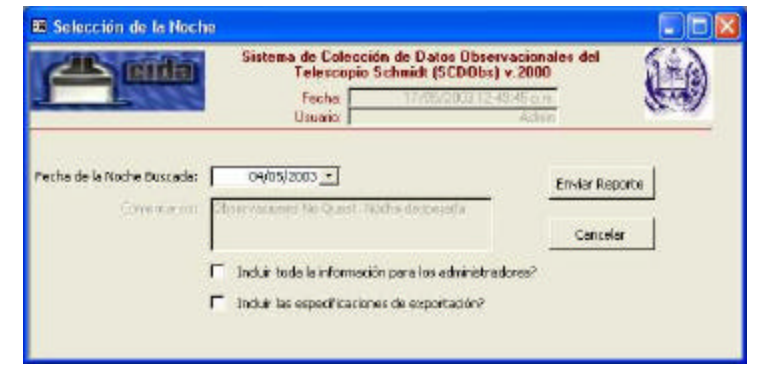

duce en la ventana la fecha de la noche sobre la que desea el reporte y decide, activando o

no las casillas de verificación correspondientes, si junto con la información resumida de la noche, envía además información de carácter administrativo (definiciones de códigos y estructuras de los archivos de texto que se generan). Una vez seleccionados los datos que se enviarán, se presiona el botón correspondiente y el SCDObs procede a conectarse automáticamente con el gestor de correo electrónico Microsoft Outlook (requisito indispensable), al cual le transfiere en formato texto el mensaje y los anexos para que sean enviados a la lista reporte@cida.ve. En esta lista, el administrador del Centro debe tener incluidos a los interesados en recibir el reporte diario de observación.

El sistema supone una cierta configuración del programa de gestión de correo, tarea que generalmente corresponde al administrador de los servicios de computación de la organización. Se sugiere que se configure la aplicación de correo para que éstos se envíen inmediatamente una vez recibidos. El sistema debe quedar autorizado para que un programa de terceros le invoque sin interrupciones ni comprobaciones. Si se le configura como se indica, el usuario ni siquiera se percatará que en realidad es otro programa el que, conectado automática y programáticamente, envía los mensajes de reportes diarios a los interesados.

## **La Barra de Herramientas de Impresión**

Al invocarse un informe o reporte, el sistema pone a disposición del usuario esta  $\omega$ barra de herramientas. Contiene cuatro botones que acompañan la presentación 8 preliminar del informe configurado. De arriba a abajo, el primero permite accionar el  $\mathbb{R}$ subprograma Windows de configuración de la página e impresora, del cual lo más importante es la determinación de los márgenes de la hoja, ya que estos pueden haber variado en la distribución original. El segundo, tal vez el que será utilizado en mayor proporción, envía el informe activo a la impresora (puede también presionarse la combinación Ctrl-P). El tercero, envía el informe activo como un "*attachment*" o "anexo" por correo electrónico, siempre que el usuario tenga una conexión estable a la red y correctamente configurado un programa de correo electrónico. El último, guarda o envía el informe hacia un archivo con formato "rtf" (por *rich text format* o formato de texto enriquecido) que es editado por el programa procesador de textos Microsoft Word. Esta

última facilidad es especialmente útil cuando la información, producto de los informes del sistema, debe ser incorporada en el interior de un documento más extenso o informe más completo.

# **Imprimir o Ver Reportes**

En esta sección se agrupan los reportes que se acostumbran en todo sistema de información. Dado que el sistema se destina a facilitar la introducción de datos, debe existir una sección en la cual estos datos puedan imprimirse en papel, bien para efectos de control de la labor de registro, bien para efectos de respaldo de la información importante o bien para efectos de facilidad de la transcripción de datos en algún contexto.

Todos los informes del SCDObs se presentan primero en forma de ventanas que muestran lo que luego puede ser impreso. Esta forma de ventana es especial, en el sentido que no admite interacción con el usuario y, en su lugar, se destina a la previsualización del material que saldrá impreso. Acompaña a la ventana de informes la barra de herramientas de impresión, la cual contiene los elementos que, una vez conforme con lo que visualiza, el

usuario puede utilizar para desencadenar la impresión.

La opción de menú contiene a su vez dos opciones principales: Información Básica y Noches de Observación. La opción de información básica conduce a un submenú en el cual el usuario puede seleccionar una de entre todas las tablas básicas de información, que ahora se muestran para ser impresas. La opción Noches de Observación, conduce por su parte, a un submenú en el cual el usuario puede seleccionar entre imprimir todas las noches presentes en el sistema o bien una noche

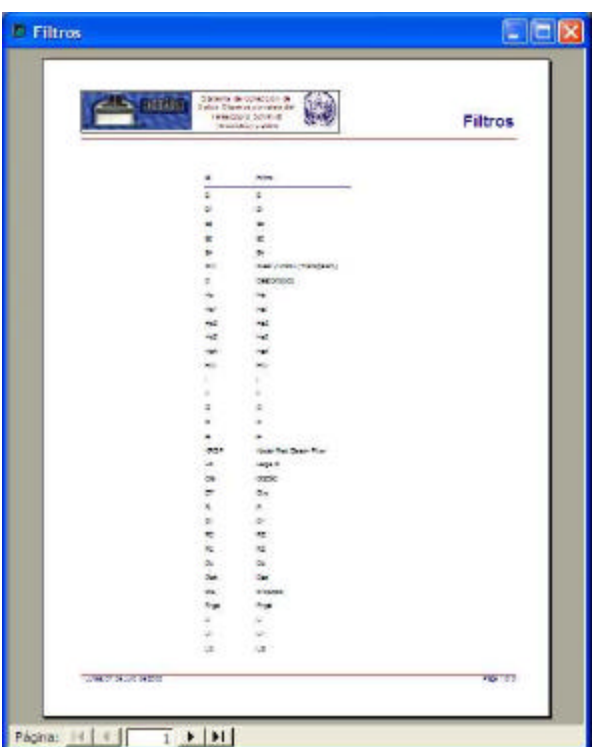

particular, escogida dando la fecha deseada.

Por ejemplo, si se deseara imprimir la lista de filtros disponibles en el sistema, debería seleccionarse la opción del menú principal etiquetada como Imprimir / Ver Reportes, allí la opción Información Básica y allí la opción Filtros, con lo que aparecería la ventana de previsualización del informe correspondiente, como muestra la figura anterior.

En este tipo de ventanas el cursor de ratón cambia su forma a una lupa pequeña, lo cual indica que se puede dar clic sobre un área de la ventana, e incrementar o disminuir el tamaño de lo mostrado, imitando la acción *zoom* o acercamiento de una cámara fotográfica. En el borde inferior de la ventana el usuario puede avanzar o retroceder las páginas del informe (ya no, los registros individuales).

Si, por otra parte, se deseara imprimir información de una particular noche de observación, la secuencia de opciones es como sigue: Imprimir / Ver Reportes (del menú principal), Noche de

Observación y Seleccionar Una Noche. Esta última opción conduce a la ventana precedente, en la cual se puede seleccionar la noche a imprimir dando su fecha. Nótese que ahora además de previsualizar la información, utilizando el ícono del "cuaderno", puede imprimirse directamente con el ícono de la impresora, esto es, enviarse directamente al aparato impresor sin previsualizarse. También es posible cancelar la operación.

Como se observa en la figura de la derecha, es posible imprimir toda la información asociada

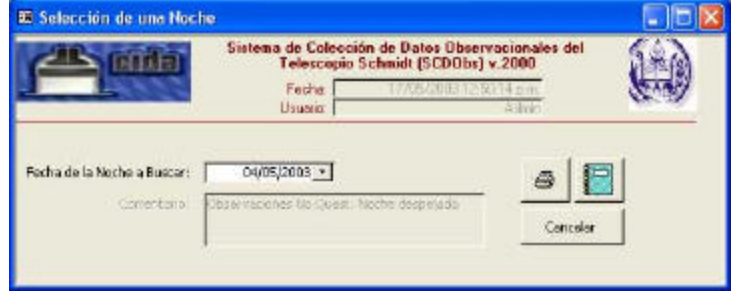

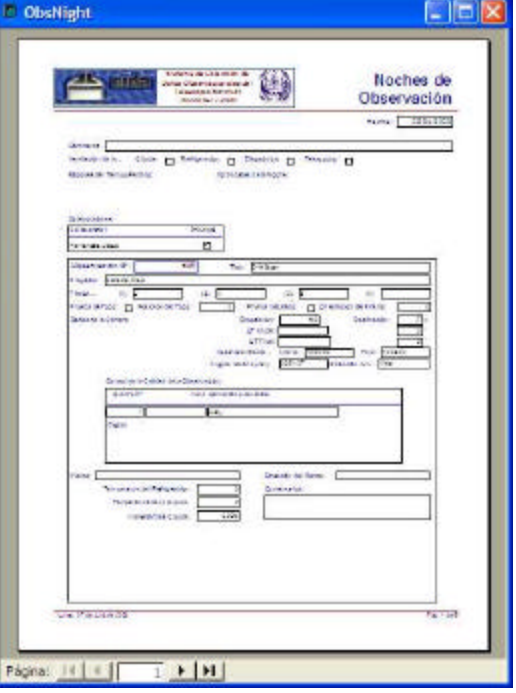

con una noche de observación, incluidas las observaciones mismas.

# **El Sitio Web del SCDObs\_2000**

El SCDObs, incluye también una aplicación derivada externa a la base de datos Access: su sitio Web.

Se trata de una agrupación de páginas HTML y ASP accesibles a través de Internet, dispuestas para tomar información del archivo de base de datos en

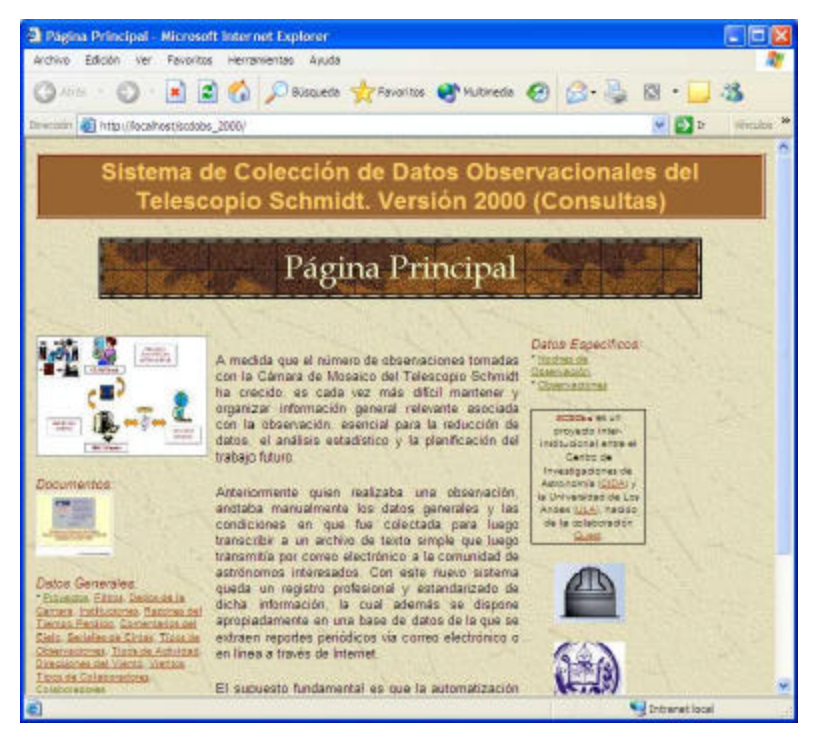

línea. Al acceder a la página principal del sitio, se despliega la ventana mostrada arriba.

Es un sitio sencillo pensado para proveer información sobre las noches de observación a toda la comunidad de usuarios, sin que necesariamente éstos deban participar de la aplicación de captura de datos. En él, un usuario autorizado podrá encontrar las definiciones de variables interesantes al sistema, tales como los observadores, colaboradores, filtros que se emplean, proyectos respaldados, entre otros, así como consultar dando criterios específicos, la información de las noches de observación y las observaciones recabadas en el SCDObs.

A partir de esta ventana abierta con el explorador (en este caso *Microsoft Internet Explorer*) el usuario, además de encontrar una breve introducción, vínculos de interés e información sobre el proyecto, puede acceder a contenidos dinámicos, que son básicamente de tres tipos: Documentos, donde puede visualizar una versión electrónica en formato *Acrobat Reader* del presente trabajo; Datos Generales, donde puede consultar lo que en el SCDObs hemos denominado Datos Básicos y que comprenden las definiciones generales de los proyectos, los filtros, los dedos de la cámara, etc. y Datos Específicos, donde puede

parametrizar como se dijo dos tipos de consulta: Noches de Observación y Observaciones.

## Los Datos Generales en el Sitio Web

En la figura de la derecha se ve un ejemplo de la consulta de colaboradores, en las del tipo general. Se trata de una lista de colaboradores, sin discriminar, organizada por la institución a la que pertenecen. El usuario puede "navegar" por la tabla con los botones de desplazamiento ubicados al pie,

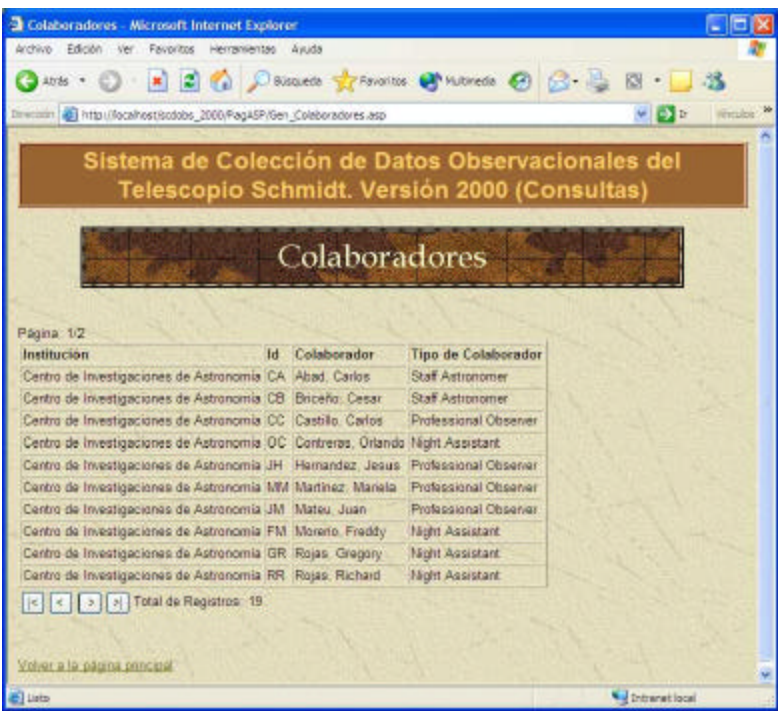

avanzando página a página o desplazándose directamente al final o al comienzo. Puede también seguir el vínculo que le conduce a la página principal del sitio para retornar.

## Los Datos Específicos en el Sitio Web. Por Noches.

La consulta de noches de observación comienza con la ventana de parámetros (mostrada a la derecha), en la cual el usuario puede seleccionar las fechas entre las que desea ver las noches y el orden que desea darle a la respuesta.

Introducidos los parámetros,

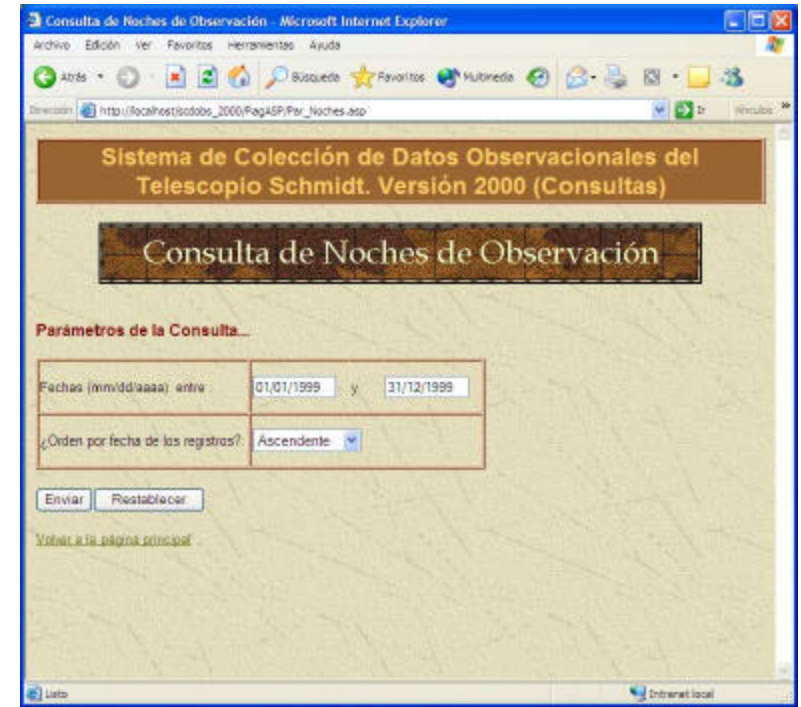

el usuario al presionar el botón Enviar, ordena resolver la interrogante. Al hacerlo, se obtiene la ventana mostrada en la figura a la derecha. La respuesta del servidor es una tabla con las distintas noches que cumplen las condiciones, ordenadas de la forma indicada. Cada registro de la tabla contiene a su vez un hipervínculo sobre la fecha, que conduce al usuario a la ventana que se muestra debajo.

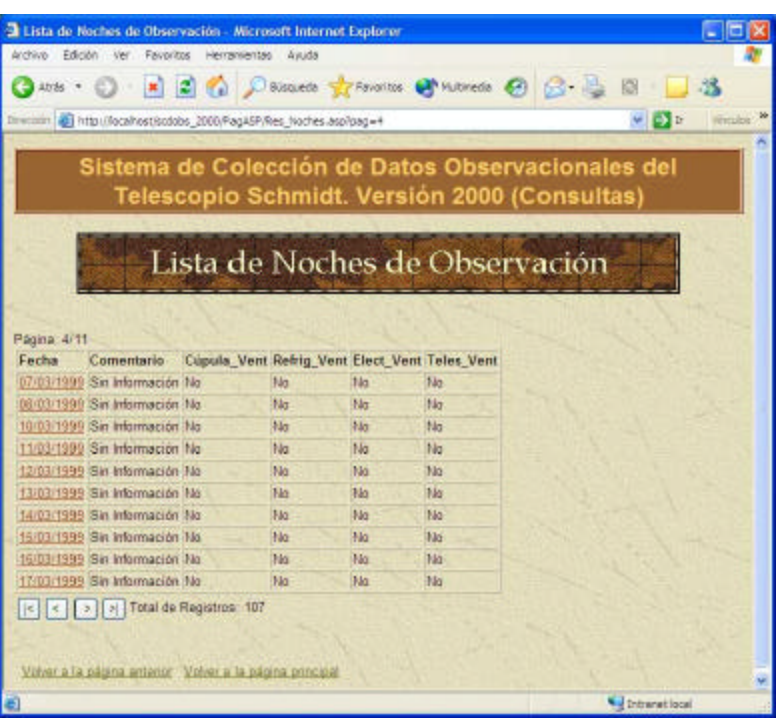

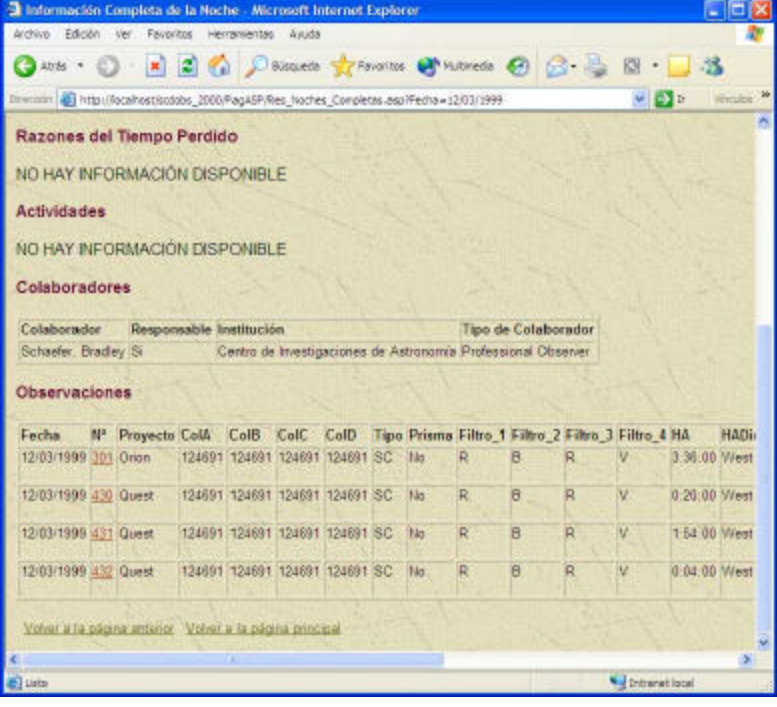

En esta sección se relaciona el resto de los datos de la noche seleccionada, incluyendo la tabla síntesis de las observaciones que fueron tomadas dicha noche. Las observaciones vienen hipervinculadas por el número de la observación, con lo cual el usuario puede ahondar en los detalles de cada observación, como se muestra en la figura que sigue.

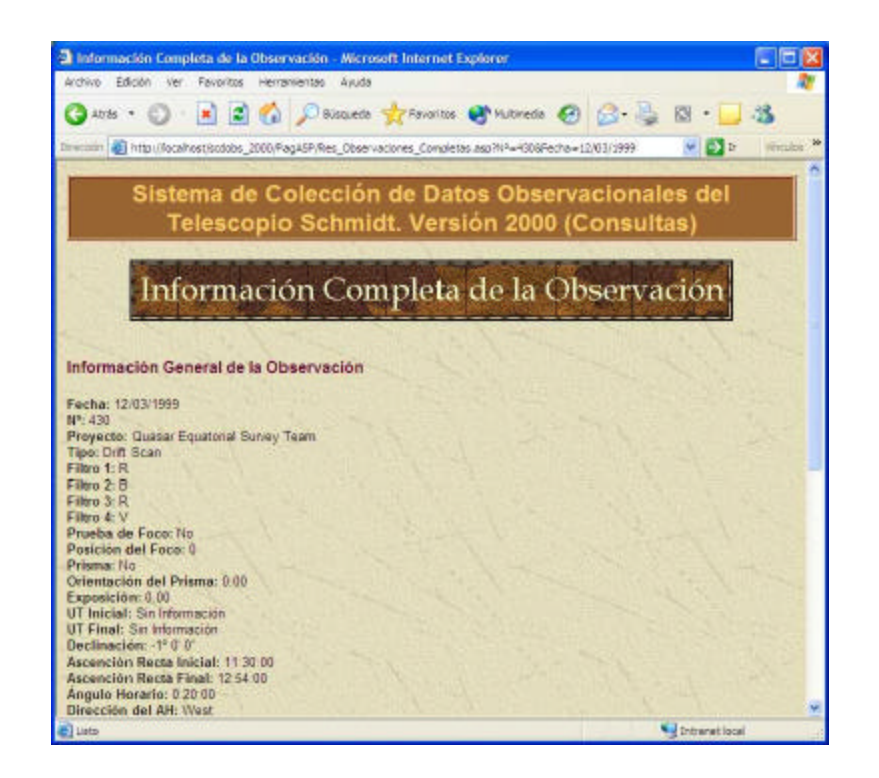

Esta es la ventana final de la consulta de noches de observación. Aquí se puede ver toda la información de la observación recabada en el SCDObs.

## Los Datos Específicos en el Sitio Web. Por **Observaciones**

Para las observaciones hay una funcionalidad un tanto más completa que incluye la parametrización total de la consulta. En la figura de la derecha puede verse que el usuario logra filtrar las observaciones por una gran diversidad de criterios que incluyen fechas, proyectos,

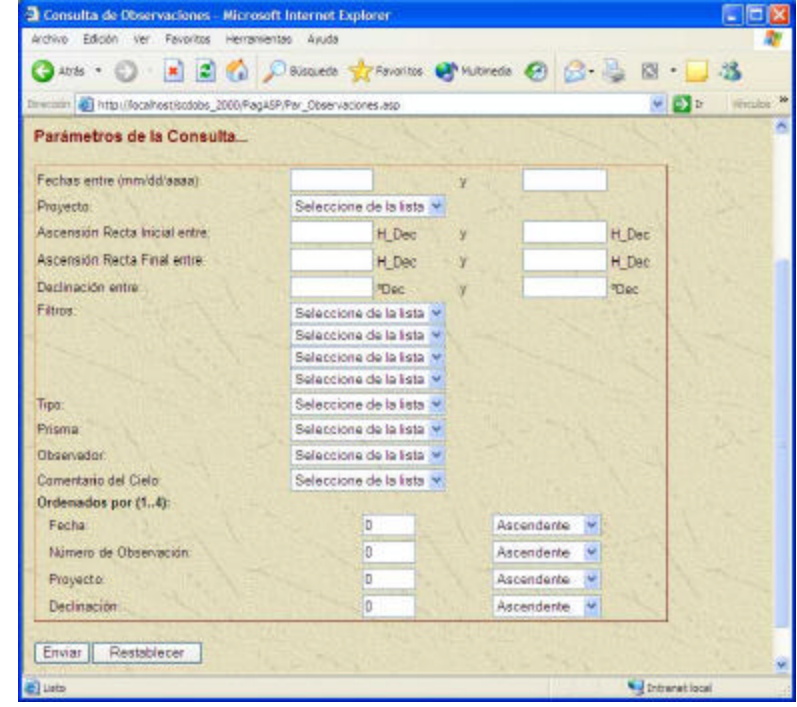

ascensión, declinación, filtros, tipos de barrido, etc. También es posible ordenar la respuesta por cuatro campos anidados como fecha, número de la observación, proyecto y declinación.

Esta consulta del sitio Web es equivalente a la consulta de observaciones presente en el SCDObs, excepto que como se trata de una aplicación externa, que siempre estará disponible en la red, no requiere que el usuario inicie una sesión en el sistema de interfaz de escritorio. La respuesta a la consulta es como muestra figura a continuación.

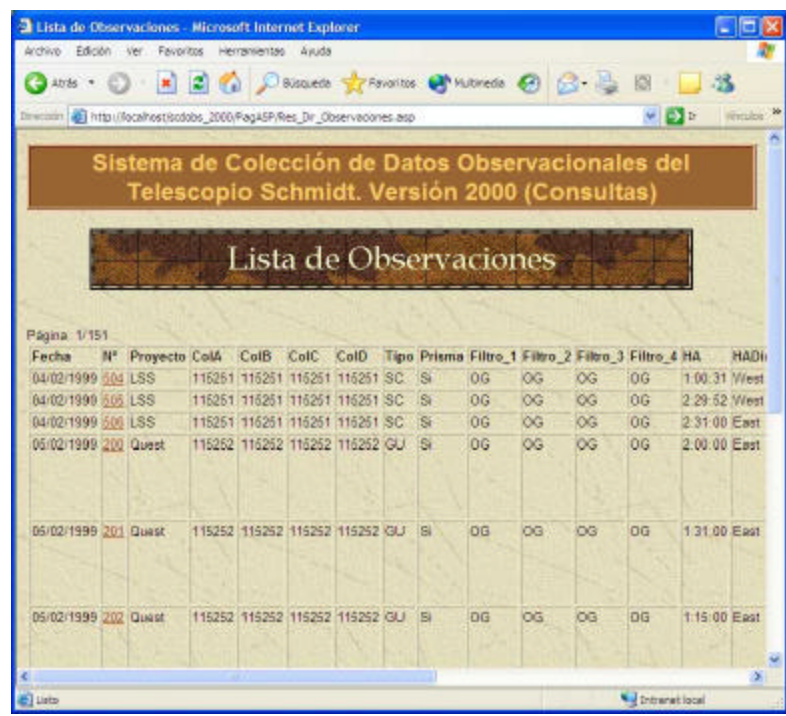

Se produce nuevamente una tabla con las observaciones que satisfacen los criterios señalados antes, en sentido de intersección (*AND*). La tabla contiene un resumen de los datos más importantes de cada observación, entre los cuales se encuentra el número de observación, como un hipervínculo que conduce a la información completa de la observación, exactamente como se mostró en la ventana final de la consulta de noches de observación.

# **Capítulo IV. Programación del SCDObs v.2000**

La idea predominante de los últimos tiempos en las aplicaciones y manejadores de bases de datos, ha sido minimizar la necesidad de programación como premisa de primer orden en el desarrollo de sistemas. Los utilitarios de hoy intentan llevar a su mínima expresión la programación, partiendo de la base que tal actividad es fundamentalmente materia de conocedores y debido a ello, está fuera del alcance de los usuarios normales de programas computarizados. Suponen que de esta manera se acerca la herramienta al usuario final de sistemas de información.

Cada vez con más fuerza resaltan las rutinas preestablecidas de automatización, los ayudantes y generadores de código fuente, entre otras facilidades, con las que en buena medida se puede, al menos en teoría, plantear una solución de sistemas en formato prototipo muy rápidamente. Estos prototipos, construidos visualmente en formas que se asemejan más al "dibujo" de la aplicación que a su programación, están en condiciones de mostrarse mucho antes de lo que era posible lograr en otros tiempos y, por supuesto, con menor esfuerzo.

El 'prototipado' de aplicaciones toma su lugar entre las técnicas actuales de desarrollo de sistemas. El "cliente", entendido como quien solicita la construcción de un sistema que resuelva su problema de información, al ver rápidamente el prototipo que el diseñador le presenta, puede ahora mejorar substancialmente su idea de lo que realmente desea y transmitirla desde las fases iniciales del proyecto. De esta forma, el diseñador trabaja sobre un concepto más cercano al ideal y el producto, en consecuencia, resulta de mayor calidad.

Por otra parte, el diseñador puede realizar el trabajo técnico con rapidez, aprovechar y reutilizar su propia experiencia y la de otros, y destinar entonces una mayor proporción del tiempo del proyecto al diseño, la discusión y luego, al entrenamiento e implantación, ganando en profundidad.

No obstante y aunque los progresos en la ma teria son innegables, aún no es posible

deshacerse completamente de la programación como actividad de peso en el desarrollo de sistemas de información.

Una vez que el diseñador modela la situación en términos de datos, construye un prototipo, lo discute en reiteradas ocasiones con el cliente, retroalimentando las ideas y, clarifica suficientemente sus necesidades, llega el momento de construir la aplicación. En este punto, para el diseñador, mucho de lo que ha tenido que hacer en su interacción le es inmediatamente útil, pero, lamentablemente, faltarán detalles técnicos. Validaciones de datos, cómputos especiales, necesidades particulares no cubiertas, o funciones del sistema que salgan de lo común, generalmente no se pueden resolver con tan sólo las herramientas de automatización que proporcionan los manejadores y debe recurrirse indefectiblemente a la programación.

El SCDObs no es la excepción y contiene diversas rutinas programadas que dan soporte tanto a la forma como al fondo de la aplicación. Algunas de estas rutinas son de propósito general, normalmente destinadas a mejorar la interfaz del sistema y pudiesen adaptarse a otras aplicaciones y otras, en cambio, tienen propósitos particulares y han sido especialmente diseñadas para el entorno SCDObs.

Dedicamos entonces este capítulo, a exponer una selección de los programas más interesantes desarrollados en el contexto del SCDObs. Advertimos, no obstante, que la intención no es ahondar en detalles sobre la programación de sistemas, como disciplina, y por lo tanto, asumimos que el lector está familiarizado con los conceptos, la lógica de la programación así como que está en capacidad de seguir la sintaxis del lenguaje Visual Basic.

# **Visual Basic para Aplicaciones y SQL**

El SCDObs v.2000, ha sido diseñado e implantado para el manejador de bases de datos Microsoft Access. El lenguaje de programación seleccionado se llama Visual Basic para Aplicaciones (VBA), complemento nativo del manejador.

Se trata de un lenguaje de programación visual, ideado para procesar las rutinas

89

de código fuente, como respuesta a eventos que se producen, asociados a determinados objetos. Por ello se le conoce como un lenguaje orientado a objetos y conducido por eventos.

No contiene, sin embargo, todas las características teóricas de la programación orientada a objetos (no admite la herencia, ni el polimorfismo). En su lugar, resulta considerablemente más sencillo que la mayoría de aquellos lenguajes que si proporcionan la globalidad de tales características.

VBA es un conjunto ampliado del muy popular lenguaje de programación Visual Basic. Sus diferencias estriban en que el primero añade facilidades y funciones particularizadas para el manejo de bases de datos o bien asociadas al programa de aplicación que le da origen (también se puede programar en él, utilizando otros productos de la familia *Office*, tales como *Excel* y *Word*) mientras que el segundo es un lenguaje de programación de propósito general para entorno *Windows* y por ello, no está atado a la familia *Office* (aún cuando si lo está a ciertas librerías especiales del sistema operativo).

En cuanto a su sintaxis y a su semántica, realmente no hay diferencias de consideración. Hace algunos años ya, el padre de esta familia de lenguajes, denominado *Basic*, era interpretado al momento de su ejecución; hoy en día el VBA es en realidad compilado, aún cuando todavía es necesario encadenarlo en tiempo de ejecución con librerías precompiladas y preinstaladas que contienen rutinas utilitarias del lenguaje.

La principal razón de la escogencia, considerando las opciones muy diversas disponibles, fue su filial e inmejorable relación con Access. Al ser VBA la herramienta propia del manejador, considerando el entorno del problema y sopesando las limitantes de tiempo impuestas al proyecto, resultó la mejor opción. No obstante, es de aclarar, que pudo haber sido cualquier otro que proporcionase métodos de conexión a bases de datos con ODBC y procedimientos de manejo de *Recordsets* y cursores.

En el contexto del SCDObs se utiliza VBA fundamentalmente por una de las siguientes dos razones:

- ♦ Para la automatización de tareas complejas en la interfaz del sistema, en la resolución de tareas particulares y en funciones especiales que complementan algunas consultas de datos ó,
- ♦ Para la manipulación de datos que no puede ser resuelta empleando tan sólo el  $\mathrm{SQL}^{15}.$

Nótese que estas razones no incluyen la interacción normal con la base de datos. El SCDObs adopta la estrategia de utilizar rutinas preestablecidas de afectación a la base de datos, que vienen con el manejador, esto es, dejar inalterado su comportamiento por defecto en materia de actualización de datos y movimiento de registros o al contrario, servirse lo más ampliamente posible de él, en lugar de sustituirlo por funciones propias. Esta estrategia, que puede no ser apropiada en todos los casos, resulta evidentemente preferible en condiciones de bajo nivel de concurrencia, especialmente cuando se vislumbra un solo punto de inserción, actualización o eliminación de datos. La idea es aprovechar al máximo el prototipo de la aplicación y hacer uso de la programación sólo cuando es realmente necesario, en la convicción de ganar tiempo para el cronograma del proyecto.

La estrategia disminuye el control del programador sobre las tareas de actualización de la base de datos y por ello debe emplearse cuidadosamente. Normalmente, si el sistema sigue su ciclo habitual de vida, en futuras versiones, tal vez sea necesario abordar otra estrategia, pero el tiempo ahorrado en su construcción inicial y lo rápido que puede ser puesta en producción la herramienta, augura ganancia en cuanto a que resulta expuesta mayor cantidad de horas a la interacción con el usuario, y ello favorece la velocidad de acoplamiento de los distintos actores del sistema (organización, procesos, usuarios o beneficiarios y herramienta computacional).

Otro aspecto que reviste relevancia en torno a la utilización del lenguaje VBA se desprende de la segunda razón: empleando únicamente el SQL no se logran resolver todos los posibles problemas de manipulación de datos que puedan presentarse.

 $\overline{a}$ 

<sup>15</sup> *Structured Query Language* (Lenguaje de Consulta Estructurado). Estándar para la definición y manipulación de datos en el modelo Relacional.

El SQL es un lenguaje descrito para la manipulación de datos en bases de datos relacionales. Parte del supuesto que los datos se encuentran en tablas (o relaciones, en sentido matemático), todas ellas con una estructura idéntica y conocida. Esta estructura se forma como un conjunto de registros (dinámico, en las filas de la tabla), cada uno de los cuales, a su vez representa un conjunto de valores de campos (estático, en las columnas de la tabla).

Cada registro o tupla de una tabla se supone referido a un individuo de la especie, identificable de otros individuos de su propia especie y de otras especies, de acuerdo con sus características o atributos intrínsecos. Estos últimos, materializados en los valores que adoptan sus campos.

El asunto es que en una estructura de datos como esta no existen, por definición, relaciones de orden entre los registros. No puede ni debe considerarse que un registro está primero que otro o después que otro. En realidad, los registros se identifican por su contenido y no por el orden que ocupan en el arreglo de datos.

Esta característica es precisamente la que da fortaleza conceptual al modelo relacional de base de datos [Codd, 1978], pues le permite teorizar en el campo matemático de los conjuntos, en donde no se consideran las relaciones de orden (el conjunto {A, B, C} es el mismo conjunto {B, C, A}) y construir así un álgebra sobre la que es posible establecer operaciones de antemano y de forma abstracta. Ejemplos de estas operaciones comunes en los conjuntos son la comprobación de igualdad de los elementos de un conjunto, la adición de nuevos elementos al conjunto, la intersección de conjuntos, la extracción de subconjuntos, la unión de conjuntos, entre otras.

Así, sea cual sea el contenido de los registros de las tablas, teóricamente puede implementarse un lenguaje de manipulación que, basado en el álgebra de conjuntos, haga posible la operación con ellas, hasta el punto de lograr prácticamente cualquier combinación de datos que tenga sentido sobre los dominios de sus elementos. Justamente, el lenguaje que ha logrado posicionarse como estándar del modelo relacional es el SQL.

Ahora bien, no todas las situaciones reales son resolubles sólo considerando contenidos y

obviando las relaciones de orden. Dos situaciones frecuentes e interesantes, que ejemplifican esta afirmación son:

- ♦ El cálculo de saldos: En un estado de cuenta bancario, cada fila del reporte se corresponde con una transacción (de débito o crédito), pero el saldo después de aplicada la transacción, es dependiente no sólo de la transacción misma, sino además de la transacción inmediatamente anterior. Esto por supuesto, para cada transacción en forma recursiva, excepto la primera, que en realidad depende también del saldo inicial. Matemáticamente el cálculo de saldos se expresa como  $Saldo_i = Saldo_{i-1} + Créditos_i - Débitos_i$ , en palabras, el saldo del instante i-ésimo es el saldo del instante inmediato anterior  $(i-1)$  más los créditos –si los hubiere– menos los débitos –si los hubiere–. Conclusión, los registros han de tener un orden invariable pues de lo contrario el cálculo resulta incorrecto.
- ♦ La tabla de frecuencias: Otro caso, de la misma familia que el anterior, es el que se presenta en la construcción de una tabla de frecuencias, estadísticamente hablando. Allí las frecuencias acumuladas absolutas y relativas, son agregados de la frecuencia actual y la anterior, recursivamente para cada fila de la tabla. Existe entonces (y no puede obviarse) una relación de orden entre una fila de la tabla, la que le sigue y la que le precede.

En estas dos situaciones descritas, así como en todas aquellas en las que sea necesario preservar la relación de orden entre los registros de una tabla, el SQL no resuelve fácilmente el problema. Para el lenguaje de consulta estructurado, no es posible (de forma natural) manejarse simultáneamente con información de registros distintos en un orden particular, extrayendo de cada uno lo que interese y haciéndolos participar "verticalmente" en el resultado de una operación. Podría resumirse esta limitación diciendo que el SQL opera horizontalmente para los cómputos y verticalmente en el sentido estricto de conjuntos.

Así pues, en estos casos, resulta evidente la necesidad de complementar el uso del SQL con algún otro instrumento de manipulación de los datos que no tenga esta limitante.

Ello se logra con un lenguaje de programación que incluya al propio SQL como un subconjunto de instrucciones (es decir, embebido) pero además, contenga instrucciones propias que permitan acceso directo al conjunto de registros que componen una tabla, en un orden específico. Este es el caso del SCDObs cuando construye tablas de frecuencias para mostrar estadísticas sobre datos observacionales, una de cuyas implementaciones se describe en este capítulo.

## **Subrutinas de propósito general**

Concatenación de apellidos y nombres

```
1) 'Devuelve una sola cadena con apellidos y nombres separados por comas
2) Public Function ApeNom(Ape As Variant, Nom As Variant) As String 3)
       ApeNom = ""
4) If Not IsNull(Ape) Then<br>5) ApeNom = Trim(Ape)
           ApeNom = Trim(Ape)6) If Not IsNull(Nom) Then
7) ApeNom = ApeNom & ", " & Trim(Nom)
           8) End If
9) Else
10) If Not IsNull(Nom) Then
11) ApeNom = Trim(Nom)
12) End If<br>13) End If
       13) End If
14) End Function
```
Esta primera función mostrada, aunque sencilla, sirve para introducir algunas características del VBA actuando para realizar una tarea frecuente en ambientes de bases de datos. En este caso se trata de la concatenación de dos cadenas de caracteres, pasadas a la función como parámetros de entrada, que representan respectivamente los apellidos y nombres de un individuo.

La necesidad de esta función estriba en que por lo general y atendiendo al proceso de normalización de base de datos, los apellidos y nombres de una persona registrada en una tabla, se separan en dos campos. La separación permite manipular de mejor manera la búsqueda posterior, pero a costa de tener que operar con los dos campos en lugar de uno para obtener el nombre completo del individuo.

Particularmente, esta función es llamada desde una instrucción SQL que selecciona registros de la tabla de colaboradores y muestra el nombre completo de cada uno.

En esta circunstancia surge la primera observación: se podría esperar que los parámetros fuesen de tipo *string* (o cadena) sin embargo son de tipo *variant* (tipo genérico que se concreta al momento de tomar valores). La razón es que el SQL que invoca la función, puede pasar valores nulos en lugar de los parámetros (cuando no exista el apellido, el nombre o ambos) y el tipo *string* no admite nulos como asignación a parámetros. Así pues, si se hiciera como cabría esperar, la rutina podría fallar a la mitad de una ejecución SQL y esto ocasionaría la interrupción inesperada del programa.

Otra observación es que dado que las variables Nom y Ape son de tipo *variant*, antes de operarlas como cadenas de caracteres, debe comprobarse que no sean nulas. Adicionalmente, note el lector el uso de cuatro elementos frecuentes en VBA: La función estándar *Trim*, que elimina los espacios en blanco a izquierda y derecha de la cadena, el operador de concatenación (&), las comillas (" ") como delimitadoras de cadenas de caracteres y el apóstrofe (') indicativo del inicio de un comentario del programador, que será omitido en el procesamiento del subprograma.

Por último, obsérvese que este trozo de código fuente escrito en VBA es independiente y autosuficiente, en el sentido que puede ser invocado desde cualquier sección del sistema. Este tipo de rutinas se ubican en la pestaña Módulos de la ventana de base de datos del Access, agrupadas en orden arbitrario bajo un nombre cualquiera, formando un archivo de biblioteca de programas. Cobra sentido este comentario pues existen otros tipos de módulos dependientes, de ámbito privado, que pueden atarse a formularios, informes y otros elementos del Access.

#### Conformación del nombre del archivo de importación de datos del FWHM

```
1) Public Function PutFileName() As String
2) Dim Str1 As String, Str2 As String
3) Dim Str3 As String, Str4 As String, i As Integer
4) With Forms!Observations<br>5) Str1 = Trim(Str(!Obs
            5) Str1 = Trim(Str(!ObsNo))
6) Str2 = Trim(Str(![ObsFrames subform]!FrameNo))
7) Str3 = Trim(Str(![ObsFrames subform]![FWHM subform]!Row))
            8) Str4 = Trim(Str(![ObsFrames subform]![FWHM subform]!Col))
9) End With<br>10) For i = 1
        For i = 1 To (5 - Len(Str1))11) Str1 = "0" & Str1
12) Next i<br>13) For i:
        For i = 1 To (3 - Len(Str2))
```

```
14) Str2 = "0" & Str2
15) Next i
16) PutFileName = Str1 & Str2 & Str3 & Str4 & ".txt"
17) End Function
```
En capítulos anteriores fue descrita la funcionalidad del almacenamiento del FWHM en el formulario de Noches de Observación / Observaciones. Se trata de una selección de medidas de la calidad (específicamente el *Full With* y la Elipticidad), tomada por el observador a partir del procesamiento de un *pipeline* con IRAF, sobre la imagen capturada. Desde el punto de vista computacional, es un archivo de texto que contiene líneas con formato que conoce el SCDObs y al cual el programa IRAF le asigna un nombre particular. Este nombre asignado automáticamente, también es conocido por el SCDObs como se desprende de la función mostrada PutFileName.

El nombre del archivo se construye concatenando cinco elementos de caracteres, obtenidos a partir de los objetos del formulario *Observations* (Observaciones). El primer elemento es el número de la observación. Éste se toma del cuadro de texto *ObsNo* y se transforma en un *string* quitando los espacios en blanco a izquierda y derecha.

El segundo elemento es el número del cuadro del que se trate (*FrameNo*) obtenido del subformulario *ObsFrames subform*. Un subformulario es un formulario ubicado dentro de otro que generalmente se utiliza para implementar la acción maestro – detalle, muy común en ambientes de bases de datos relacionales. Entre el formulario y el subformulario se establece un vínculo a través de las claves de las tablas representadas por cada uno. Nótese que la referencia a los objetos dentro de un formulario, incluyen el operador de exclamación ("!") En el programa se utiliza la instrucción With Forms!Observations para dejar sentado que es éste el formulario al que se refieren los demás elementos. Por ejemplo, la instrucción equivalente para reseñar el elemento ObsNo, sin utilizar el bloque With, sería: Forms!Observations!ObsNo.

El tercer y cuarto elementos del nombre del archivo de datos a exportar, se obtienen del subformulario de cuadros anterior y representan la fila (*Row*) y la columna (*Col*) dentro del cuadro, que constituyen la coordenada del punto cuya medición de FWHM se ha realizado. El quinto elemento, es simplemente la extensión que se da al nombre físico del archivo, en

este caso, "txt".

Tanto el número de la observación como el número del cuadro se estandarizan respectivamente a cinco y tres caracteres. Para lograrlo se añaden ceros a la izquierda, de ser necesario, en un proceso iterativo controlado por el lazo de repetición no condicionado For Next.

Finalmente se asigna a la función (como es habitual) y se retorna el resultado de las operaciones de concatenación, en forma de una cadena de caracteres que representa el nombre simple, sin directorios, del archivo que se espera para los FWHM.

Determinación de la existencia de un directorio físico

```
1) Public Function ExisteDir() As Boolean
2) Dim fs As Object
3) Set fs = CreateObject("Scripting.FileSystemObject")<br>4) ExisteDir = False
4) ExisteDir = False<br>5) If fs.DriveExists
         5) If fs.DriveExists(QDCSDrv) Then
6) If fs.FolderExists(QDCSDir) Then<br>7) ExisteDir = True
                  7) ExisteDir = True
8) End If
9) End If
10) End Function
```
Otra función de propósito general muy importante es la determinación de la existencia de carpetas en el medio de almacenamiento. En VBA existe un objeto especial que representa al sistema de archivos del computador: Scripting.FileSystemObject. El programa mostrado define una variable tipo objeto (*fs*) y abre una instancia del Sistema de Archivos en ella. Una vez definida la instancia del objeto, se utilizan sus métodos DriveExists y FolderExists para determinar si el identificador del disco y la carpeta que señalan las variables QDCSDrv y QDCSDir, respectivamente, existen o no. Si ambas existen, la función retorna un valor verdadero, caso contrario, retorna un valor falso.

#### Ordenamiento rápido de arreglos

```
1) 'Tomado y adaptado de http://www.mssmartsolutions.com/features ...<br>2) \ldots /2000/01/vba200001kg_f/vba200001kg_f.asp
     2) '... /2000/01/vba200001kg_f/vba200001kg_f.asp
3) Public Sub QuickSort(varArray As Variant, varArrayS As Variant, _
4) Optional lngLeft As Long = -2,<br>5) Optional lngRight As Long = -2)
                             Optional lngRight As Long = -2)
6) Dim i As Long, j As Long
7) Dim varTestVal As Variant, lngMid As Long
8) If lngLeft = -2 Then lngLeft = LBound(varArray)
9) If lngRight = -2 Then lngRight = UBound(varArray) 10) If lngLeft < lngRight Then
         If lngLeft < lngRight Then
```

```
11) lngMid = (lngLeft + lngRight) \ (2)12) varTestVal = varArray(lngMid)
13) i = \text{IngLeft}<br>14) j = \text{IngRight}j = lngRight
15) Do
               16) Do While varArray(i) < varTestVal
17) i = i + 118) Loop
19) Do While varArray(j) > varTestVal
20) j = j - 1<br>21) Loop
               21) Loop
22) If i \leq j Then
23) 'Si se desea con el original<br>24) 'IntercambiaElementos varArr
                   'IntercambiaElementos varArray, i, j
25) 'Si se desea con el modificado
26) IntercambiaOrden varArray, varArrayS, i, j
27) i = i + 128) j = j - 1<br>29) End If
29) End If<br>30) Loop Until
30) Loop Until i > j<br>31) To optimize th
           ' To optimize the sort, always sort the
32) ' smallest segment first.
33) If j <= lngMid Then
34) Call QuickSort(varArray, varArrayS, lngLeft, j)
35) Call QuickSort(varArray, varArrayS, i, lngRight)
           Else
37) Call QuickSort(varArray, varArrayS, i, lngRight)<br>38) Call QuickSort(varArray, varArrayS, lngLeft, j)
               Call QuickSort(varArray, varArrayS, lngLeft, j)
39) End If
40) End If
41) End Sub
42)
43) 'El Adaptado SCDObs para dos vectores y caracteres
44) Private Sub IntercambiaOrden(varItems1 As Variant, varItems2 As Variant, _
45) lngItem1 As Long, lngItem2 As Long)
46) Dim varTemp1 As Variant
47) Dim varTemp2 As Variant
48) varTemp1 = varItems1(lngItem2)
49) varTemp2 = varItems2(lngItem2)
50) varItems1(lngItem2) = varItems1(lngItem1)<br>51) varItems2(lngItem2) = varItems2(lngItem1)
        varItems2(lngItem2) = varItems2(lngItem1)
52) varItems1(lngItem1) = varTemp1
53) varItems2(lngItem1) = varTemp2
54) End Sub
```
Este procedimiento o subrutina, ampliamente conocida y popular entre los programadores, fue adaptada del sitio en Internet denominado *Microsoft Smart Solutions* (soluciones inteligentes para productos Microsoft). Lleva el nombre con que se conoce el algoritmo de ordenamiento, *QuickSort*.

El algoritmo converge rápidamente y ordena el arreglo de elementos sirviéndose del lema "divide y vencerás". La rutina itera recursivamente<sup>16</sup> sobre particiones del arreglo original de tamaño menor. Al comenzar se selecciona un valor inicial (en este caso, el punto medio del arreglo) y se ubica en su posición correcta, digamos la posición *k*; esto es, de tal forma que todos los elementos a su izquierda son menores o iguales que él y todos a su derecha, mayores que él (no necesariamente ordenados entre ellos). El problema original se subdivide entonces en dos problemas iguales de menor dimensión. Ahora el asunto es ordenar el subarreglo desde la posición 1 hasta la posición *k*-1 y el subarreglo desde la posición *k*+1 hasta el final. Nuevamente se utiliza la estrategia sobre cada uno de los subarreglos y así sucesivamente, hasta que ya no sea posible la división. Llegado este punto el arreglo está ordenado. (Dale y Lilly, 1989, p. 550)

El uso que recibe esta rutina es más bien sencillo, sin embargo, se describe en este punto para mostrar que las estructuras de datos y los métodos de ordenamiento, continúan siendo importantes para el programador, aún en ambientes de bases de datos, en los cuales se tiene la idea que el Manejador resuelve estos problemas. Aquí, en el SCDObs, sólo se le utiliza en la consulta de observaciones, para ordenar un vector de cadenas de caracteres que construye dinámicamente la sección de una instrucción SQL que, a su vez, indica el orden en que el usuario desea obtener la respuesta. Como puede verse en el capítulo anterior, esta consulta se puede ordenar por cuatro criterios (Fecha, ObsNo, Proyecto y Declinación). La selección del usuario se realiza indicando un número del 1 al 4 correspondiente al orden en que desea se considere cada campo. Gracias al QuickSort, el vector de cuatro dígitos dado, se ordena manteniendo la relación de cada número con su campo original para finalmente concatenar la cadena de la instrucción SQL colocando los campos en el orden en que el usuario indicó. El intercambio de los elementos de datos del método de ordenamiento, puede verse en la subrutina IntercambiaOrden.

 $\overline{a}$ 

<sup>&</sup>lt;sup>16</sup> La recursividad es una técnica de programación en la que una función se llama a si misma, hasta encontrar una condición de parada. Los resultados parciales se apilan en la memoria y se resuelven en orden inverso, hasta completar el retorno a la primera llamada que supone la solución del problema original.

# **Subrutinas para la edición**

Estas funciones están previstas para ser llamadas desde macros, las cuales a su vez, se asocian a opciones de la barra de herramientas de edición. Cuando el usuario abre un formulario capacitado para editar datos, aparece la barra mencionada y se habilitan los botones de las operaciones que se pueden realizar. También se habilitan las teclas de método abreviado para las operaciones de edición.

Las operaciones de edición de datos incluyen la inserción de nuevos registros, edición o modificación de registros existentes, eliminación de registros y almacenamiento de datos de registros. El SCDObs saca provecho de la forma en que el Microsoft Access edita datos. Debido a ello, las operaciones de inserción, modificación o eliminación se comportan como es habitual, sin embargo, la operación de almacenamiento de registros es redundante. Puesto que Access mantiene los datos que se inserten a menos que el usuario explícitamente desee desestimarlos, el SCDObs supone, por defecto, que el usuario desea almacenar lo que escribe. Esta estrategia es diferente de aquella en la que los datos no se almacenan en disco a menos que el usuario lo ordene explícitamente.

#### Insertar Registros

```
1) Public Function InsertaRegistro()
2) 'Objetivo: Desencadena el proceso para insertar un registro en el formulario 
   activo
3) 'Condiciones: que sea llamada por una Macro, desde la barra de herramientas y 
   haya un formulario activo en ese momento
4) Dim frm As Form, ctl_1 As Control, ctl_2 As Control
       5) 'Inicializa la variable Formulario apuntando a la ventana activa
6) Set frm = Screen.ActiveForm
7) With frm
8) If .AllowAdditions Then<br>9) MsgBox "Debe guarda:
              9) MsgBox "Debe guardar o desechar el registro activo antes de 
   insertar uno nuevo"
10) Else<br>11) :
              DeshabilitaBotonesEdicion (1)
12) .AllowAdditions = True
13) .AllowEdits = True
14) .DataEntry = True
15) DaFocoAlPrimerControl frm
16) For Each ctl_1 In .Controls<br>17) If ctl_1.ControlType = a
                  17) If ctl_1.ControlType = acSubform Then
18) ctl_1.Form.AllowAdditions = True
19) ctl_1.Form.AllowEdits = True
20) ctl_1.Form.AllowDeletions = True
21) For Each ctl_2 In ctl_1.Form.Controls
22) If ctl_2.ControlType = acSubform Then
23) ctl_2.Form.AllowAdditions = True<br>24) ctl_2.Form.AllowEdits = True
                             24) ctl_2.Form.AllowEdits = True
```

```
25) ctl_2.Form.AllowDeletions = True
26) End If
27) Next ctl_2<br>28) Bnd If
              End If
29) Next ctl_1<br>30) End If
         30) End If
31) End With
32) End Function
```
Esta rutina utiliza el objeto Screen.ActiveForm que se refiere a un objeto formulario activo en ese momento. La idea es preparar la interfaz para insertar un nuevo registro. Funciona de la siguiente forma: si ya se está insertando, se produce un mensaje de error, en caso contrario se ubica el cursor de la tabla abriendo un nuevo espacio para agregar datos y se establecen las propiedades de los controles del formulario, apropiadamente. Hace uso de otra rutina, expuesta luego en este capítulo, que focaliza el apuntador del formulario en el primer control editable, denominada DaFocoAlPrimerControl, pasándole como parámetro el formulario en cuestión.

Lo interesante de esta función (así como las restantes de esta sección) es que ha sido escrita para cualquier formulario. En otras palabras, el programa no tiene que saber, como se hace habitualmente, qué controles contiene un formulario específico para actuar; de hecho, ni siquiera tiene que saber de antemano a qué formulario se referirán sus acciones, puesto que da por sentado que le corresponde actuar sobre cualquier formulario que esté activo al momento de su invocación. Ha sido construida de esta forma o generalizada, para poder atarse a una única barra de herramientas, que resuelve la funcionalidad de edición para todos los formularios, sin tener que preocuparse de las particularidades de cada uno.

#### Eliminar Registros

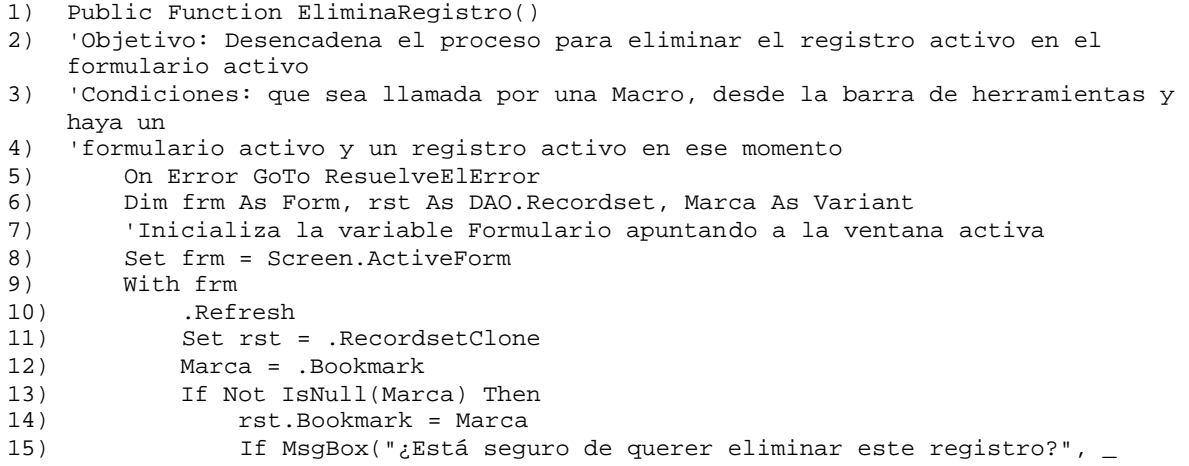

```
16) vbYesNo) = vbYes Then
17) .AllowDeletions = True
18) rst.Delete<br>19) If rst.Reco
                19) If rst.RecordCount <> 0 Then
20) DaFocoAlPrimerControl frm<br>21) Bnd If
                21) End If
22) rst.Close
23) .AllowDeletions = False
24)
25) End If 26)26) End If
27) End With
28) ResuelveElError:<br>29) Select Case
      Select Case Err.Number
30) Case 3021
31) Marca = Null
32) Resume Next
33) Case Else<br>34) If Eri
             34) If Err.Number <> 0 Then
35) MsgBox "Ha ocurrido el siguiente ERROR:(" & Err.Number & _ 36)
                      36) ") " & Err.Description
37) Resume Next
38) End If
      End Select
40) 
41) End Function
```
Esta función, que sigue los principios enunciados antes sobre su generalidad, es un tanto más compleja que la de Inserción. Ahora, no sólo se utiliza el objeto Screen.ActiveForm para tomar el puntero al formulario activo, además se carga en una variable el conjunto de registros a que éste hace referencia.

La función comienza por refrescar (con el método .Refresh) la información del formulario con el propósito de asegurar que el registro a eliminar se encuentre efectivamente en disco. La propiedad .RecordsetClone del objeto *frm* se asigna en una variable de programa, la que luego se marca en el registro actualmente activo (para verificar que existe tal registro antes de la eliminación). Después de las comprobaciones de rigor, se desencadena la eliminación y el cursor de la tabla queda en el registro inmediato anterior al eliminado.

La rutina utiliza técnicas de captura de errores (*Handle Errors*) para escribir el código del caso en que se ha eliminado el único registro de la tabla. Si es así, la asignación del *recordset* a la marca del registro, produce un error de ejecución que puede ser "capturado", sin que se interrumpa la corrida, gracias a la instrucción *On Error Goto*. Verificando que esto es lo que ha ocurrido (Error Nº 3021), se omite la sección de marcaje y el formulario queda simplemente vacío.

#### Editar Registros

```
1) Public Function EditaRegistro()
2) 'Objetivo: Desencadena el proceso para editar el registro activo, en el 
    formulario
3) 'activo
4) 'Condiciones: que sea llamada por una Macro, desde la barra de herramientas y 
    que exista un registro
5) Dim frm As Form, ctl_1 As Control, ctl_2 As Control
6) 'Inicializa la variable Formulario apuntando a la ventana activa
7) Set frm = Screen.ActiveForm<br>8) With frm
       With frm
9) If .AllowEdits Then<br>10) MsqBox "Ya está
              MsgBox "Ya está editando el registro activo"
11) Else
12) DeshabilitaBotonesEdicion (2)
13) .Refresh
14) .AllowDeletions = False<br>15) .AllowAdditions = False
               15) .AllowAdditions = False
16) .AllowEdits = True
17) For Each ctl 1 In .Controls
18) If ctl_1.ControlType = acSubform Then
19) ctl_1.Form.AllowAdditions = True
20) ctl_1.Form.AllowEdits = True
21) ctl_1.Form.AllowDeletions = True
22) For Each ctl_2 In ctl_1.Form.Controls<br>23) For Each ctl 2.ControlType = acSubform
                          If ctl_2. ControlType = acSubform Then
24) ctl_2.Form.AllowAdditions = True<br>25) ctl_2.Form.AllowEdits = True
                              25) ctl_2.Form.AllowEdits = True
26) ctl_2.Form.AllowDeletions = True
27) End If<br>
28) Next ctl_2
                      Next ctl_2
29) End If<br>30) Next ctl 1
               Next ctl 1
31) End If
32) End With
33) End Function
```
Esta función es tal vez la más simple de las reseñadas en esta sección. Altera las propiedades del formulario, negando la posibilidad de nuevos añadidos y eliminaciones y dejando tan solo la posibilidad de modificar el contenido del registro activo. Puede notarse, no obstante, que los subcontroles, especialmente los subformularios, sí reciben las propiedades de modificación completas. Esto es porque aún cuando el principal registro activo no deba ser eliminado, su contenido asociado si puede serlo cuando se le edita.

Aprovechando la sencillez de esta rutina, nótese una instrucción no muy común en los lenguajes de programación: *for each*. Esta instrucción de repetición no condicionada, parecida al lazo *for* normal, actúa dando valores a una variable de tipo objeto, a medida que avanza la repetición, tomados de entre todos los posibles valores de la colección de objetos que representa. En la función, por ejemplo, ctl\_2 va iterando tomando, cada vez, el apuntador a uno de entre todos los posibles subformularios del formulario en cuestión. A cada uno le cambia las propiedades de adición, edición y borre, a verdadero.

#### Guardar Registros

```
1) Public Function GuardaRegistro()
2) 'Objetivo: Desencadena el proceso para almacenar en el disco el registro 
   activo en el formulario activo
3) 'Condiciones: que sea llamada por una Macro, desde la barra de herramientas
4) Dim frm As Form, ctl_1 As Control, ctl_2 As Control<br>5) Dim NomTabla As String, i As Byte
       Dim NomTabla As String, i As Byte
6) Dim Marca As Long, CamposClave() As String, NCamposC As Byte
       7) Dim rst As DAO.Recordset, Filtro As Variant, AppFiltro As Boolean
8) 'Inicializa la variable Formulario apuntando a la ventana activa
       9) Set frm = Screen.ActiveForm
10) With frm
11) HabilitaBotonesEdicion<br>12) If .AllowEdits And Not
           12) If .AllowEdits And Not (.DataEntry) Then
13) Marca = .CurrentRecord<br>14) Filtro = .Filter
               Filtro = .Filter
15) AppFiltro = .FilterOn
16) .Refresh<br>17) .For Each
               For Each ctl_1 In .Controls
18) If ctl_1.ControlType = acSubform Then<br>19) For Each ctl_2 In ctl_1.Form.Cont
                      For Each ctl_2 In ctl_1.Form.Controls
20) If ctl_2.ControlType = acSubform Then
21) ctl_2.Form.AllowAdditions = False
22) ctl_2.Form.AllowEdits = False
23) ctl_2.Form.AllowDeletions = False<br>24) End If
24) End If<br>25) Next ctl 2
                      Next ctl_2
26) ctl_1.Form.AllowAdditions = False<br>27) ctl_1.Form.AllowEdits = False
                      ctl_1.Form.AllowEdits = False
28) ctl_1.Form.AllowDeletions = False
29) End If
30) Next ctl_1
31) .AllowEdits = False<br>32) .AllowDeletions = F
32) .AllowDeletions = False
33) .AllowAdditions = False<br>34) .DataEntry = False
               .DataEntry = False
35) If AppFiltro Then
36) .Filter = Filtro
37) .FilterOn = True
38) End If<br>39) DoCmd
               39) DoCmd.GoToRecord acDataForm, .Name, acGoTo, Marca
40) End If
           41) If .DataEntry Then
42) .Refresh
43) DoCmd.Close acForm, .Name
44) End If
45) End With
46) End Function
```
Esta función, como se acotó al principio de la sección, es redundante. En realidad no es necesario guardar los registros que se editan, pues todo lo que escribe el usuario queda por defecto almacenado. Se construyó sin embargo, para dar un comportamiento compatible

con la mayoría de las aplicaciones de su tipo, en las que por supuesto, hay siempre una posibilidad de guardar.

Tiene dos situaciones distintas. En la primera se trata el caso en que el usuario se encuentra editando el registro y decide guardar la información. Este caso es complejo pues el simple refrescamiento del formulario pierde de vista tanto el registro activo, como el filtro que se haya estado utilizando. Así pues, la rutina recuerda el filtro aplicado y el registro activo para reencontrarlos después del refrescamiento. La segunda situación es más simple. Si el usuario estaba adicionado registros, la rutina interpreta la orden de guardar, como que ha decidido dejar de añadir, así que refresca la información y cierra el formulario.

#### Dar foco al primer control de un formulario

```
1) Private Sub DaFocoAlPrimerControl(frm As Form)
2) 'Objetivo: Busca el primer control disponible del formulario en el orden de 
    tabulación y le da foco.
3) 'Condiciones: que exista y esté activada la forma frm
4) Dim ctl As Control, tdfn As DAO.TableDef, rs As DAO.Recordset
        5) Dim db As DAO.Database
6) Set db = CurrentDb<br>7) Set tdfn = db.Creat
         7) Set tdfn = db.CreateTableDef("Tempo")
8) tdfn.Fields.Append tdfn.CreateField("NControl", dbText, 255)
9) tdfn.Fields.Append tdfn.CreateField("IndiceTAB", dbInteger)<br>10) tdfn.Fields.Append tdfn.CreateField("ActivoSiNo", dbBoolean
         tdfn.Fields.Append tdfn.CreateField("ActivoSiNo", dbBoolean)
11) tdfn.Fields.Append tdfn.CreateField("IndiceCOL", dbInteger)
12) db.TableDefs.Append tdfn
13) Set rs = db.OpenRecordset("Tempo")
14) For Each ctl In frm.Controls<br>15) If (ctl.ControlType <> ao
             15) If (ctl.ControlType <> acImage) And _
16) (ctl.ControlType <> acLabel) And _ (tl.Controllype \leq acline) And _
                17 (ctl.ControlType <> acLine) And -18) (ctl.ControlType <> acPage) And _
19) (ctl.ControlType <> acPageBreak) And 20) (ctl.ControlType <> acRectangle) And
                (ctl.ControlType <> acRectangle) And _
21) (ctl.ControlType <> acTabCtl) And <br>22) (ctl.ControlType <> acSubform) Then
                (ctl.ControlType <> acSubform) Then
23) rs.AddNew
24) rs("NControl") = ctl.Properties("Name")
25) rs("IndiceTAB") = ctl.Properties("TabIndex")
26) rs("ActivoSiNo") = ctl.Properties("Enabled")<br>27) rs("IndiceCOL") = ctl.Properties("Index")
                 27) 'rs("IndiceCOL") = ctl.Properties("Index")
28) rs.Update
29) End If<br>30) Next ctl
        Next ctl
31) rs.Close
32) Set rs = db.OpenRecordset("Select * from Tempo where " & _
33) "(ActivoSiNo=True) ORDER BY IndiceTAB ASC")
        34) rs.MoveFirst
35) If Not rs.EOF Then
36) frm.Controls(Trim(rs("NControl"))).SetFocus<br>37) End If
        37) End If
38) rs.Close
39) db.TableDefs.Delete "Tempo"
```

```
40) db.Close
41) Set tdfn = Nothing
42) Set rs = Nothing<br>43) Set db = Nothing
         Set db = Nothing44) End Sub
```
Esta rutina de utilidad para las anteriores, realiza una tarea que puede lucir extraña: da foco al primer control editable del formulario en cuestión. Recuérdese que las rutinas de edición de datos deben servir a cualquier formulario. Esto implica que las funciones no conocen de antemano qué formulario están manejando y, por lo tanto, no saben cuál es el primer control del formulario que puede recibir el foco del cursor. El punto es que si se trata de enfocar un control que no puede ser enfocado, por ejemplo por no ser editable, ocurre un error de ejecución. Así que para evitar el error, es menester determinar primero qué control es este, tarea que realiza la rutina.

La lógica resulta más compleja de lo que podría haberse esperado. Se crea una tabla temporal que se llena en esencia con los controles editables del formulario y el lugar que ocupan en él. Esta tabla se ordena por el índice de los controles con lo que el primer control editable queda en primer lugar. Se busca este primer lugar y se le da foco. Al final, se desecha la tabla temporal y elimina de la colección de tablas del sistema.

Los asuntos más importantes que ilustra la función son cómo se crea y manipula una tabla desde el VBA, cuáles son las constantes VBA que representan los controles no editables en un formulario (acImage, acLabel, acLine, etc.) y cómo se recorren éstos utilizando la función *for each*.

# **Subrutinas para el cómputo de estadísticas descriptivas**

Este grupo de programas, trabajan en conjunto con los formularios de la sección Consultas en los cuales el usuario puede obtener tablas de frecuencias, incluyendo sus histogramas y frecuencias

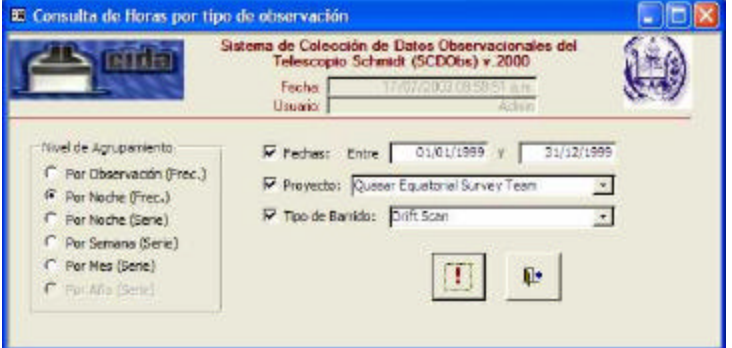

acumuladas en forma gráfica.

Se supone la existencia de tablas, aisladas del diseño central de la base de datos, que resumen o agrupan valores de la variable objeto de la descripción estadística. Estos datos primarios, sobre los cuales se construyen las estadísticas, se obtienen utilizando la instrucción de agrupamiento del SQL que calcula el número de registros que cumplen condiciones dadas (*count*).

Entendemos por Tabla de Frecuencias, aquella tabla que, para cada valor de una variable, muestra en el conjunto de datos dado, las marcas de clase e intervalos de clase, su frecuencia de aparición (puntual o por intervalos), la frecuencia relativa al total de datos, la frecuencia acumulada en orden creciente de la variable y la frecuencia relativa acumulada.

En la figura anterior se presenta un ejercicio en el que se solicita al sistema las frecuencias estadísticas de las horas de barrido por tipo de observación *Drift Scan*, para el proyecto Quest, en el año 1999, agrupadas por noches de observación. La figura que sigue ilustra la respuesta del SCDObs a la solicitud planteada por el usuario:

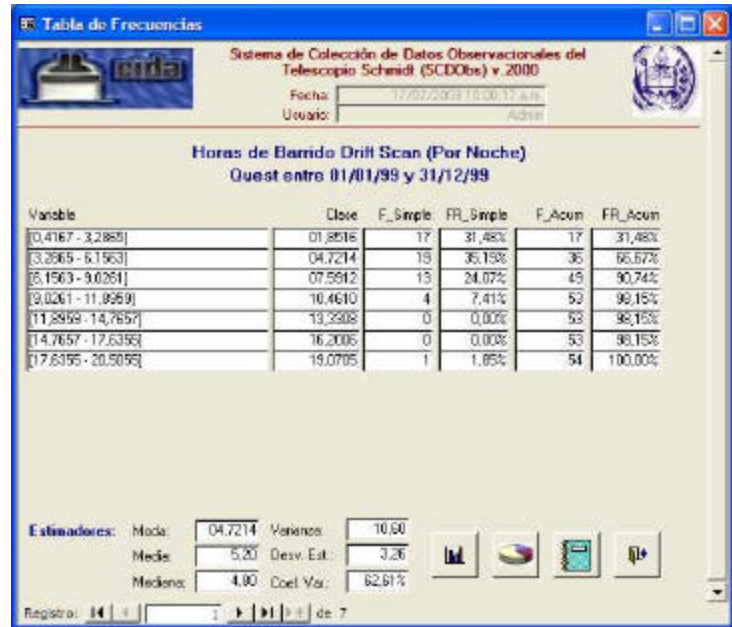

Puede observarse que se trata de una variable cuantitativa con rango desde 0,42 horas hasta

20,51 horas de barrido *drift scan* por noche de observación.

El sistema, utilizando la fórmula de Sturges definió 7 intervalos de clase en el rango encontrado y calculó sus marcas como los puntos medios de cada uno.

Se visualizan además, cuatro columnas asociadas con la frecuencia de los intervalos y se calculan estimadores de los estadísticos comunes Moda (4,72 hrs.), Media (5,20 hrs.), Mediana (4,80 hrs.), Varianza (10,60), Desviación Estándar (3,36 hrs.) y Coeficiente de Variación (62,61%), a partir de los datos agrupados.

El usuario puede fijar su atención en aspectos como que el 98% de las noches produjeron barridos de menos de 9 horas, la mayoría de las noches (35,2%) produjeron barridos entre 3,3 y 6,2 horas e interpretaciones por el estilo.

## Cómputo de la Tabla de Frecuencias

```
1) 'Completa la tabla de frecuencias TabFreq.
2) 'Presupone la existencia de la tabla en la BD así como que el primer
    3) 'campo (la variable) y el segundo (su frecuencia simple) ya existen en
4) 'ella.
5) Public Sub LlenaTabFreq()
6) Dim db As DAO.Database, Reg As DAO.Recordset
        7) Dim FT As Long, FA As Long
8) Set db = CurrentDb()
9) Set Reg = db.OpenRecordset("TabFreq")<br>10) With Req
        With Reg
11) 'Cambios de nulos por ceros en la Frecuencia Simple y totaliza
           FT = 013) .MoveFirst
14) While Not .EOF<br>15) If IsNull(
               15) If IsNull(!F_Simple) Then
16) .Edit<br>17) : F_Si
                    17) !F_Simple = 0
18) .Update
19) End If
20) FT = FT + !F_Simple
21) .MoveNext<br>22) Wend
           Wend
23) 'Cálculo de las restantes frecuencias
24) FA = 0<br>25) MoveF
           .MoveFirst
26) While Not .EOF
27) .Edit
28) FA = FA + !F_Simple<br>29) FR Simple = !F_Sim
29) <br>
1 IFR_Simple = IF\_Simple / FT<br>
1 IF Acum = FA
                30) !F_Acum = FA
31) <br>
\text{IFR}\_\text{ACum} = \text{FA} / \text{FT}<br>
32) <br>
Update
                32) .Update
33) .MoveNext
34) Wend<br>35) .Clos
            .Close
36) End With
```
Este programa, estructuralmente sencillo, carga en primer lugar una instancia de la tabla de frecuencias en un contenedor tipo *Recordset* denominado Reg. Supone que la mencionada tabla ya contiene los valores de la variable objetivo y las frecuencias simples de aparición de cada valor o intervalo. Como no se puede calcular numéricamente sobre valores nulos, pero la respuesta de frecuencias simples si puede contener tales valores, el siguiente paso itera sobre el *recordset* sustituyendo nulos por ceros.

Aprovechando este primer recorrido por el conjunto de registros se utiliza un acumulador para totalizar las frecuencias simples que luego se utilizará en el cálculo de las frecuencias relativas.

A continuación y teniendo el número total de datos, se emprende nuevamente el recorrido sobre el *recordset*, ordenadamente y de principio a fin, calculando en un solo paso la frecuencia relativa de cada intervalo como el cuociente entre la frecuencia simple y la total, la frecuencia acumulada como la agregación de las frecuencias actual y anteriores y la relativa acumulada, como el cuociente entre la frecuencia acumulada y la total.

## Creación de las Clases en la Tabla de Frecuencias

```
1) 'Crea en la tabla TabFreq, supuesta vacía, los intervalos de clases,<br>2) 'marcas de clase y etiquetas, siguiendo la fórmula de sturges y dado
    2) 'marcas de clase y etiquetas, siguiendo la fórmula de sturges y dados el
3) 'menor valor, el mayor valor y el número de datos del conjunto
4) Public Sub CreaClases(V0 As Currency, V1 As Currency, N As Long)<br>5) Dim db As DAO.Database, Reg As DAO.Recordset
5) Dim db As DAO.Database, Reg As DAO.Recordset<br>6) Dim NClases As Integer, Amplitud As Currency
        Dim NClases As Integer, Amplitud As Currency
7) Dim i As Integer, Limite As Currency
8) Dim DigEnt As Byte
9) NClases = Sturges(N)
10) Amplitud = (V1 - V0) / NClases
11) \qquad 'Calcular ceros a la izquierda necesarios<br>12) DigEnt = Len(Trim(Str(CLng(V1))))
        DigEnt = Len(Trim(Str(ClLng(V1))))13) Set db = CurrentDb()
14) Set Reg = db.OpenRecordset("TabFreq")
15) With Reg
16) Limite = V0
17) For i = 1 To NClases
18) .AddNew<br>19) .End .End .End .
                 19) !Li = Limite
20) !Ls = !Li + Amplitud
21) !Marca = CompletaCerosIzq(DigEnt, Format((!Li + !Ls) / _
22) 2,"###0.0000"))
23) !Variable = "[" & Format(!Li, "###0.0000") & " - " & _
24) Format(!Ls, "###0.0000") & "]"
25) Limite = !Ls<br>26) Dodate
                 .Update
```

```
27) Next i
28) .MoveLast
29) If !Ls < V1 Then
             .Edit
31) <br>32) <br>Parca =
             !Marca = CompletaCerosIzq(DigEnt, Format((!Li + !Ls) / 2, _{-}33) "###0.0000"))
34) !Variable = "[" & Format(!Li, "###0.0000") & " - " & _
35) Format(!Ls, "###0.0000") & "]"
36) .Update<br>37) End If
          37) End If
38) .Close
39) End With<br>40) db.Close
       40) db.Close
41) End Sub
```
Esta rutina construye la información inicial de la tabla de frecuencias. La información incluye para cada clase determinada, la adición de la etiqueta de los valores de la variable, tomando los límites inferior y superior del intervalo de clase y la determinación del punto medio de cada intervalo. Para lograrlo, utiliza la fórmula de Sturges (ya relatada) en el cálculo del número de clases que debe contener la tabla, pasándole como parámetro a la función correspondiente el total de datos (o puntos muestrales). Conocido el número de intervalos que se deben establecer, se recorre la tabla de frecuencias (previamente cargada en un contenedor tipo *recordset*) adicionando un registro por cada intervalo e incorporando en cada uno el límite inferior, el límite superior, la marca de clase como una variable de cadena completada con ceros a la izquierda) y el valor del intervalo, también como cadena construida con los límites. Por supuesto el límite inferior de cada clase, a excepción de la primera, es el límite superior de la clase anterior.

Finalmente se comprueba si el límite superior de la última clase incluye al último valor conocido de la variable. De no ser así, se sustituye el primero con aquel y se recalcula la marca y la etiqueta de la variable.

#### Cálculo de la Media a partir de la Tabla de Frecuencias

```
1) 'Cálculo de la media estimada a partir de la tabla de frecuencias TabFreq
   Public Function MediaFreq() As Currency
3) Dim db As DAO.Database, Reg As DAO.Recordset
4) Dim Numerador As Currency, Denominador As Currency
5) Set db = CurrentDb()
6) Set Reg = db.OpenRecordset("TabFreq")
7) With Reg<br>8) .Mov
8) .MoveFirst<br>9) Numerador:
9) Numerador = 0<br>10) Denominador =
           Denominador = 011) While Not .EOF
12) Numerador = Numerador + (!F_Simple * CCur(!Marca))
```

```
13) Denominador = Denominador + !F_Simple
14) . MoveNext
15) Wend<br>16) .Clos
           .Close
17) End With<br>18) db.Close
       db.Close
19) MediaFreq = Numerador / Denominador
20) End Function
```
Una vez determinada para cada intervalo de clase la frecuencia simple, se implementa en esta función el cómputo de la media a partir de los datos agrupados. Por supuesto, era posible hacerlo con los datos desagrupados, sumando todos ellos y dividiendo entre el total, pero hemos preferido aprovechar la utilización de la tabla de frecuencias para ilustrar el cálculo a partir de ella. Se trata entonces de una aproximación al estimador de la esperanza (Armas, 1994).

La rutina carga la tabla de frecuencias en un contenedor *recorset* y lo recorre completamente acumulando por una parte, en el numerador, la frecuencia simple de cada clase ponderada por la marca de clase (debidamente transformada en número), y por la otra, todas las frecuencias (o equivalentemente, el número total de datos). Finalmente se hace el cuociente entre estos dos valores que representa la aproximación de la media muestral.

## Cálculo de la Mediana a partir de la Tabla de Frecuencias

```
1) 'Cálculo de la mediana estimada a partir de la tabla de frecuencias
2) 'TabFreq
3) Public Function MedianaFreq() As Currency
4) Dim db As DAO.Database, Reg As DAO.Recordset
5) Dim ClaseM As Integer, Lin As Currency, Fre As Long<br>6) Dim Amp As Currency, Tot As Long, FreAnte As Long,
        6) Dim Amp As Currency, Tot As Long, FreAnte As Long, i As Byte
7) Set db = CurrentDb()<br>8) Set Req = db.OpenRec
        8) Set Reg = db.OpenRecordset("TabFreq")
9) With Reg
10) 'Encuentra el registro que representa la clase medianal y
11) 'los valores de ella que son necesarios
12) .MoveFirst<br>13) ClaseM = 1
            \text{Class} M = 114) FreAnte = 0
15) While Not !FR_Acum > 0.5<br>16) ClaseM = ClaseM + 1
                 \texttt{ClassM} = \texttt{ClassM} + 117) FreAnte = !F_Acum
18) .MoveNext
19) Wend
20) Lin = !Li<br>21) Fre = !F
            Fre = !F_Simple
22) Amp = !Ls - !Li
             'calcula el número total de datos
24) .MoveFirst
25) Tot = 0<br>26) While N
            While Not .EOF
27) Tot = Tot + !F_Simple
```

```
28) .MoveNext<br>29) Wend
             29) Wend
30) .Close<br>31) End With
        End With
32) db.Close<br>33) 'Calcula
         'Calcula la Mediana
34) MedianaFreq = Lin + Amp * ((Tot / 2) - FreAnte) / Fre
35) End Function
```
Esta función, como la anterior, implementa el cálculo de la mediana ilustrando la estimación a partir de datos agrupados. En primer lugar carga el contenedor con los registros de la tabla de frecuencias. Seguidamente encuentra la clase anterior a la medianal, como la última antes que se sobrepase el 50% de los datos y extrae la frecuencia acumulada de dicha clase. Avanza el conjunto de registros un lugar hasta la clase medianal y toma el límite inferior, la frecuencia, la amplitud de dicha clase. Calcula el total de datos y por último, calcula con la expresión apropiada, la estimación de la mediana.

#### Cálculo de la Moda a partir de la Tabla de Frecuencias

```
1) 'Cálculo de la moda estimada a partir de la tabla de frecuencias TabFreq
   Public Function ModaFreq() As String
3) Dim db As DAO.Database, Reg As DAO.Recordset
4) Set db = CurrentDb()<br>5) Set Reg = db. OpenRec
       5) Set Reg = db.OpenRecordset("SELECT Marca FROM TabFreq ORDER BY " & _
6) "F_Simple DESC")
        7) 'La Moda (al menos la primera de ellas) es el primer registro
8) 'del conjunto, por como fueron ordenados
9) Reg.MoveFirst
10) ModaFreq = Reg!Marca
11) Reg.Close
12) db.Close
13) End Function
```
Este algoritmo difiere de los anteriores en que se hace uso de una instrucción SQL para facilitar la tarea. Dado que la clase modal a partir de datos agrupados (aquella que incluye a la moda), es aquella cuya frecuencia simple sea mayor, con ordenar el conjunto de registros que integran la tabla de frecuencias de mayor a menor, por frecuencias, y tomar el primero de ellos, se ha encontrado la clase en cuestión. La función supone que sólo interesa una cualquiera de las clases modales pues, por definición, puede haber más de una en una distribución (en estos casos la distribución de los datos se denomina multimodal, o bimodal si sólo son dos, por ejemplo).

La marca de clase de la clase modal, es decir, el punto medio de la clase, funge como la

aproximación más precisa del estimador moda.

Nótese en esta función que un contenedor de registros puede cargarse directamente con los registros de una tabla o indirectamente con el resultado de la aplicación de una consulta SQL de selección (o vista de tabla). El programador debe decidir con cuidado, sin embargo, pues el comportamiento en ambos casos no siempre es el mismo; hay oportunidades en que sobre una consulta SQL no es posible actualizar datos, hay oportunidades en que si, pero sobre una tabla siempre será posible hacerlo.

Cálculo de la Varianza a partir de la Tabla de Frecuencias

```
1) 'Cálculo de la varianza estimada 
2) Public Function VarFreq() As Currency<br>3) Dim db As DAO.Database, Reg As DA
         3) Dim db As DAO.Database, Reg As DAO.Recordset
4) Dim Numerador As Currency, Denominador As Currency
         5) Set db = CurrentDb()
6) Set Reg = db.OpenRecordset("TabFreq")
7) With Reg<br>8) Mov
8) .MoveFirst<br>9) Numerador:
9) Numerador = 0<br>10) Denominador =
             Denominador = 0
11) While Not .EOF
12) Numerador = Numerador + (!F_Simple * (CCur(!Marca) ^ 2))<br>13) Denominador = Denominador + !F_Simple
                  13) Denominador = Denominador + !F_Simple
14) .MoveNext<br>15) Wend
15)16) .Close
17) End With<br>18) db.Close
         db.Close
19) VarFreq = (Numerador / Denominador) - (MediaFreq ^ 2)
20) End Function
```
Esta función recorre la tabla de frecuencias extrayendo una a una las frecuencias simples de cada clase, pero ahora las pondera por el cuadrado de la marca de clase respectiva. A la vez calcula también el número total de datos que utilizará como denominador. Finalmente se resume la expresión, restándole el cuadrado de la media, calculada con la función descrita con anterioridad.

Justamente por el hecho que los valores en este caso se encuentran elevados al cuadrado, esta es tal vez la estimación más inexacta de todas las que se utilizan en el sistema. La hemos conservado, sin embargo, para ser consistentes con la idea de mostrar cómo se programan las aproximaciones de los estadísticos comunes a partir de datos agrupados.

A partir de esta función se calcula también la aproximación de la desviación estándar (que

obviamos pues es muy simple) aplicando la raíz cuadrada a su resultado.

# **Subrutinas para el cómputo de series**

Estas rutinas trabajan ahora en conjunto con los formularios de la sección Consultas, en los cuales el usuario puede obtener series, incluyendo sus gráficas de línea.

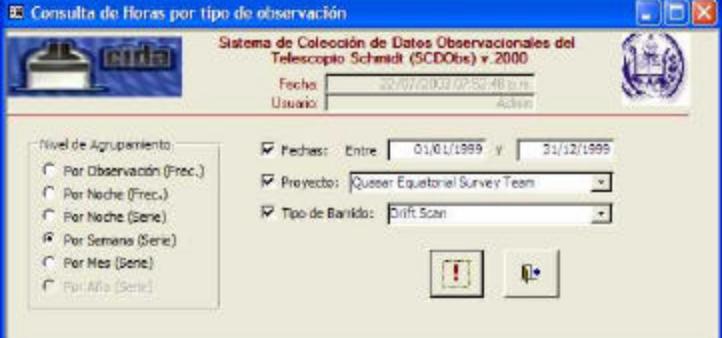

Como en el caso de las

estadísticas descriptivas, también se supone la existencia de tablas que contienen valores de la variable objeto de la serie. Estos datos primarios, sobre los cuales se trabaja la serie, se obtienen utilizando instrucciones de selección SQL para la escogencia de aquellos valores que cumplen los criterios dados.

Entendemos por Tabla de la Serie, aquella que contiene cada valor de una variable, indizada secuencialmente de acuerdo con el orden cronológico en que tal valor aparece en los datos originales. Muestra para el conjunto de datos sin agrupar, un número secuencial incremental desde el número 1, una etiqueta con la información de fecha asociada con el valor y, por supuesto, el valor mismo.

Desde la ventana de parámetros, la figura anterior muestra un ejemplo de cómo obtener una serie, cronológicamente construida para cada semana, utilizando la variable horas de barrido entre las dos fechas dadas (que cubren el año 1999). Allí se puede seleccionar el proyecto de interés (QUEST en este caso) y el tipo de barrido (*Drift Scan*, en este caso).

Al ejecutar la consulta se abre un formulario como el de la figura de la derecha, que ilustra la respuesta del SCDObs a la solicitud:

Pueden observarse los campos que se almacenan en la tabla de la serie para las horas de barrido *drift scan* por semana. El sistema extrajo tales valores de los datos originales y, previamente definió las distintas semanas compren-

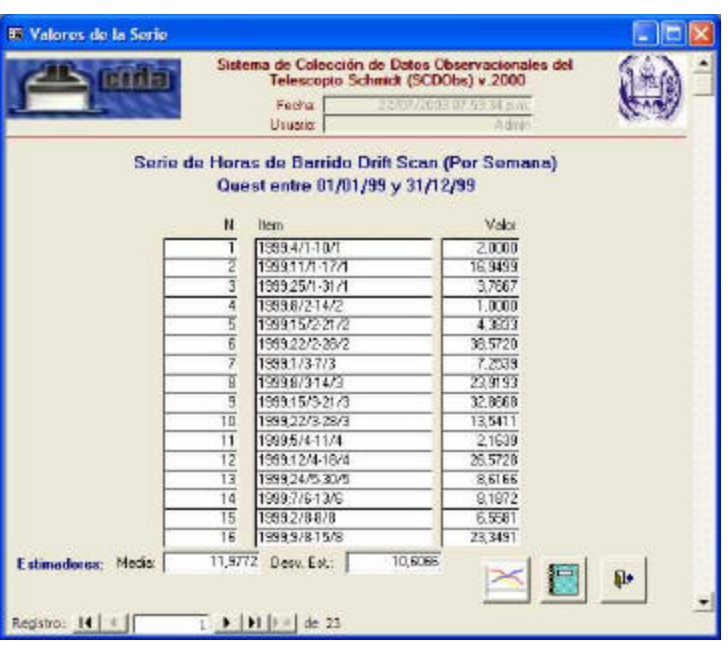

didas entre las fechas dadas así como calculó la suma de las horas de barrido, semana a semana. Con la información de las fechas diagramó la etiqueta de cada punto de la serie y, ordenando secuencialmente, colocó los números de los puntos de la serie.

Se muestran también dos campos asociados con la media y la desviación estándar de los datos, en este caso 11,98 y 10,61 respectivamente.

La utilidad de la serie, tal como se presenta en el sistema, emerge en realidad al momento de graficar sus valores. El SCDObs no pretende sustituir el análisis de series de tiempo acostumbrado, que por su complejidad, se deja en esta oportunidad a procesadores estadísticos como S-Plus, SAS o SPSS.

La aplicación es útil como herramienta para una primera visualización de la serie, en la que un observador entrenado puede descubrir características generales como la estacionalidad o tendencias, sobre las que deberá trabajar con mayor profundidad estadística. Produce además, el insumo básico para el estudio de series como es el conjunto de datos de la serie, que puede tomarse de la impresión del informe que la contiene o directamente vinculando, a través de una puerta ODBC, la tabla de la serie, con el programa procesador estadístico.

Indización de la Serie de Valores

```
1) 'Renumera la serie en TabSeries, partiendo del valor 1 y agrega la media y
    2) 'DesvStd
3) Public Sub ReNumTabSeries()<br>4) Dim db As DAO.Database.
        4) Dim db As DAO.Database, Reg As DAO.Recordset
5) Dim Num As Long, Media As Currency, Desvia As Currency<br>6) Media = DAvq("Valor", "TabSeries", "")
        Media = DAvg("Valor", "TabSeries", "")
7) Desvia = DStDev("Valor", "TabSeries", "")
8) Set db = CurrentDb()<br>9) Set Req = db.OpenRec
        Set Reg = db.OpenRecordset("SELECT N, Media, DesvEst FROM " & _
10) With Req Fig. 2014 (TabSeries ORDER BY N") With Req
        With Reg
12) .MoveFirst
13) Num = 0<br>14) While N
            While Not .EOF
15) .Edit<br>16) .Wum =
                 Num = Num + 117) \qquad \qquad \text{IN} = \text{Num}18) !Media = Media
19) !DesvEst = Desvia
20) .Update<br>21) .MoveNer
                 .MoveNext
22) Wend
23) .Close
24) End With
25) db.Close
26) End Sub
```
Esta subrutina carga la tabla de la serie en un contenedor (*recordset*, Reg) en orden ascendente de acuerdo con la fecha de cada valor. Seguidamente establece un número secuencial a cada registro, iniciando con la unidad. A la vez que coloca los nuevos números que indizan la serie, guarda en campos no visibles de la tabla, la media y la desviación estándar como constantes.

Estos dos últimos datos son necesarios para que el graficador trace líneas de referencia en estos estimadores, al momento de diagramar la serie. Esta es una manera fácil de aprovechar una aplicación preestablecida de graficación y presentar series cronológicas, indicando líneas de referencia, las cuales se tratan como puntos adicionales en series.

## Tratamiento de Semanas en la Serie de Valores

```
1) 'Establece el arreglo de semanas correspondientes al año dado y el número
    'de semanas que tiene dicho año
3) Private Sub SemanasAno(ByRef Semana As Variant, ByRef NumSem As Byte, _
4) Ano As Integer)
5) Dim i As Byte
6) Semana(1, 1) = CDate("01/01/" & Str(Ano))<br>7) Semana(1, 2) = CDate(Str(1+(7 - Weekday(S
        Semana(1, 2) = CDate(Str(1+(7 - Weekday(Semana(1, 1), vbmonday)))) & =
```

```
8) "/01/" & Str(Ano))
9) For i = 2 To 53
10) Semana(i, 1) = Semana(i - 1, 2) + 1<br>11) Semana(i, 2) = Semana(i, 1) + 6
            Semana(i, 2) = Semana(i, 1) + 6
12) Next i<br>13) If Yea:
        If Year(Semana(53, 1)) > Ano Then
14) NumSem = 52
15) Else
16) NumSem = 53
17) Semana(53, 2) = CDate("31/12/" & Str(Ano))
        18) End If
19) End Sub
20)
21) 'Encuentra el Número de la Semana a la que corresponde la Fecha, dentro
22) 'del año
23) Public Function SemanaNum(Fecha As Date) As Byte
24) Dim Semana(1 To 53, 2) As Date, i As Byte, NumSem As Byte
25) SemanasAno Semana, NumSem, Year(Fecha)<br>26) For i = 1 To NumSem
26) For i = 1 To NumSem<br>27) If (Fecha >= Ser
27) If (Fecha >= Semana(i, 1)) And (Fecha <= Semana(i, 2)) Then 28)
                SemanaNum = i29) Exit Function
30) End If
31) Next i
32) End Function
33)
34) 'Encuentra la fecha del inicio de semana que corresponde a Fecha, dentro
35) 'del año
36) Public Function SemanaIni(Fecha As Date) As Date
37) Dim Semana(1 To 53, 2) As Date, i As Byte, NumSem As Byte
38) SemanasAno Semana, NumSem, Year(Fecha)
39) For i = 1 To NumSem<br>40) If (Fecha >= Sem
            If (Fecha >= Semana(i, 1)) And (Fecha <= Semana(i, 2)) Then
41) SemanaIni = Semana(i, 1)<br>42) Exit Function
                Exit Function
43) End If
44) Next i
45) End Function
46)
47) 'Encuentra la fecha del fin de semana que corresponde a Fecha, dentro del
48) 'año
49) Public Function SemanaFin(Fecha As Date) As Date
50) Dim Semana(1 To 53, 2) As Date, i As Byte, NumSem As Byte
51) SemanasAno Semana, NumSem, Year(Fecha)
52) For i = 1 To NumSem<br>53) If (Fecha >= Sem
            If (Fecha >= Semana(i, 1)) And (Fecha <= Semana(i, 2)) Then
54) SemanaFin = Semana(i, 2)<br>55) Exit Function
                Exit Function
56) End If
57) Next i
58) End Function
59)
60) 'Devuelve un título ilustrativo de la semana de que se trata
61) Public Function SemanaTit(Ano As Integer, NumSem As Byte) As String
62) Dim Semana(1 To 53, 2) As Date, i As Byte, NumTotSem As Byte
        SemanasAno Semana, NumTotSem, Ano
64) SemanaTit = Trim(Trim(Str(Ano)) & "; " &
65) Trim(Str(Day(Semana(NumSem, 1)))) & "/" & _
66) Trim(Str(Month(Semana(NumSem, 1)))) & "-" & -<br>67) Trim(Str(Dav(Semana(NumSem, 2)))) & "/" &
                    Trim(Str(Day(Semana(NumSem, 2)))) & "/" & \_68) Trim(Str(Month(Semana(NumSem, 2)))))
69) End Function
```
Hemos seleccionado el grupo de programas que operan con semanas por ser el más interesante entre los relativos a la manipulación de series. El interés de este conjunto proviene del hecho que no existe en el manejador, un tipo de datos nativo con soporte de funciones para la semana. Por ende, es menester construir algunas rutinas que, a partir del tipo de datos fecha-hora, implementen el tratamiento de semanas como unidad temporal.

La primera rutina, SemanasAño, se destina a la creación de un arreglo bidimensional de fechas de 53 x 2 elementos. Esto es porque en un año de 365 días, puede haber un máximo de 52,14 ≈ 53 semanas continuas de 7 días y, en cada una, interesa registrar el día inicial y el final.

La subrutina comienza inicializando el primer elemento del arreglo Semana(1,1) con el día primero del primer mes del año dado (01/01/aaaa). Se suponen arbitrariamente las semanas con inicio los días lunes y es posible entonces que la primera semana del año no tenga siete día exactos sino menos. Así, el programa calcula el día de la semana que resultó la primera fecha, verifica cuántos días le faltan a esa semana para concluir y encuentra la fecha del último día de esa primera semana, la cual guarda en el elemento del arreglo Semana(1,2).

Establecidas la primera y última fecha de la primera semana, se itera desde el índice 2 al 53, para completar una a una las fechas del resto del arreglo. La primera fecha de una semana cualquiera es el día siguiente de la fecha final de la semana anterior y la fecha final de una semana es la inicial sumando seis días.

Finalmente se comprueba que el día inicial de la última semana calculada se encuentre en el año dado (es decir, no haya pasado al año siguiente). Si lo hizo, se toma nota que en el año en cuestión sólo hay 52 semanas, sino, se anota que se tiene un año de 53 semanas y se verifica que la fecha final de esa última semana, no haya pasado al año siguiente, de ser así, el último día de la última semana se establece como el último día del año.

En el arreglo Semanas (variable que pasa por referencia como parámetro, para ser utilizada por otras subrutinas), quedan así todas las semanas (52 o 53) establecidas por sus fechas inicial y final, para el año dado.

La segunda función del grupo, SemanaNum, dada una fecha como parámetro, encuentra el número de la semana a la que pertenece. Para ello, invoca la creación del arreglo de semanas que corresponde al año de la fecha dada e itera sobre el número total de semanas calculadas para dicho año. Al encontrar la semana correspondiente interrumpe el lazo de repetición y retorna el último valor del contador de la iteración.

La tercera función, SemanaIni, muy similar a la anterior, encuentra ahora la fecha inicial de la semana en la que se encuentra la fecha dada como parámetro. Actúa iterando de la misma forma que antes pero en este caso, en lugar de retornar el número de la semana encontrada, retorna la fecha inicial de esa semana.

La cuarta función, SemanaFin, también similar a las dos anteriores, encuentra la fecha final de la semana en la que se encuentra la fecha dada como parámetro. Iterando como antes pero en este caso, en lugar de retornar la fecha inicial de esa semana, devuelve la fecha final.

La quinta y última función de este grupo, SemanaTit, dados un año y un número de semana de interés, construye la etiqueta o título que habrá de colocarse a esa semana. En el título se concatenan el año, el día y el mes de la primera fecha de la semana y el día y el mes de la última fecha de la semana. Por ejemplo, la semana del 30 de junio al 6 de julio del año 2003, se etiquetaría como "2003;30/06-06/07".

Todas estas rutinas se utilizan luego como funciones de utilidad para encontrar en cada fecha la semana correspondiente, acumular las horas de barrido o FWHM's para las semanas y presentar apropiadamente la serie de datos donde la variable secuenciada es la semana del año. Más adelante podrá constatarse que son instrucciones SQL las que resuelven las acumulaciones, haciendo uso de las funciones de este grupo.

#### Construcción de las Tablas y Series en el Formulario Horas de Barrido

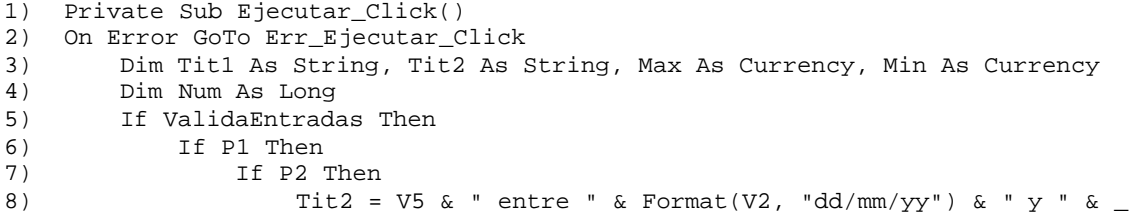

```
9) Format(V4, "dd/mm/yy")
10) Else
11) V5 = Null<br>12) Titz = "TTit2 = "Todos los proyectos entre " & Format(V2,
13) \frac{13}{14} "dd/mm/yy") & " y " & Format(V4, "dd/mm/yy")
               14) End If
15) Else
16) V2 = Null<br>17) V4 = NullV4 = Null18) If P2 Then<br>19) If P2 Then<br>Tit2 =
                  Tit2 = V5 \& \dots Todas las Noches"
20) Else
(21) V5 = ""<br>22) Tit2 =Tit2 = "Todos los proyectos. Todas las Noches"
23) End If
24) End If
25) 'Pasos necesarios para construir y mostrar la tabla de frecuencias
26) Select Case OpcGrupo
27) Case 1 Case 1 (1992) Case 1 (1993) Case 1 (1993) Case 1 (1993) Case 1 (1993) Case 1 (1993) Case 1 (1993) Case 1 (1994) Case 1 (1994) Case 1 (1994) Case 1 (1994) Case 1 (1994) Case 1 (1994) Case 1 (1994) Case 1 (1994) C
28) If P3 Then<br>29) If P3 Then<br>Titl =
                      Tit1 = "Horas de Barrido " \& _
30) DLookup("Type", "Types", "Id='" & V6 & "'") & \perp31) " (Por Observación)"
32) Else<br>33)33) Titl = "Horas de Barrido. Todos los Tipos (Por " \& _ 34)
34) "Observación)"
35) V6 = Null
                  36) End If
37) BorraTabFreq
38) Max = DMax("NHoras", "STD_Horas_1", "")
39) Min = DMin("NHoras", "STD_Horas_1", "")
40) Num = DCount("NHoras", "STD_Horas_1", "")<br>41) CreaClases Min, Max, Num
41) CreaClases Min, Max, Num<br>42) DoCmd.SetWarnings False
42) DoCmd.SetWarnings False
                  'Inserta en TabFreqIntermedia
44) DoCmd.OpenQuery "STD_Horas_4"
45) 'Actualiza TabFreq<br>46) DoCmd.OpenOuerv "ST
46) DoCmd.OpenQuery "STD_Horas_5"
47) DoCmd.SetWarnings True
48) LlenaTabFreq<br>49) DoCmd.OpenFor
49) DoCmd.OpenForm "TabFreq"
                  50) Forms("TabFreq")!Titulo1.Caption = Tit1
51) Forms("TabFreq")!Titulo2.Caption = Tit2
52) Forms("TabFreq")!TipoDatos = "Cuantitativos"
53) Case 2 Case 2 and the Case 2 case 2 and the Port Noche extending to the Model of Port Noche 54) for Noche \overline{15}54) If P3 Then<br>55) If P3 Then<br>7it1 =
55) Titl = "Horas de Barrido " & _<br>56) DLookup("Type", "Types"
                            \hbox{\tt DLookup('Type", "Types", "Id=' " & V6 & "''"') & ...}57) " (Por Noche)"
58) Else
59) Tit1 = "Horas de Barrido. Todos los Tipos (Por Noche)"
60) V6 = Null
61) End If
62) BorraTabFreq
63) Max = DMax("MHoras", "STD_Horas_6", "")<br>64) Min = DMin("MHoras", "STD_Horas_6", "")
                  Min = DMin("MHoras", "STD_Horas_6", "")
65) Num = DCount("MHoras", "STD_Horas_6", "")
66) CreaClases Min, Max, Num
67) DoCmd.SetWarnings False
68) 'Inserta en TabFreqIntermedia
69) DoCmd.OpenQuery "STD_Horas_9"
70) (2011) 'Actualiza TabFreq<br>71) DoCmd.OpenQuery
                  71) DoCmd.OpenQuery "STD_Horas_5"
```
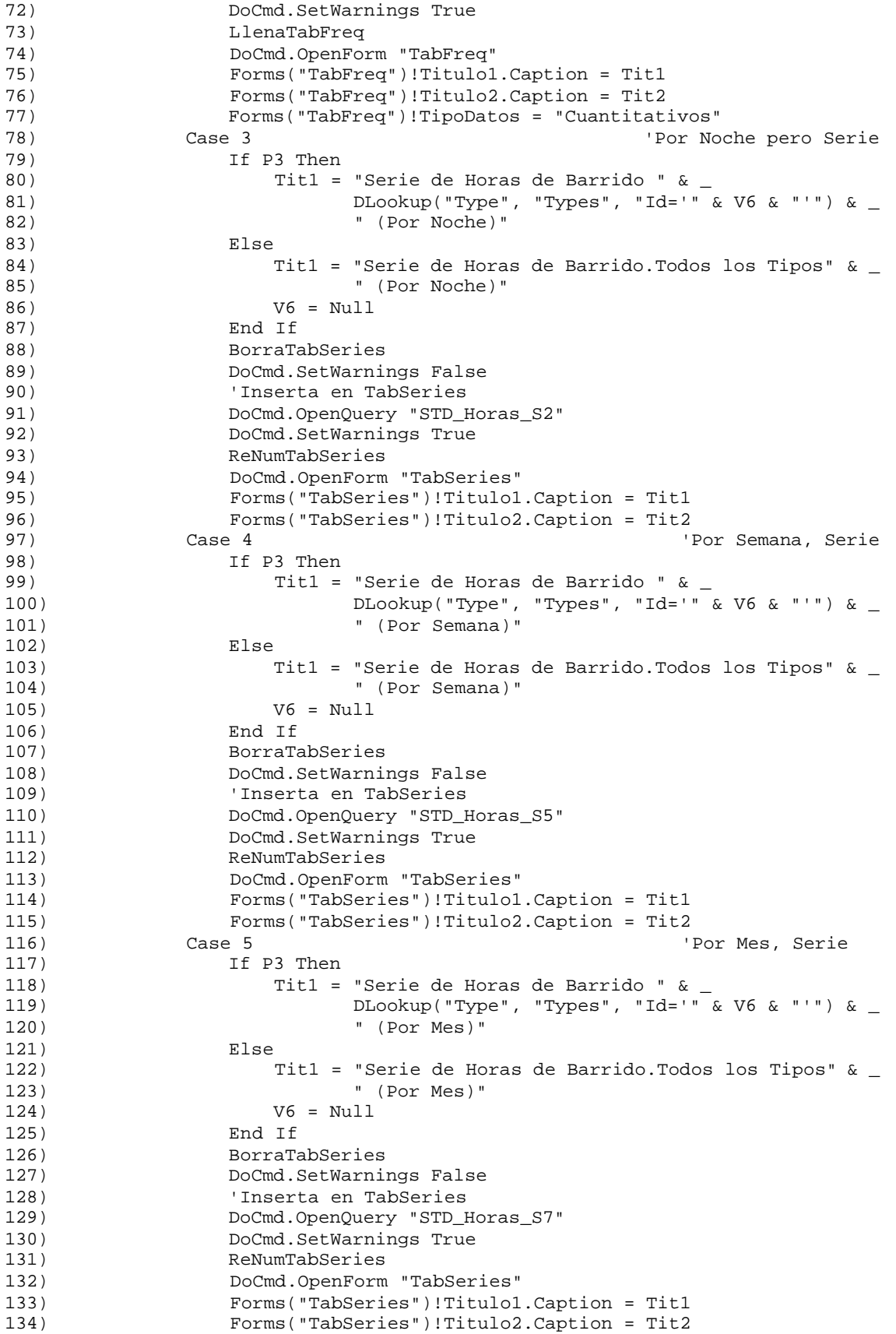

```
135) Case 6 'Por Año, Serie
136) If P3 Then
137) Titl = "Serie de Horas de Barrido " & _<br>138) DLookup("Type", "Types", "Id='"
                             DLookup("Type", "Types", "Id='" & V6 & "'") & _
139) " (Por Año)" <br>140) Else " (Por Año)"
                   Else
141) Tit1 = "Serie de Horas de Barrido.Todos los Tipos" & _
142) " (Por Año)"
143) V6 = Null
144) End If<br>145) BorraTa
                  145) BorraTabSeries
146) DoCmd.SetWarnings False
147) (Inserta en TabSeries<br>148) (DoCmd.OpenQuery "STD_I
                  148) DoCmd.OpenQuery "STD_Horas_S9"
149) DoCmd.SetWarnings True
150) ReNumTabSeries
151) DoCmd.OpenForm "TabSeries"
152) Forms("TabSeries")!Titulo1.Caption = Tit1<br>153) Forms("TabSeries")!Titulo2.Caption = Tit2
                   153) Forms("TabSeries")!Titulo2.Caption = Tit2
154) End Select<br>155) Else
       155) Else
156) MsgBox "Error. Debe completar los parámetros de la consulta " & _
157) "en primer término"
158) End If
159) Exit_Ejecutar_Click:<br>160) Exit Sub
       Exit Sub
161)Err_Ejecutar_Click:<br>162) If Err.Number =
      162) If Err.Number = 94 Then
163) MsgBox "Error. Los parámetros seleccionados no producen " & _
164) "datos que mostrar"<br>165) Else
165)166) MsgBox Err.Description<br>167) End If
       167) End If
168) Resume Exit_Ejecutar_Click
169)End Sub
```
Este programa tiene varias diferencias con los vistos hasta el momento. La primera diferencia resaltante es que no se trata de un programa general, conocido en toda la aplicación, sino más bien de propósito específico para un formulario. Este tipo de programas se almacenan en Access, no en la ventana Módulos como los otros, sino asociados al objeto (formulario o informe) al que sirven. El ámbito de acción de los procedimientos así como las variables empleadas, se limita al objeto del cual forman parte y, por lo tanto, si tal objeto no se encuentra cargado en memoria, no pueden ser utilizados.

Otra diferencia importante es que se trata de un programa que responde a un evento. En este caso, el evento al que responde es un clic de ratón sobre el comando denominado ejecutar, que se encuentra como un botón ("!") en el formulario de consulta de las horas de barrido. Cuando el usuario configura la consulta y presiona el botón, se desencadenan las líneas de código mostradas. Para obtener este comportamiento, el encabezado de la subrutina debe añadir "\_Clic" al nombre del comando que la invoca.

La primera acción que se realiza es la validación de las entradas del usuario. Si todas ellas están correctas se procede a la preparación de la respuesta. La función ValidaEntradas se encarga de la verificación que consiste en que no se tengan valores nulos cuando no se esperan, que las fechas dadas sean apropiadas (por ejemplo que la fecha inicial no sea superior que la final), y cosas por el estilo.

Cuando se han verificado las entradas, la primera parte del código establece los títulos que se pasarán al formulario y los informes que responden a la acción de ejecución. Estos títulos se construyen a partir de las opciones seleccionadas por el usuario y son comunes tanto a las series como a las tablas de frecuencias.

Establecidos los títulos, se dispone una estructura de decisión múltiple, que conduce al programa hacia el fragmento de código apropiado para resolver la petición del usuario. Examinaremos en este caso, las opciones 2 y 4, que se corresponden con los formularios mostrados en las gráficas anteriores, respectivamente la tabla de frecuencias de las horas de barrido por noche y la serie de las horas de barrido por semana.

Caso 2 (horas de barrido por noche, frecuencias): Comienza estableciendo los títulos adicionales necesarios y limpiando el contenido de la tabla de frecuencias, la cual comparten las distintas consultas. A continuación encuentra el máximo número de horas de barrido en una noche, el mínimo número de horas y el total de registros que cumplen los criterios de fecha, proyecto y tipo de barrido, dados por el usuario. Estos tres parámetros se extraen utilizando las funciones de dominio agregado del VBA DMax, DMin y DCount, respectivamente, ejecutadas sobre la consulta STD\_Horas\_6.

STD\_Horas\_6 es una consulta de selección que representa una vista de los datos, construida a partir de la anidación de otras vistas SQL como sigue:

Agrupando por fechas en la vista STD\_Horas\_1, se suman las horas de barrido y se

<sup>1)</sup> SELECT STD\_Horas\_1.Date, Sum(STD\_Horas\_1.NHoras) AS MHoras

<sup>2)</sup> FROM STD\_Horas\_1

<sup>3)</sup> GROUP BY STD\_Horas\_1.Date;

almacenan en la variable MHoras. A su vez, la consulta STD\_Horas\_1 es como sigue:

```
1) PARAMETERS [forms]![STD_Horas]![V2] DateTime,
2) [forms]![STD_Horas]![V4] DateTime;
3) SELECT STD_Horas_0.Date, STD_Horas_0.ObsNo, STD_Horas_0.NHoras
4) FROM STD Horas 0
5) WHERE (((STD_Horas_0.Date) Between [forms]![STD_Horas]![V2] And
6) [forms]![STD_Horas]![V4])) OR ((([forms]![STD_Horas]![V2])
7) Is Null) AND (([forms]![STD_Horas]![V4]) Is Null));
```
Empleando como parámetros las fechas dadas por el usuario en el formulario de consultas (internamente llamado STD\_Horas) – variables denominadas V2, la fecha inicial y V6, la final –, se seleccionan en la vista STD\_Horas\_0 la fecha, el número de la observación y el número de horas de barrido de la observación. Nótese que la cláusula *Where* de esta instrucción tiene una forma poco convencional. Se esperaría una instrucción lógica que estableciera un intervalo entre las dos fechas, pero además de esto, contiene una secuencia en que se verifica la nulidad de los parámetros. Esta es la manera como el SQL logra que una instrucción, basada en parámetros, pueda adoptar dos comportamientos, filtrar por los valores de los parámetros cuando éstos existan ó presentar todos los registros cuando no sea así. Luego, esta consulta resuelve ambas situaciones, aquella en que el usuario da dos fechas entre las que desea mostrar los datos y aquella en que el usuario hace caso omiso a las fechas, lo que se interpreta como su deseo de mostrar todos los registros sin filtrar.

La consulta STD Horas 0 es la siguiente:

```
1) PARAMETERS [forms]![STD_Horas]![V6] Text ( 255 );
2) SELECT STD_Horas_0A.Date, STD_Horas_0A.ObsNo,<br>3) CuantasHoras([RA T].[RA F]) AS NHoras
            3) CuantasHoras([RA_I],[RA_F]) AS NHoras
4) FROM STD_Horas_0A
5) WHERE (((STD_Horas_0A.Type)=[forms]![STD_Horas]![V6])) OR
6) (((Trim([forms]![STD_Horas]![V6]))=""));
```
Ahora se toma como parámetro el control del formulario llamado V6 que corresponde al tipo de barrido escogido por el usuario. Para ese tipo de barrido dado, o para todos los tipos si resulta nula la selección, se extrae la fecha, el número de observación y las horas que hay entre la ascensión recta inicial (RA\_I) y la final (RA\_F), calculadas empleando una función CuantasHoras. Todo ello a partir de la consulta STD\_Horas\_0A que es como sigue:

<sup>1)</sup> PARAMETERS [Forms]![STD\_Horas]![V5] Text ( 255 );<br>2) SELECT Observations.\*

SELECT Observations.\*

<sup>3)</sup> FROM Observations

<sup>4)</sup> WHERE (((Observations.Id\_Project)=[Forms]![STD\_Horas]![V5])) OR

Esta es la primera vista en el anidamiento y extrae todos los campos de la tabla de observaciones (*Observations*) pertenecientes al proyecto seleccionado por el usuario en el formulario de consulta (Variable V5 del formulario), en caso que éste haya seleccionado alguno.

En síntesis, la consulta que emplea la rutina VBA, es de tipo anidada y su lógica general de anidamiento puede esbozarse como:

- 1. De la tabla de observaciones se extraen todos los registros para el proyecto seleccionado y se muestran en STD\_Horas\_0A.
- 2. De STD\_Horas\_0A se extraen las fe chas, los números de observaciones y se cuentan las horas de barrido, para el tipo de barrido seleccionado y se muestran en STD\_Horas\_0.
- 3. De STD\_Horas\_0 se extraen las fechas, número de observaciones y horas de barrido entre las fechas seleccionadas y se muestran en STD\_Horas\_1.
- 4. De STD\_Horas\_1 se totalizan para cada fecha las horas de barrido y se muestran en STD\_Horas\_6.

Volviendo al listado VBA, obtenidos el máximo, mínimo y número de registros que cumplen las condiciones impuestas por el usuario, se invoca la función que crea las clases en la tabla de frecuencias. Luego, se utiliza una tabla temporal para almacenar resultados parciales de las frecuencias, ejecutando sobre ella la consulta de acciones, nuevamente anidada, STD\_Horas\_9, como sigue:

```
1) INSERT INTO TabFreqIntermedia ( Marca, NObs )
```

```
2) SELECT STD_Horas_8.Marca, STD_Horas_8.NNoches
```

```
3) FROM STD_Horas_8;
```
Se insertan en la tabla temporal TabFreqIntermedia, las marcas de clase y frecuencias simples obtenidas a partir de la vista STD\_Horas\_8, como sigue:

```
1) SELECT STD_Horas_7.Marca, Count(STD_Horas_7.Date) AS NNoches
```

```
2) FROM STD_Horas_7
```

```
3) GROUP BY STD_Horas_7.Marca;
```
De la vista STD\_Horas\_7 se extraen las marcas de clase y el total de fechas agrupadas en cada marca. A su vez la vista STD\_Horas\_7 contiene lo siguiente:

```
1) SELECT DISTINCT STD_Horas_6.Date, STD_Horas_6.MHoras,<br>2) EncuentraClase([MHoras]) AS Marca
                           2) EncuentraClase([MHoras]) AS Marca
3) FROM STD_Horas_6;
```
Tomando la información de la vista STD\_Horas\_6 (descrita anteriormente), se extraen las fechas, total de horas de barrido y las marcas de clase calculadas mediante la función EncuentraClase.

Una vez colocados los resultados parciales en la tabla de frecuencias intermedia o temporal, el programa actualiza el total de observaciones de cada marca de clase en la tabla de frecuencias definitiva, ejecutando la consulta de acciones SQL denominada STD\_Horas\_5 como sigue:

```
1) UPDATE TabFreq INNER JOIN TabFreqIntermedia ON TabFreq.Marca =
2) TabFreqIntermedia.Marca SET TabFreq.F_Simple = [NObs];
```
Por último se completan los valores de la tabla de frecuencias con los cálculos de las frecuencias relativas, acumuladas y relativas acumuladas, realizados con las funciones descritas antes. Hechos todos los cálculos, colocados todos los títulos o etiquetas correspondientes y guardada la información en la tabla de frecuencias, se abre el formulario con los resultados, para su visualización por parte del usuario.

Caso 4 (horas de barrido por semana, series): Comienza como en el caso anterior, estableciendo los títulos necesarios y limpiando el contenido de la tabla de series. Inmediatamente extrae la información de la variable en cuestión hacia la tabla de series utilizando la consulta de acciones, STD\_Horas\_S5, construida a partir de la anidación de otras vistas SQL, como sigue:

```
1) INSERT INTO TabSeries ( N, Item, Valor )<br>2) SELECT CLnq(Trim(Str([Año])) & IIf([SemN
2) SELECT CLng(Trim(Str([Año])) & IIf([SemNum]<CInt("10"),"0" & 3) Trim(Str([SemNum])),Trim(Str([SemNum]))) AS Id,
               3) Trim(Str([SemNum])),Trim(Str([SemNum])))) AS Id, 
4) SemanaTit([Año],[SemNum]) AS Semana, STD_Horas_S4.THoras
5) FROM STD_Horas_S4;
```
Se selecciona el año, convertido en cadena de caracteres y concatenado con el número de la semana (también cadena en formato de dos dígitos), como el identificador (Id) de cada

valor de la serie. Se invoca la función SemanaTit con dicho año y semana para encontrar el título ilustrativo del valor del *item* de la serie y se extrae el total de horas de barrido de la semana como el valor. Todo ello de la consulta de datos agrupados STD\_Horas\_S4 que es como sigue:

```
1) SELECT STD_Horas_S3.Año, STD_Horas_S3.SemNum, Sum(STD_Horas_S3.MHoras)
2) AS THoras
3) FROM STD_Horas_S3
4) GROUP BY STD_Horas_S3.Año, STD_Horas_S3.SemNum<br>5) ORDER BY STD Horas_S3.Año, STD_Horas_S3.SemNum
    5) ORDER BY STD_Horas_S3.Año, STD_Horas_S3.SemNum;
```
A partir de la consulta de selección STD\_Horas\_S3, agrupando primero por año y, dentro del año, por el número de la semana, se extrae el año, el número de la semana y el total de horas de barrido para ese año y semana. Ello se ordena de forma ascendente por año y dentro del año, por semana. La consulta STD\_Horas\_S3, a su vez, es como sigue:

```
1) SELECT STD_Horas_S1.Date, STD_Horas_S1.MHoras, Year([Date]) AS Año,
2) SemanaNum([Date]) AS SemNum
3) FROM STD_Horas_S1;
```
Simplemente se trata de una selección de las fechas, horas de barrido, cálculo del año para las fechas y del número de la semana correspondiente, a partir de la consulta STD\_Horas\_S1, cuyo código SQL es:

```
4) SELECT STD_Horas_1.Date, Sum(STD_Horas_1.NHoras) AS MHoras
5) FROM STD_Horas_1
6) GROUP BY STD_Horas_1.Date;
```
Aquí se utiliza nuevamente la consulta ya descrita STD\_Horas\_1 de la cual se extraen, agrupando por fechas, la fecha y las horas totales de barrido para ella.

En síntesis, la lógica de anidamiento para el caso de las series es:

- 1. Los pasos hasta obtener STD\_Horas\_1 son idénticos a los descritos para el caso de la tabla de frecuencias.
- 2. De STD\_Horas\_1 se calcula el total de horas de barrido para cada fecha lo que se muestra en STD\_Horas\_S1.
- 3. De STD\_Horas\_S1 se encuentra el año y el número de la semana que corresponde a

cada fecha, lo que se muestra en STD\_Horas\_S3.

- 4. De STD\_Horas\_S3 se totalizan las horas de barrido para cada combinación del año y el número de la semana, lo que se muestra en STD\_Horas\_S4.
- 5. Se insertan los resultados en la tabla de series, utilizando la consulta de acciones STD\_Horas\_S5.

Volviendo al listado VBA, el programa finalmente renumera los registros de la tabla de series, partiendo de la unidad, para dar la característica de secuenciación típica en las series cronológicas, y coloca las etiquetas correspondientes. Por último se abre el formulario que contiene los datos de la serie para su visualización por parte del usuario.

Estos dos casos descritos, ilustran los procesos que se llevan a efecto en todos los demás casos posibles. El usuario puede seleccionar de entre una gama más amplia de consultas (por día, por año, etc.) pero todas se resuelven con una lógica análoga a la aquí mostrada.

Nótese que el comportamiento deseado en este caso, no ha podido ser resuelto utilizando sólo instrucciones SQL sobre la base de datos. Se emplea en realidad, una combinación de instrucciones SQL anidadas, embebidas o supuestas conocidas por el código VBA, desde donde se les invoca, para luego servirse de sus resultados. La combinación de los tres elementos reseñados: objetos formularios o informes, instrucciones SQL y código Visual Basic para Aplicaciones, configura una técnica poderosa para producir prácticamente cualquier comportamiento avanzado que quiera dársele al sistema de información.

#### **Comentarios sobre otras rutinas**

Por un lado y como se indicó en el capítulo anterior, el sitio Web del SCDObs contiene versiones en páginas Web de algunas consultas interesantes del sistema, con el propósito que sean accedidas desde la Internet. Por supuesto, tales páginas incluyen embebido en el HTML, código *Visual Basic Script* (VBs) para implementar la conexión a la base de datos y extraer de ella la información.

La lógica de ese código fuente es en esencia similar al mostrado antes pero adaptado a la

operación en la Web. Tal vez la diferencia más notoria estriba en que, para la Internet, la información de las ventanas sucesivas no puede conservarse, a menos que se creen variables de sesión o más generales aún, de servidor, que la mantengan a través de la navegación. En el "Anexo 2. Código Fuente ASP para el Sitio Web", se muestran sin comentarios las principales instrucciones de código utilizados en el desarrollo del sitio. La base de estas rutinas fue tomada, aunque con considerables modificaciones, del sitio http://www.desarrolloweb.com/, que recomendamos ampliamente.

Por otro lado, el SCDObs contiene alrededor de 5300 líneas de código fuente VBA y 110 consultas SQL. Sólo se ha descrito una pequeña porción de ello, seleccionando entre aquellas subrutinas más relevantes para el sistema, íntegramente diseñadas y programadas por el autor.

Otras rutinas que también pueden ser de interés, son por ejemplo las de conexión con Microsoft Outlook para la gestión automática de correo electrónico o las que permiten añadir ayuda en línea sensible a contexto.

Procedimientos como estos son de uso común entre los programadores VBA y pueden ser ubicados en la literatura sobre el tema. El código fuente sin comentar se reproduce en el "Anexo 3, Código Fuente VBA para Automatización de Correo y Ayuda en Línea".

Recomendamos ampliamente la consulta del texto de la autora Alison Balter, "Mastering Microsoft Access 2000 Development. The Authoritative Solution", o bien de los autores Getz, Litwin, y Gilbert, "Access 2000 Developer's Handbook. Desktop Edition", para mayores referencias o si se desea ver explicaciones detalladas de su utilización.

# **Capítulo V. Conclusiones y Recomendaciones**

## **Conclusiones**

Desde el punto de vista del apoyo informático en el proceso de captura de datos observacionales que proporciona el SCDObs, aún cuando éstos no se refieran a la fuente central de información para la labor científica, esto es, la observación misma, se vislumbra un aporte de relevancia para complementar el análisis astrofísico realizado sobre esta última.

La sistematización de las variables ambientales que rodean la actividad observacional, por ejemplo, el registro de quienes realizan las observaciones, en qué condiciones de temperatura, humedad, calidad del cielo, el estado de la cámara, los indicadores de calidad de la imagen, los tiempos de exposición, las zonas del cielo cubiertas, en fin, el conjunto de datos seleccionados para ser registrados y controlados utilizando el sistema, mejorará sustancialmente el tiempo de respuesta ante el reto más importante que enfrentan los astrónomos del CIDA en los tiempos que corren: reducir y analizar, en condiciones de competencia constante con otros grupos de investigadores, enormes volúmenes de información digital, extrayendo de ello cualidades físicas naturales, proponiendo nuevas teorías, contrastando experimentos que prueben o descarten otras, en fin, haciendo ciencia a partir de imágenes tomadas noche a noche en el cielo merideño.

El investigador podrá, con mínimo esfuerzo, detectar muy rápidamente qué noches de observación contienen las mejores imágenes de las zonas del cielo que le interesan, cuáles son las eventuales condiciones climáticas adversas que pueden estar influyendo en resultados que le lucen inesperados, bajo qué condiciones de operación del instrumental ha obtenido resultados óptimos, en qué épocas del año resulta preferible acometer la actividad observacional para reducir los costos y la pérdida de tiempo, en fin, encontrará en el SCDObs una herramienta valiosa que apoya su trabajo científico desde la perspectiva de los sistemas de información.

Las condiciones de tenencia y utilización de los va liosos datos de contexto asociados con cada observación, han mejorado ahora sustancialmente desde los días en que el observador transcribía llenando archivos de texto sin formato. El SCDObs permite hilvanar una verdadera base de datos, esto es un contenedor eficiente y conveniente de datos (Date, 1993), que les preserva para el futuro y dispone de forma mucho más apropiadamente para el análisis científico.

Para los operadores del instrumental, el sistema contribuye a fijar un marco de referencia profesional claro y bien definido. Pueden conocer ahora con precisión, aquellos aspectos en los que deben poner especial atención al realizar su trabajo colectando imágenes.

Esta regularidad o estabilidad en la producción de información hará posible, con el paso del tiempo, construir estadísticas fiables de utilización, detectar problemas o necesidades de mantenimiento correctivo y preventivo, así como tomar decisiones de modernización o actualización, asignación de tiempos, adquisiciones de tecnología, entre otras, en base a indicadores de desempeño que, al minimizar la incertidumbre, garanticen la aplicabilidad de tales decisiones y mantengan el ambiente de trabajo del Telescopio Schmidt y la Cámara de Mosaico en condiciones óptimas de funcionamiento.

Desde el punto de vista de la tecnología computacional empleada, es claro que una aproximación metodológica según la cual es posible utilizar el enfoque de prototipado para versionar inicialmente productos de utilidad práctica inmediata, que luego, de forma incremental, van perfeccionándose cada vez, no sólo es posible, sino que resulta en muchos casos preferible, al poner en la balanza el tiempo y esfuerzo que requiere llegar en un sólo impulso a la herramienta definitiva, contra la necesidad de contar perentoriamente con información que apoye el sistema en su conjunto.

Este enfoque previene además, la amarga experiencia de consumir buena porción del tiempo del proyecto programando enormes cantidades de código fuente, para llegar al máximo de la funcionalidad requerida de una sola vez, para que, una vez concluido el producto, resulte no satisfacer las aspiraciones del usuario.

El programador queda a salvo de tal contrariedad pues, empleando esta técnica (que con

fines ilustrativos hemos denominado Refinamiento Sucesivo de Prototipos), nunca pierde contacto con el usuario final hasta el punto que de hecho éste culmina siendo copartícipe de la solución e incluso será probablemente él mismo quien decida en qué iteración incremental, considera que la herramienta ya está en condiciones de entrar en operación. Y esto generalmente ocurrirá antes de haber ajustado todos los detalles.

En este orden de ideas, el software base empleado, Microsoft Access, ha resultado verdaderamente útil. Permite la implementación de un diseño de base de datos rápidamente y luego apoya, a través de los denominados asistentes, la construcción de prototipos sobre dicho diseño. No obstante, cuando comienza el proceso de perfección de la aplicación computacional, el diseñador también encuentra herramientas de programación poderosas, que le permiten de forma visual, mejorar en mucho su planteamiento original, añadiendo funciones de cómputo, librerías de rutinas generales, clases de objetos, SQL embebido y una base de conocimientos enorme producto de la gran comunidad de adeptos al manejador, que publican sus soluciones en la Internet.

Desde el punto de vista del programador, el SCDObs ilustra casos sencillos en los que el modelo relacional de base de datos no satisface completamente las necesidades de recuperación de información. Por supuesto, esto no significa que no sea de enorme utilidad, tal como otros modelos que le precedieron y otros que le seguirán, sólo se trata de que no resulta suficiente para solventar el universo de los problemas que pueden aparecer. Se muestran entonces dos ejemplos importantes de cómo vencer esta limitación empleado el VBA como lenguaje de manipulación de datos, directamente sobre conjuntos de registros cargados en la memoria principal como variables. El cómputo de la tabla de frecuencias completa, y demás oportunidades en que se deba echar mano de un acumulador, dependiente del orden dentro del conjunto de registros, son casos que no tienen solución simple empleando el Lenguaje de Consulta Estructurado, única herramienta que proporciona el modelo relacional teóricamente hablando. Este hecho induce una conclusión importante: en computación, los dogmas son siempre relativos y, en consecuencia, deben ser vistos a la luz de la crítica, cada vez que sea posible. Sólo así, desmitificando la técnica, empleando generalmente varias en lugar de una sola, aproximándose al problema desde

distintos ángulos en lugar de uno sólo, se explica el ritmo vertiginoso de avance que ha tenido esta interesante ciencia moderna.

### **Recomendaciones**

La principal sugerencia la hacemos específicamente a los usuarios del SCDObs en el CIDA y tiene que ver con la institucionalización del sistema. Por institucionalización de un sistema de información entendemos su inclusión en el andar cotidiano de la organización.

Lograr esto no es de ninguna manera sencillo. Lamentablemente tampoco depende del diseñador, menos aún del programador. Tiene que ver con la forma de implantación, con el entrenamiento recibido por los usuarios y con características técnicas del producto, pero mucho más aún, con la voluntad de los usuarios finales. Si el operador del sistema tiene una actitud hostil hacia la herramienta, la supone una amenaza a sus hábitos de trabajo o se siente intimidado por la tecnología, el sistema disminuye sus oportunidades de perdurar en el tiempo. Si el usuario directo de una aplicación informática no comprende cabalmente cómo ésta le ayuda a mejorar la calidad de su trabajo o no logra visualizar con claridad la importancia que tiene para otros su labor, también habrá problemas.

Sin embargo, especialmente importantes resultan aquellos miembros de la institución que tal vez no necesiten rozarse directamente con los sistemas, pero si con el producto de ellos, es decir, la información. De esta clase de usuarios indirectos, generalmente directivos, gerentes o en este caso, científicos, depende incorporar decididamente la información obtenida del sistema, al ciclo natural de su actividad o bien al proceso natural de toma de decisiones. Esta actitud de quienes rigen los destinos de la organización, desencadena la presión suficiente sobre el personal subalterno que garantiza la utilización constante de la herramienta informática, en todo su potencial, siendo incluso a veces, la única forma de lograr la implantación real.

Desde el punto de vista técnico, la principal sugerencia es continuar el ciclo incremental de perfeccionamiento del sistema, acercándolo más aún a los estándares que ha decidido el CIDA. Estos estándares incluyen Linux como sistema operativo, Apache como servidor Web, Java, Perl y Html como lenguajes de programación y Sybase Adaptive Server Enterprise 12.5 como manejador de bases de datos. Adicionalmente, el desarrollo del sistema contempla su incorporación a la Base de Datos de Variabilidad Estelar, proyecto actualmente en desarrollo, que contendrá parámetros físicos de cada observación además de sus datos ambientales de captura. De hecho, el SCDObs es un antecedente que contribuyó a abrir la puerta a este nuevo y ambicioso proyecto, financiado por el Fondo Nacional de Ciencia y Tecnología (FONACIT).

# **Referencias**

# **Bibliográficas**

- Armas, J. "Estadística Sencilla. Descriptiva". 3ª Edición. Consejo de Publicaciones de la ULA, Mérida - Venezuela, 1994.
- Balter, A. "Mastering Microsoft Access 2000 Development. The Authoritative Solution". 2ª Edición. Sams Publishing, Indianapolis - Estados Unidos, 1999.
- Codd, E. F. "A Relational Model of Data for Large Shared Data Banks". CACM 13, Num. 6, Jun, 1970.
- Cohen, D. Asín, E. "Sistemas de Información para los Negocios. Un enfoque de toma de decisiones". 3ª Edición. McGraw - Hill Interamericana S. A., México - México, 2000.
- Dale, N. Lilly, S. "Pascal y Estructuras de Datos". 2ª Edición. McGraw Hill Interamericana S. A., Madrid - España, 1989.
- Date, C. "Introducción a los Sistemas de Bases de Datos". Vol. 1 de 2. 5ª Edición. Addison-Wesley Iberoamericana S. A., Wilmington - Estados Unidos, 1993.
- Fleet, D. et al. "Active Web Database Programming in 21 Days". 1ª Edición. Sams.net Publishing, Indianapolis - Estados Unidos, 1997.
- Hall, M. "Core Web Programming". 1ª Edición. Prentice Hall, Inc., New Jersey Estados Unidos, 1998.
- Hillier, S. Mezick, D. "Programación de Active Server Pages". 1ª Edición. McGraw - Hill Interamericana S. A., Madrid - España, 1997.
- Hobuss, J. "Building Access Web Sites". 1ª Edición. Prentice Hall, Inc., New Jersey - Estados Unidos, 1998.
- Kendall, K. Kendall, J. "Análisis y Diseño de Sistemas". 1ª Edición. Prentice Hall / Hispanoamericana S. A., México - México, 1991.
- Martin, J. Odell, J. "Análisis y Diseño Orientado a Objetos". 1ª Edición. Prentice Hall / Hispanoamericana S. A., México - México, 1992.
- Mcconnell, S. "Desarrollo y Gestión de Proyectos Informáticos. Cómo dominar planificaciones ajustadas de software.". 1ª Edición. McGraw - Hill Interamericana S. A., Madrid - España, 1997.
- Mckinney, B. "Programación Avanzada con Visual Basic. Versión 4". 1ª Edición. McGraw - Hill Interamericana S. A., Madrid - España, 1996.
- Microsoft "Microsoft Office XP. Developer's Guide". 1ª Edición. Microsoft Press, California - Estados Unidos, 2001.
- Snyder, et al. "QUEST Camera I: a 67-megapixel CCD Camera Optimized for a Driftscan Quasar Search", Proc. SPIE, Vol. 3355, p.635, 1998.
- Stock, Jurgen. "Astronomía en Venezuela", Revista Mexicana de Astronomía, Vol 6, pag. 13, 1981. (Citado en http://www.cida.ve/historia.html)
- Tenenbaum, A. Augenstein, M. "Estructura de Datos en Pascal". 1ª Edición. Prentice - Hall, Inc., New Jersey - Estados Unidos, 1983.

# **De Internet**

- Getz, K y Gilbert, M. "Implementing Shorts. The Quicksort Algorithm". Smart Solutions (www.mssmartsolutions.com/features/2000/01/vba200001kg\_f/vba200001kg\_f.asp)
- http://www.cida.ve/
- http://www.desarrolloweb.com/
- http://www.microsoft.com/